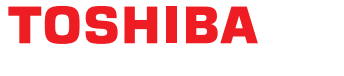

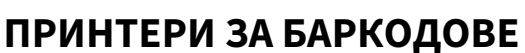

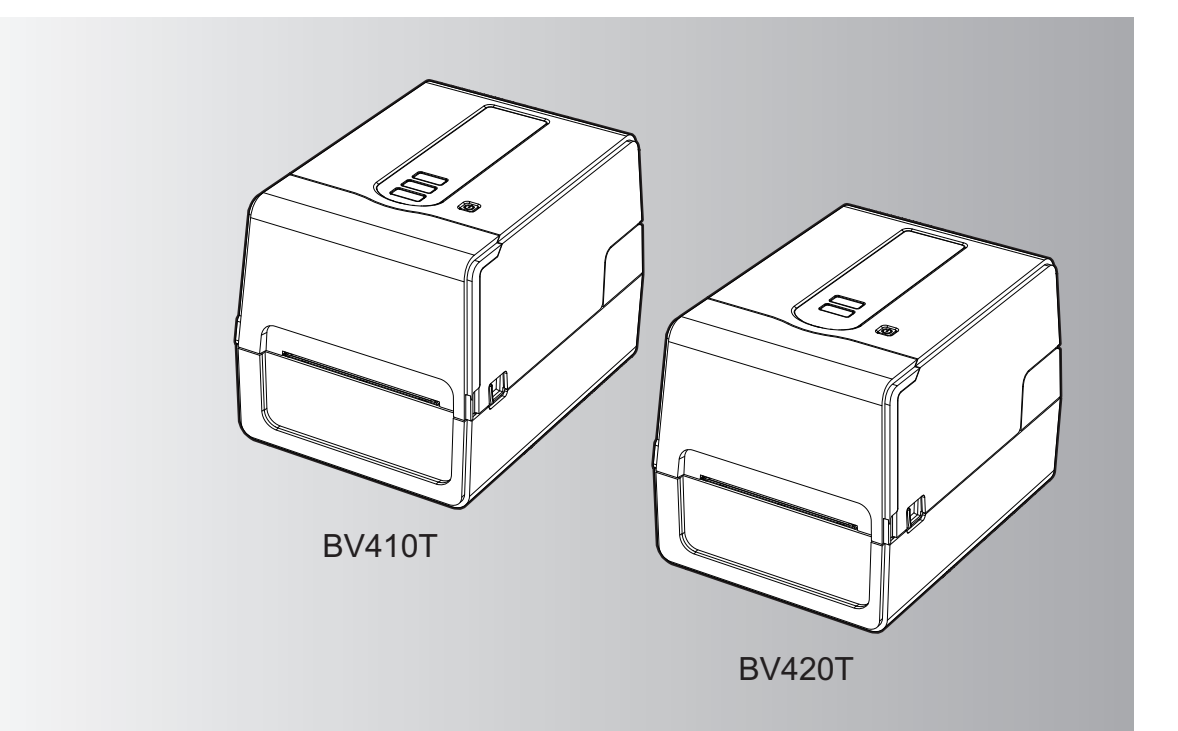

**BV410 0 T-GS 2 - -QM S/BV410 1 T-GS 4 - -QM S BV410 0 T- TS 2 - -QM S/BV410 1 T-TS 4 - -QM S BV420 0 T-GS 2 - -QM S/BV420 1 T-GS 4 - -QM S BV420 0 T- TS 2 - -QM S/BV420 1 T-TS 4 - -QM S**

# **Ръководство за собственика**

© 2023 Toshiba Tec Corporation Всички права запазени

Съгласно законите за авторското право, това ръководство не може да бъде възпроизвеждано, дублирано или препечатвано под каквато и да е форма без предварителното писмено разрешение на Toshiba Tec Corporation.

#### <span id="page-2-0"></span>**0.Предговор**

Благодарим ви, че закупихте нашия продукт.

За да поддържате продукта в най-добро състояние, пазете това ръководство под ръка и го използвайте, когато е необходимо.

#### <span id="page-2-1"></span>**Как да четете това ръководство**

#### **Символи в настоящото ръководство**

В това ръководство някои важни елементи са описани със символите, посочени по-долу. Непременно ги прочетете, преди да използвате машината.

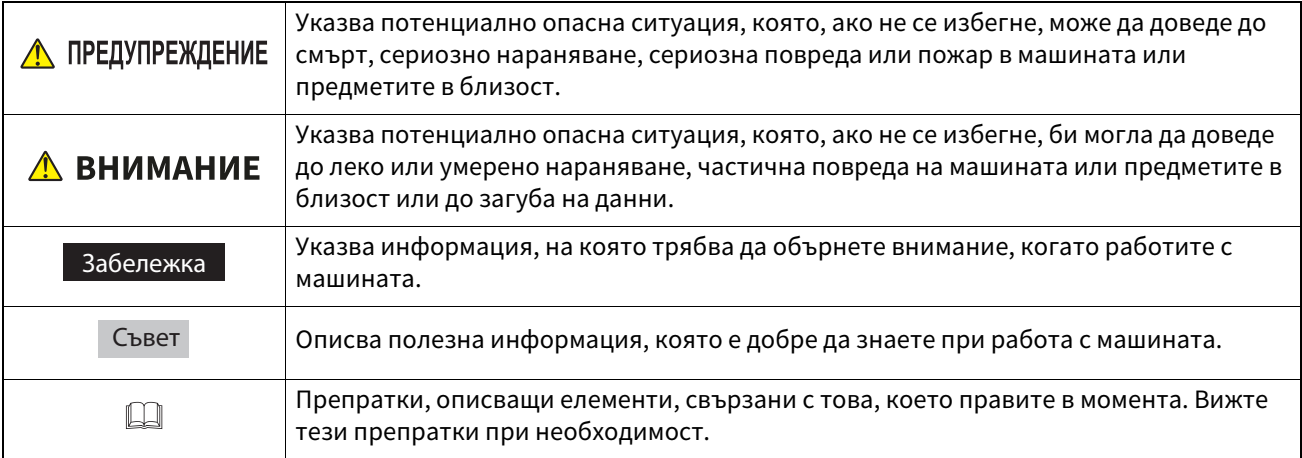

#### **Целева аудитория за това ръководство**

Това ръководство е предназначено за основните потребители и администраторите.

#### **Важни бележки относно това ръководство**

- Този продукт е предназначен за търговска употреба и не представлява потребителски продукт.
- Когато използвате продукта (включително софтуера), не забравяйте да следвате инструкциите в това ръководство.
- Това ръководство не може да бъде възпроизвеждано, дублирано или препечатвано под каквато и да е форма без предварителното писмено разрешение на Toshiba Tec Corporation.
- Съдържанието на това ръководство може да бъде променено без предупреждение. Свържете се с вашия упълномощен Toshiba Tec Corporation представител за най-новата версия на ръководството.
- Обърнете се към вашия местен оторизиран сервизен представител по отношение на всички въпроси, които може да имате в това ръководство.

#### **Предупреждение за отказ от права**

Следното известие определя изключенията и ограниченията на отговорността на Toshiba Tec Corporation (включително неговите служители, агенти и подизпълнители) към всеки купувач или потребител ("Потребител") на този принтер, включително неговите аксесоари, опции и пакетен софтуер ("Продукт").

- 1. Изключването и ограничаването на отговорността, посочена в това предупреждение, влиза в сила в максимално възможната степен, която е позволена по закон. За да се избегнат всякакви съмнения, нищо в това предупреждение не следва да изключи или ограничи отговорността на Toshiba Tec Corporation в случай на смърт или нараняване, причинено от небрежност или измамно погрешно представяне на Toshiba Tec Corporation.
- 2. Всички гаранции, условия и други обстоятелства, предвидени по закон, в максимално възможната степен, позволена от закона, са изключени и не са предоставяни или използвани предвидени гаранции във връзка с Продуктите.
- 3. Toshiba Tec Corporation не носи отговорност за каквито и да е загуби, разходи, разноски, искове или щети, причинени от някое от следните:

а) използване или боравене с Продукта по начин, различен от посочения в ръководствата, включително, без ограничение, Ръководството за оператора, Ръководството за потребителя и/или погрешна или небрежна работа или употреба на Продукта;

б) всяка причина, която пречи на правилната работа и функциониране на Продукта, която възниква от или може да се обясни или с действия, пропуски, събития, или инциденти извън разумния контрол на Toshiba Tec Corporation, включително, без ограничение, природни бедствия, война, бунт, граждански безредици, злонамерено или умишлено причиняване на вреди, пожар, наводнение или буря, природни катастрофи, земетресения, свръхнапрежение или други бедствия;

в) допълнения, изменения, разглобяване, транспортиране или ремонт от лице, различно от сервизните техници, упълномощени от Toshiba Tec Corporation; или

г) използване на хартия, консумативи или части, различни от препоръчваните от Toshiba Tec Corporation. 4. Съгласно алинея 1 Toshiba Tec Corporation не носи отговорност към Клиента при:

а) пропуснати ползи; спад в продажбите или на оборота; загуба или вреда върху репутацията; загуба на продукция; загуба на очакваните спестявания; загуба на репутация или бизнес възможности; загуба на клиенти; загуба на или загуба на правото на ползване на софтуер или данни; загуба съгласно или във връзка с договор; или

б) всякакви специални, случайни, произтичащи или недиректни загуби или вреди, разходи, разноски, финансови загуби или искове за последваща компенсация;

независимо какви и по какъв начин са причинени и които произтичат от или са свързани с Продукта или използването или боравенето с Продукта дори ако Toshiba Tec Corporation е уведомена за възможността от такива вреди.

Toshiba Tec Corporation не носи отговорност за никакви загуби, разходи, разноски, искове или щети, причинени от невъзможност за използване (включително, но не само, повреда, неизправност, прекъсване, вирусна инфекция или други проблеми), произтичащи от използването на продукта с хардуер, стоки или софтуер, които Toshiba Tec Corporation не е доставил пряко или непряко.

#### **Екрани и описание на работните процедури**

Дисплеят на екрана може да се различава в зависимост от вашия модел и работна среда, като инсталирани опции, версия на операционната система и приложен софтуер.

#### **Търговски марки**

- Microsoft, Windows, Windows NT и имената на брандовете и продуктите на други продукти на Microsoft са търговски марки на Microsoft Corporation в САЩ и други страни.
- $\bullet$  Bluetooth $\degree$ е регистрирана търговска марка, притежавана от Bluetooth SIG, Inc.
- Android е търговска марка на Google LLC.
- iPad и iPhone са търговски марки на Apple Inc.
- IOS е търговска марка или регистрирана търговска марка на Cisco в САЩ и други страни и се използва с лиценз.
- Другите имена на фирми и продукти в това ръководство са търговски марки на съответните фирми.

#### **Официални имена на операционна система Windows**

- Официалното име на Windows® 10 е операционна система Microsoft Windows 10.
- Официалното име на Windows® 11 е операционна система Microsoft Windows 11.
- Официалното име на Windows Server® 2016 е операционна система Microsoft Windows Server 2016.
- Официалното име на Windows Server® 2019 е операционна система Microsoft Windows Server 2019.

#### **Вносители/Производител**

#### **Вносител (за ЕС, ЕАСТ)**

Toshiba Tec Germany Imaging Systems GmbH Carl-Schurz-Str. 7, 41460 Neuss, Германия

#### **Вносител (за Обединеното кралство)**

Toshiba Tec U.K. Imaging Systems Ltd Abbey Cloisters, Abbey Green, Chertsey, Surrey, KT16 8RB, Обединеното кралство

#### **Вносител (за Турция)**

Boer Bilisim San. Tic. AS. Yukari Dudullu, Tavukcuyolu Cad. Demirturk Sok No: 8A 34775, Umraniye – Истанбул, Турция

#### **Производител**

Toshiba Tec Corporation 1-11-1, Osaki, Shinagawa-ku, Tokyo, 141-8562, Япония <span id="page-5-0"></span>Следните предпазни мерки са специфични за безжичната функция. Вижте "Информация за безопасност" за общи предпазни мерки за продукта и нормативна информация.

Този продукт се класифицира като "безжично оборудване за станции със системи за предаване на данни с ниска консумация на захранване" според Закона за безжичната телеграфия и не изисква лиценз за радиопредаване. Законът забранява да се извършват модификации по вътрешната част на този продукт.

#### <span id="page-5-1"></span>**Нормативна информация**

Този продукт трябва да се инсталира и да се използва при стриктно спазване на инструкциите от производителя, както е описано в документацията за потребителя, която се предоставя с продукта. Този продукт отговаря на посочените по-долу стандарти за радиочестоти и безопасност. Посочените по-долу стандарти са сертифицирани за експлоатация с предоставената антена. Не използвайте този продукт с други антени.

#### **Европа – ЕС декларация за съответствие**

С настоящото Toshiba Tec Corporation декларира, че сериите BV410T/BV420T отговарят на основните изисквания и други приложими разпоредби на Директива 2014/53/ЕС.

#### **Федералната комисия по комуникациите на САЩ (FCC)**

#### **ЗАБЕЛЕЖКА:**

Машината е тествана и е установено, че тя отговаря на ограниченията за цифрово устройство от клас A съгласно Част 15 от Правилата на Федералната комисия по комуникации. Тези ограничения са създадени, за да се осигури разумна защита срещу вредни смущения, когато машината се използва в търговска среда. Машината генерира, използва и може да излъчва радиочестотна енергия и ако не бъде инсталирана и използвана в съответствие с ръководството с инструкции, може да причини вредни смущения в радиокомуникациите. Експлоатацията на тази машина в жилищни зони вероятно ще причини вредни смущения, като в този случай ще се наложи потребителят да коригира смущенията за собствена сметка.

#### **ВНИМАНИЕ:**

Това устройство съответства на Част 15 от Правилата на Федералната комисия по комуникации. Експлоатацията на тази машина подлежи на следните две условия:

(1) устройството не може да причинява вредни смущения и

(2) устройството трябва да приема всички получени смущения, включително смущенията, които може да причинят нежелана експлоатация.

Промените или модификациите, които не са изрично одобрени от получателя на това устройство, могат да анулират правото на потребителя да работи с машината.

#### **ПРЕДУПРЕЖДЕНИЕ ЗА РАДИОЧЕСТОТНА ЕКСПОЗИЦИЯ:**

Машината трябва да се инсталира и използва в съответствие с предоставените инструкции, а антената(ите), използвани за този предавател, трябва да се инсталира(т), за да се осигури разстояние за разделяне наймалко 20 cm от всички лица и не трябва да се разполага(т) заедно със или да работи(ят) заедно с друга антена или предавател. На крайните потребители и монтажниците трябва да се предоставят инструкции за инсталиране на антената и инструкции за работа на предавателя, за да се спазят изискванията за радиочестотна експозиция.

#### **Канада – Innovation, Science and Economic Development Canada (ISED)**

Това устройство отговаря на освободените от лиценз RSS стандарти на ISED.

Експлоатацията на тази машина подлежи на следните две условия:

(1) устройството не може да причинява смущения и

(2) устройството трябва да приема всички получени смущения, включително смущенията, които може да причинят нежелана експлоатация.

Le présent appareil est conforme aux CNR d'ISDE applicables aux appareils radio exempts de licence.

L'exploitation est autorisée aux deux conditions suivantes :

(1) cet appareil ne doit pas causer d'interférence et

(2) cet appareil doit accepter toute interférence, notamment les interférences qui peuvent affecter son fonctionnement.

#### **Информация за радиочестотна експозиция**

Излъчената изходна мощност на безжичното устройство е под границите на радиочестотно излагане на Innovation, Science and Economic Development Canada (ISED). Безжичното устройство трябва да се използва по такъв начин, че потенциалът за човешки контакт по време на нормална работа да бъде сведен до минимум. Това устройство също е оценено и е показано, че е съвместимо с границите на радиочестотно облъчване на ISED при условия на излагане на мобилни устройства (антените са на повече от 20 cm от тялото на човек).

#### **Informations concernant l'exposition aux fréquences radio (RF)**

La puissance de sortie émise par l'appareil de sans fil est inférieure à la limite d'exposition aux fréquences radio Innovation, Sciences et Développement économique Canada (ISDE). Utilisez l'appareil de sans fil de façon à minimiser les contacts humains lors du fonctionnement normal.

Ce périphérique a également été évalué et démontré conforme aux limites d'exposition aux RF d'ISDE dans des conditions d'exposition à des appareils mobiles (antennes sont supérieures à 20 cm à partir du corps d'une personne).

#### <span id="page-6-0"></span>**Одобрени страни/региони за употреба на устройствата**

Тази машина е одобрена според радиостандарта от конкретните страни/региони. Обърнете се към оторизирани търговци или сервизни техници на Toshiba Tec.

#### <span id="page-6-1"></span>**Предпазни мерки за употреба**

Този продукт комуникира с други устройства чрез радиовръзка. В зависимост от местоположението, ориентацията, средата и др. на инсталиране ефективността на комуникацията може да се влошава или устройствата, инсталирани наблизо, могат да бъдат засегнати.

Устройства с Bluetooth® и безжична локална мрежа работят в еднакъв радиочестотен диапазон и могат да си пречат едно на друго. Ако използвате едновременно устройства с Bluetooth® и безжична локална мрежа, понякога мрежата може да не е оптимално ефективна или дори да се изгуби връзка.

Ако имате такъв проблем, незабавно изключете устройството с Bluetooth® или безжична локална мрежа. Дръжте далеч от микровълнови устройства. Комуникацията може да се влоши или да възникне комуникационна грешка поради радиосигнала, излъчван от микровълновите устройства. Не използвайте продукта върху метална маса или близо до метален предмет. Ефективността на комуникацията може да се влоши.

Bluetooth® е регистрирана търговска марка, притежавана от Bluetooth SIG, Inc.

8 Предпазни мерки за работа с безжични комуникационни устройства

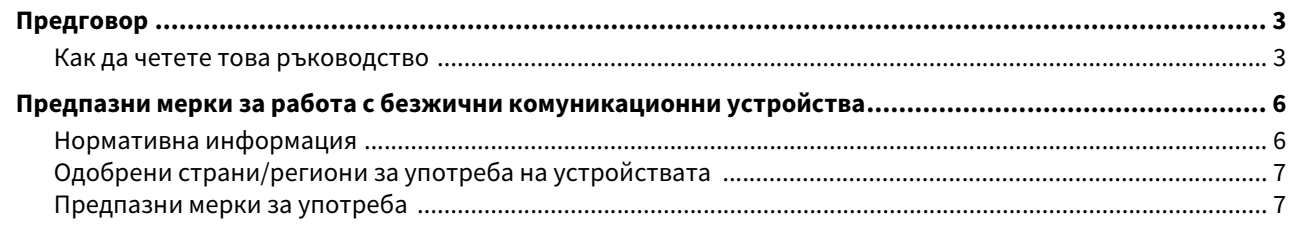

#### Общ преглед на продукта Глава 1

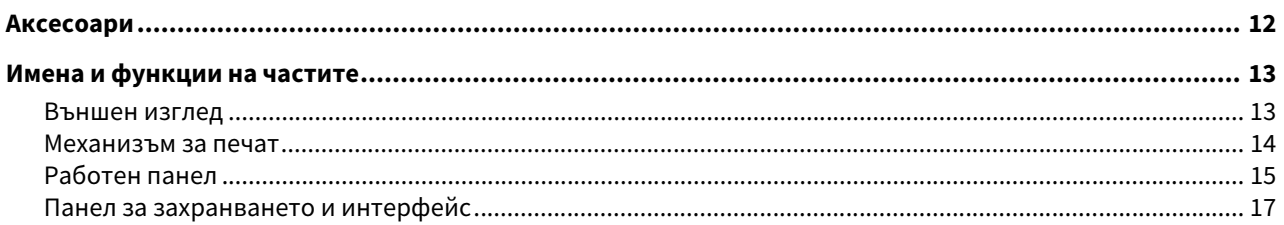

#### Настройване на принтера Глава 2

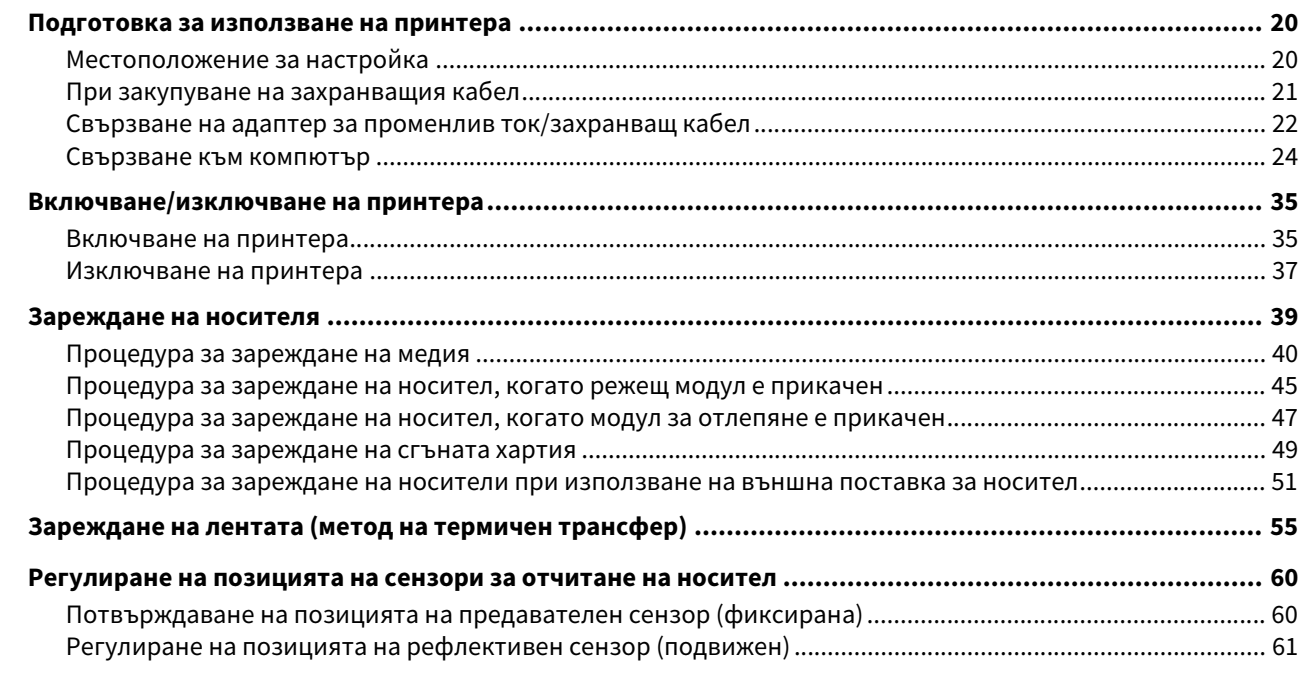

#### Глава 3 Ежедневна поддръжка

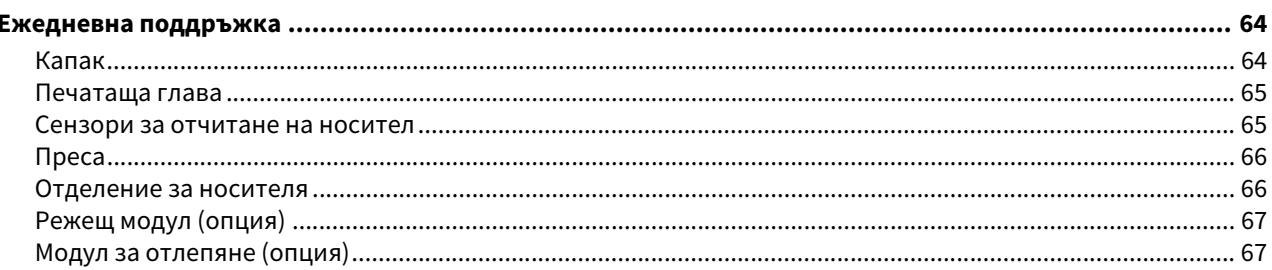

#### Отстраняване на проблеми Глава 4

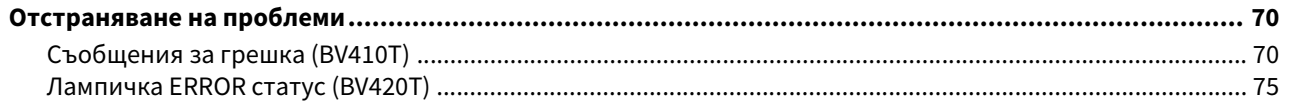

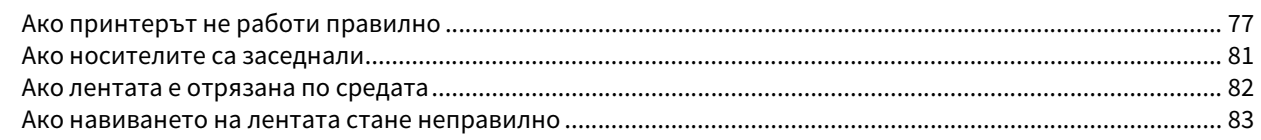

#### Глава 5 Приложение

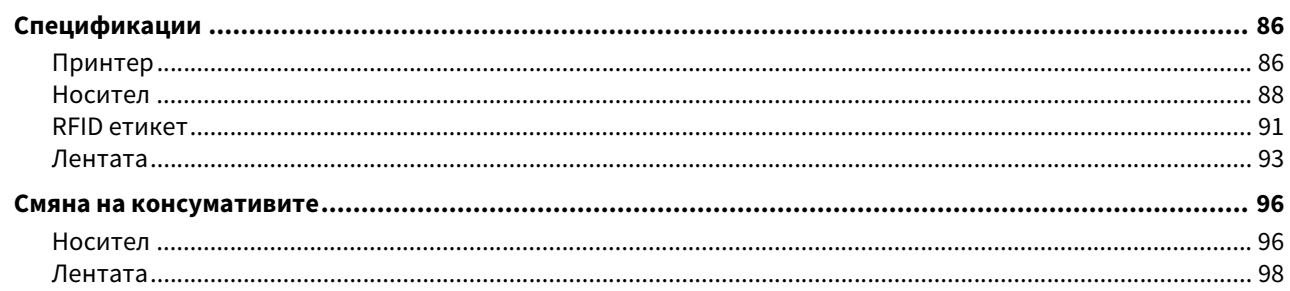

# <span id="page-10-0"></span>Общ преглед на продукта

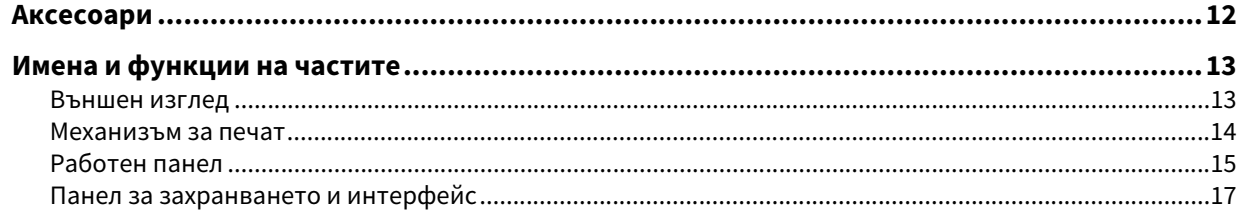

<span id="page-11-1"></span><span id="page-11-0"></span>Проверете дали всички аксесоари са налични.

Ако нещо липсва, свържете се с вашия сервизен представител.

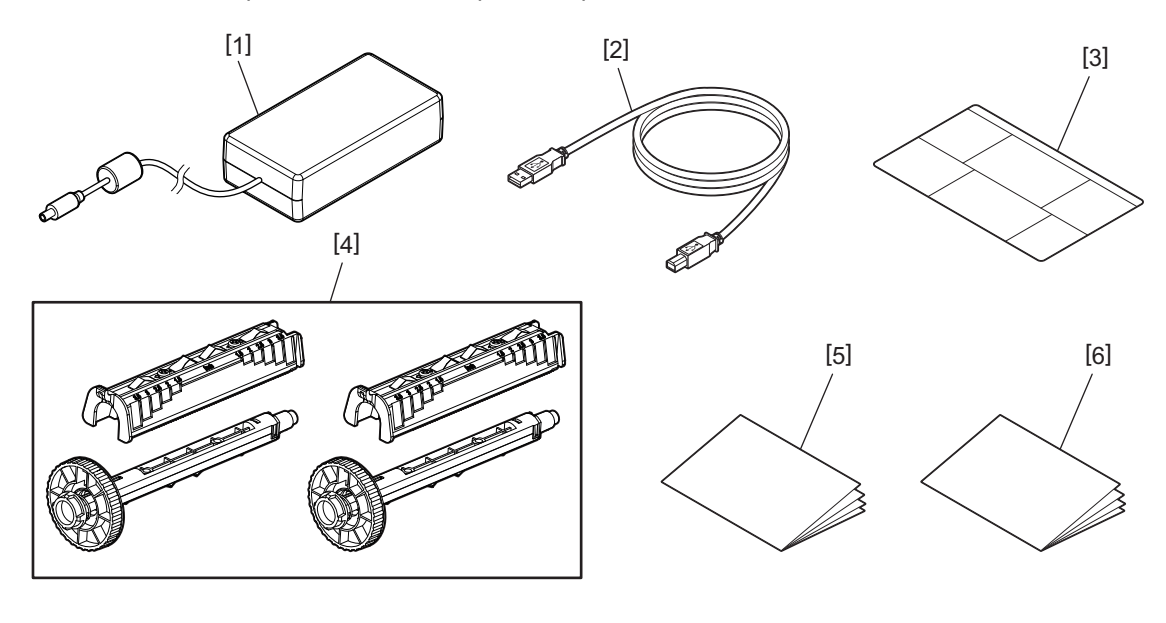

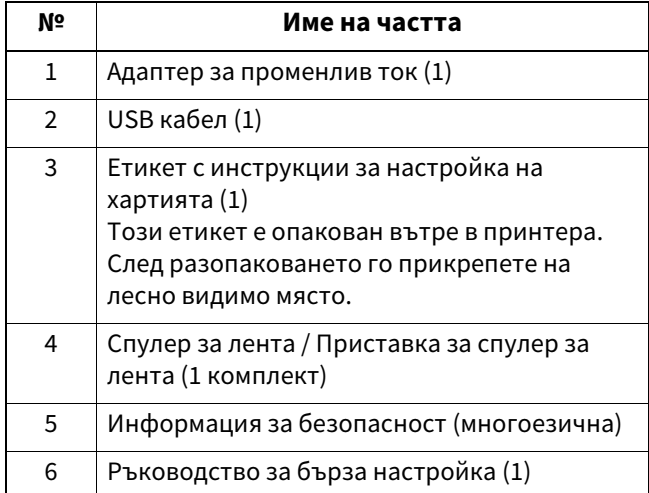

#### <span id="page-12-3"></span><span id="page-12-2"></span><span id="page-12-1"></span><span id="page-12-0"></span>**Външен изглед**

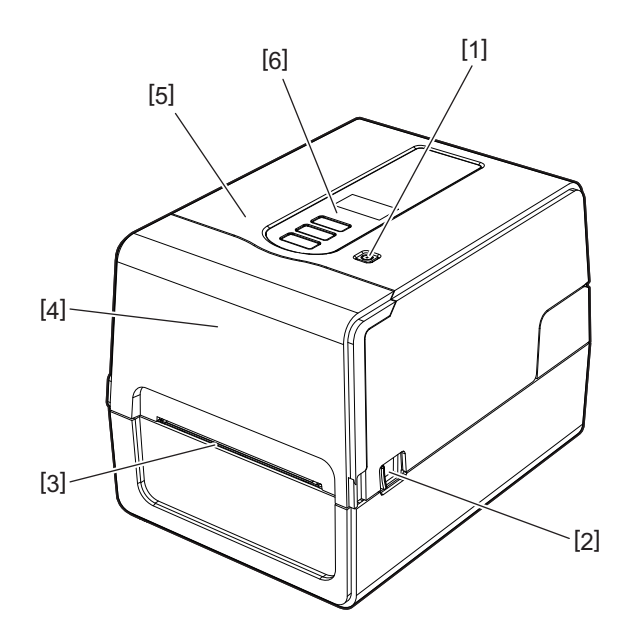

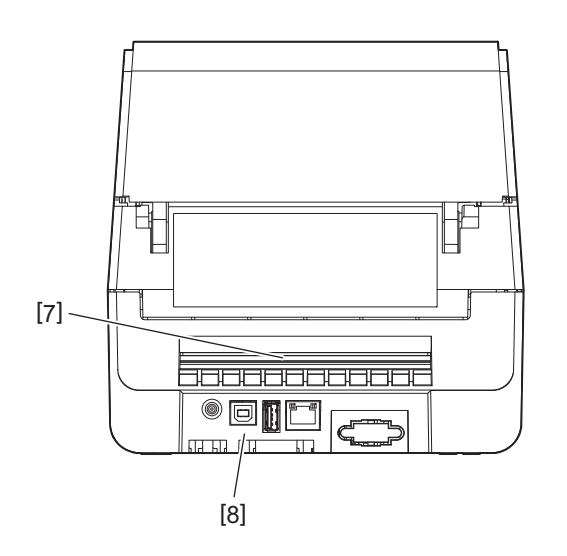

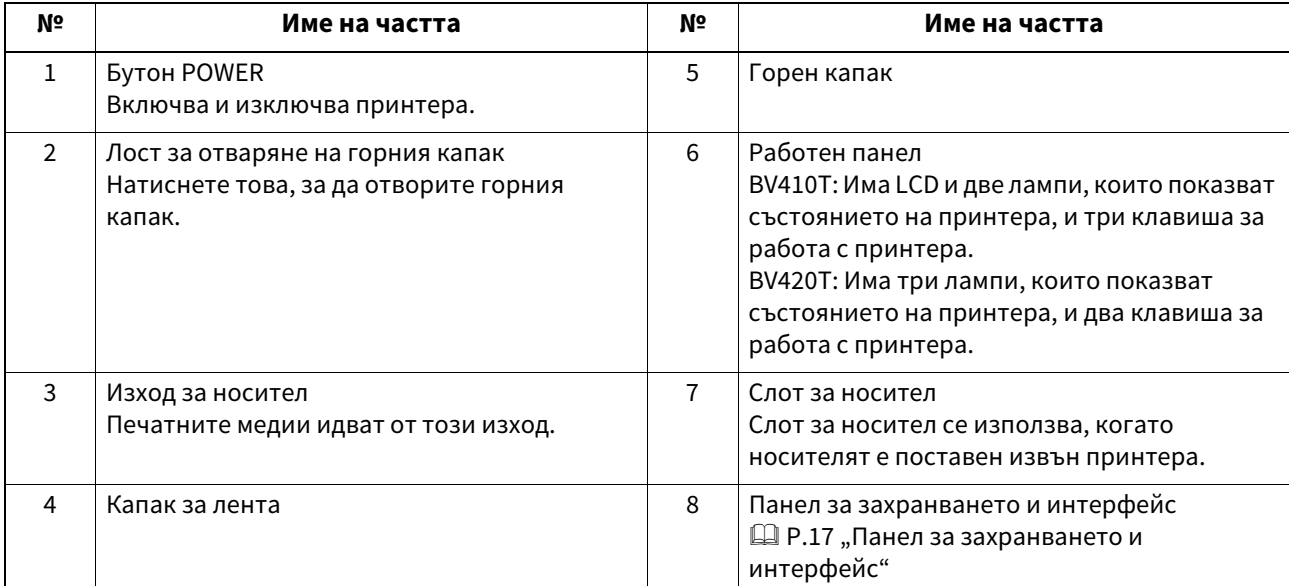

#### <span id="page-13-1"></span><span id="page-13-0"></span>**Механизъм за печат**

#### **△ ВНИМАНИЕ\_**

- **Предупреждение за висока температура**  Внимавайте за високи температури.
- **Предупреждение за точка на прищипване**  Внимавайте да не прищипете ръцете или пръстите си в капаци и съседни части, когато затваряте капаци.

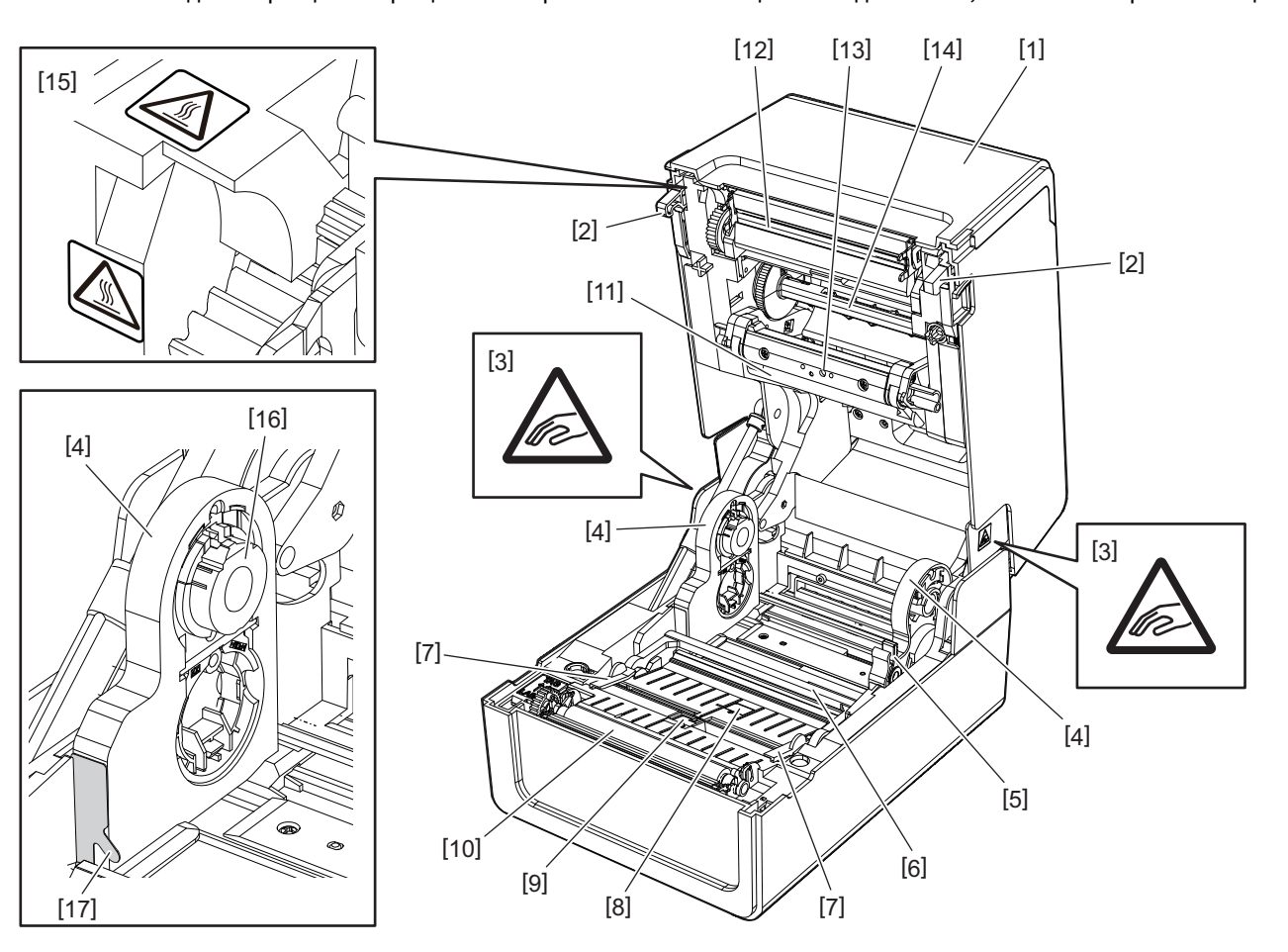

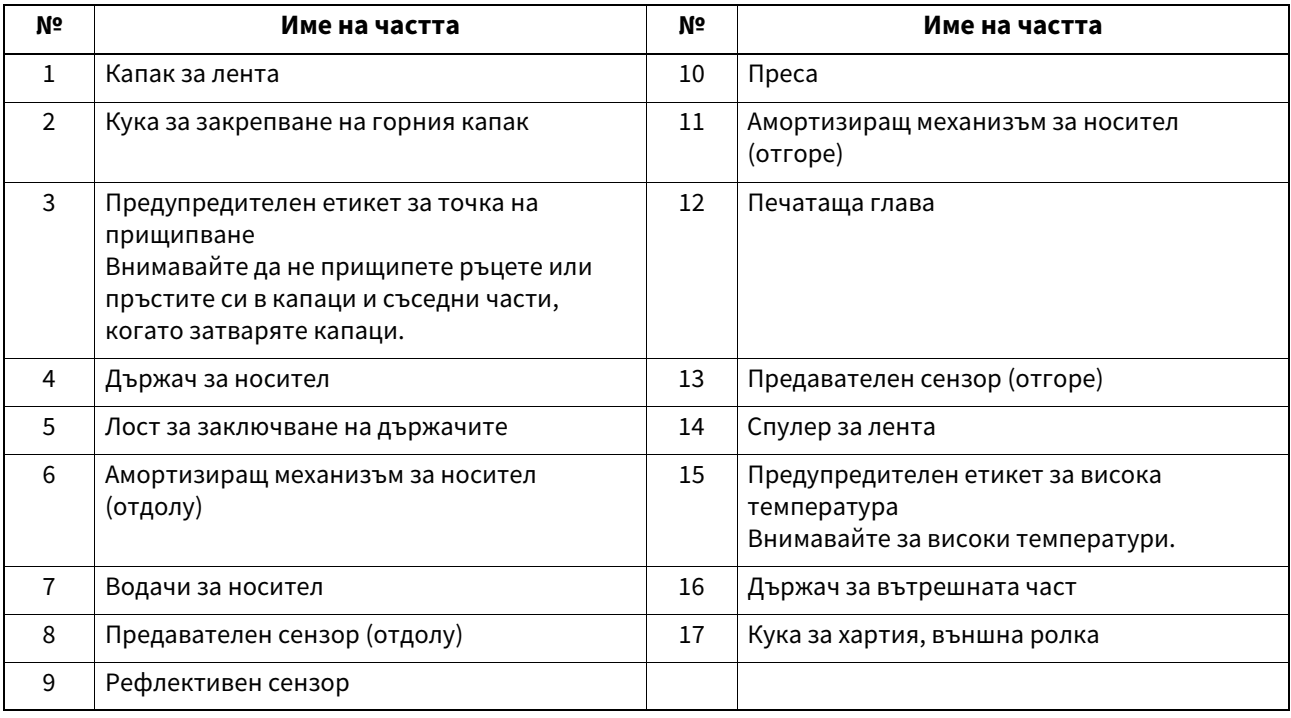

#### <span id="page-14-1"></span><span id="page-14-0"></span>**Работен панел**

### **BV410T**

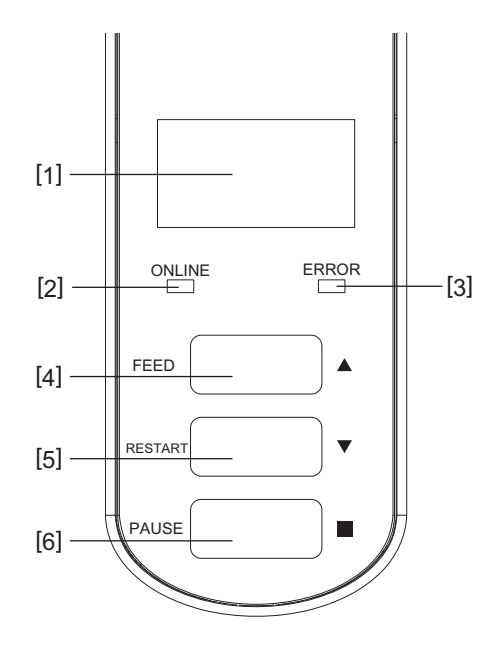

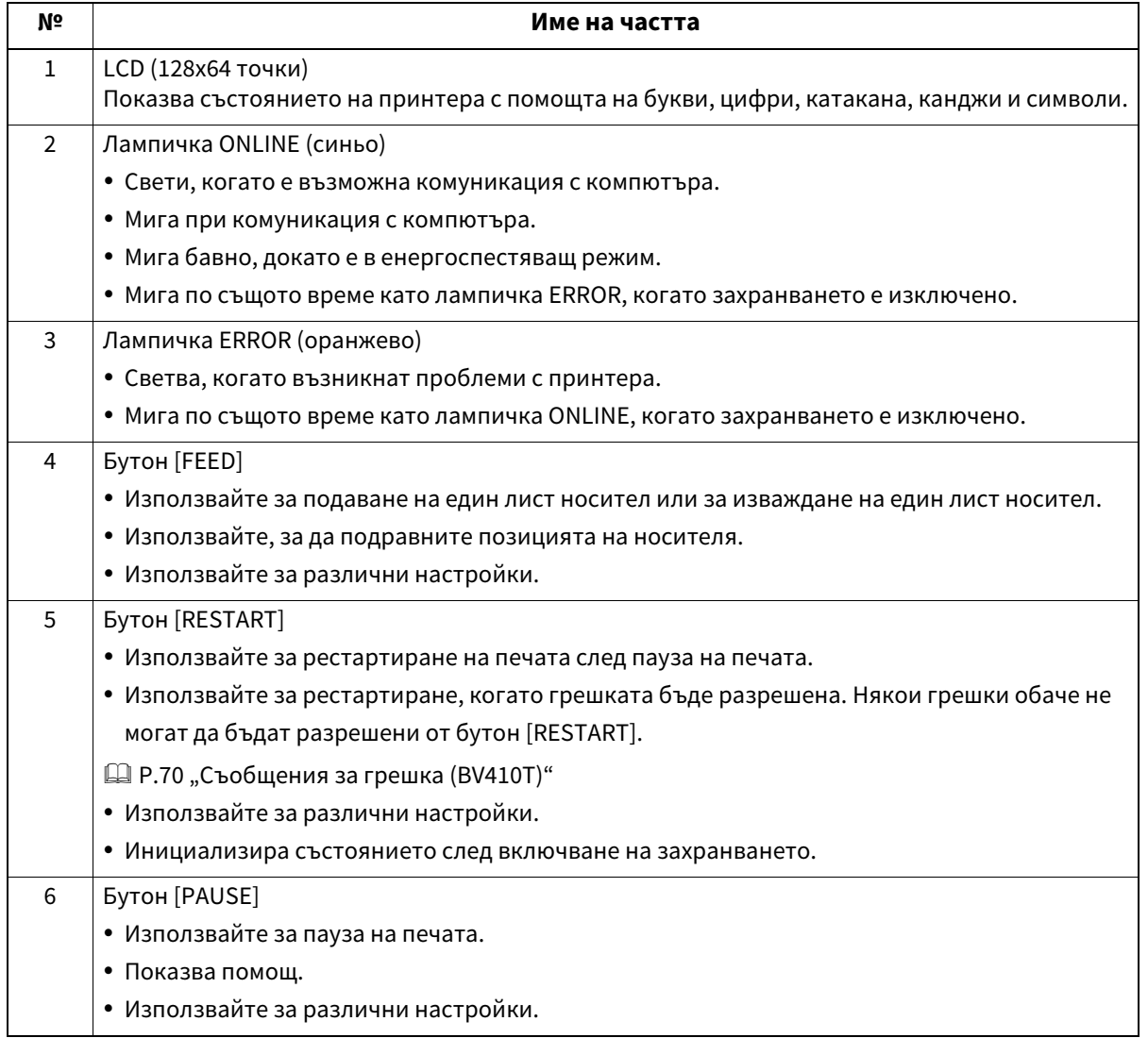

**BV420T**

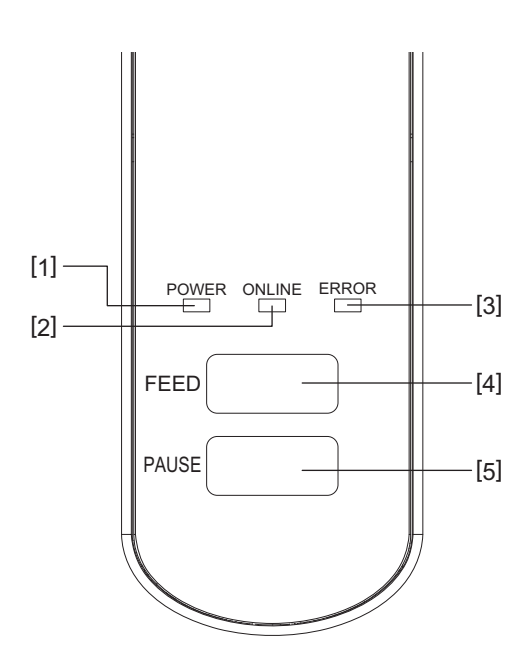

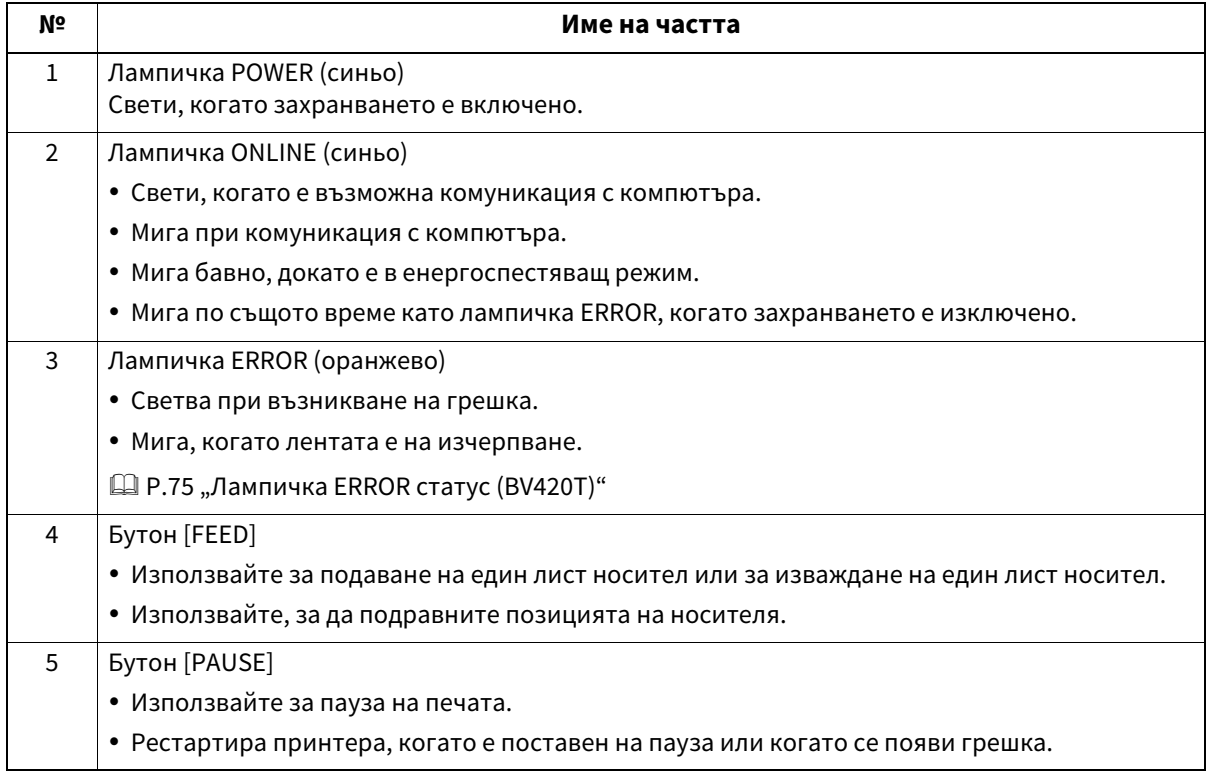

 $\mathbf{1}$ 

#### <span id="page-16-1"></span><span id="page-16-0"></span>**Панел за захранването и интерфейс**

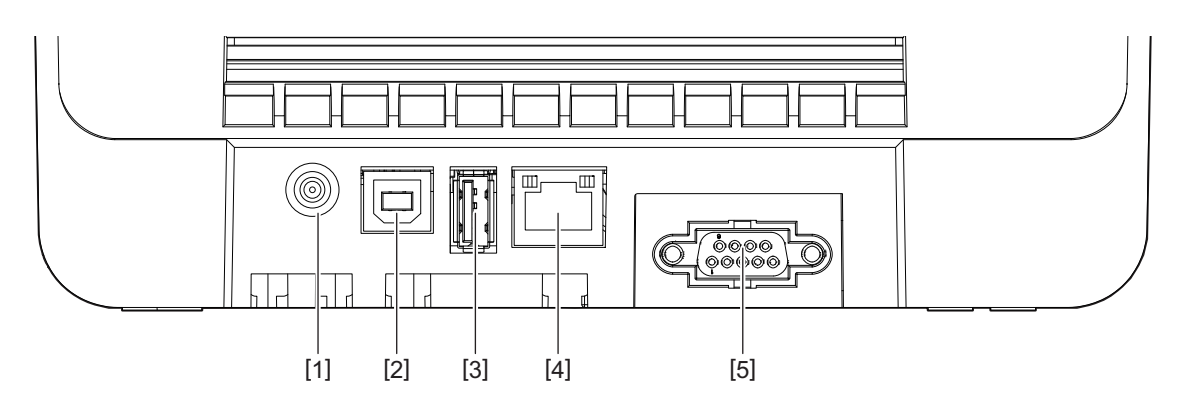

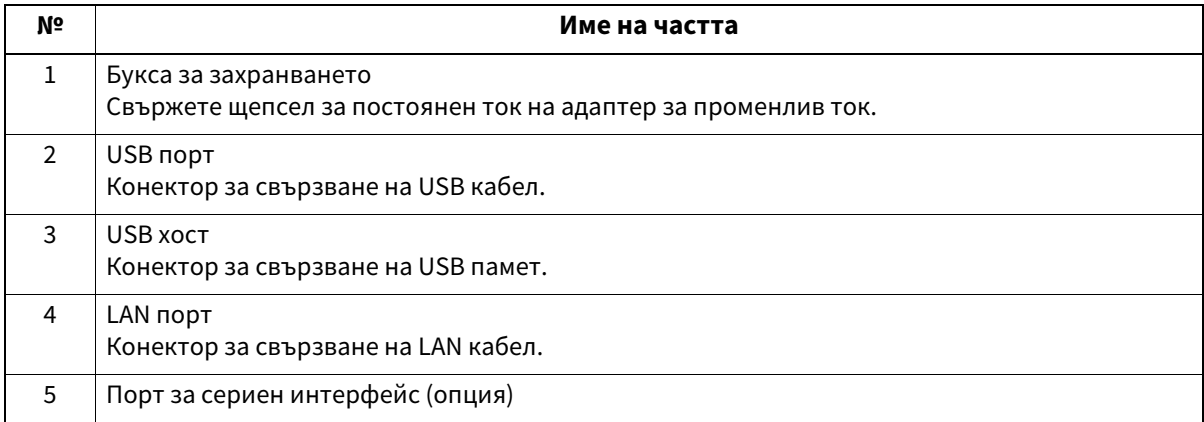

#### **Съвместими USB памети**

Можете да запишете съдържанието на буфера за получаване и информацията от регистъра на операциите в USB памет.

За подробности вижте "Key Operation Specification (Спецификация на ключовите операции)". Можете да използвате различни налични в търговската мрежа типове USB памети. Въпреки това, за подробности относно USB паметите, които можете да използвате, се свържете с вашия сервизен представител.

#### **Файлова система за USB памети, които можете да използвате**

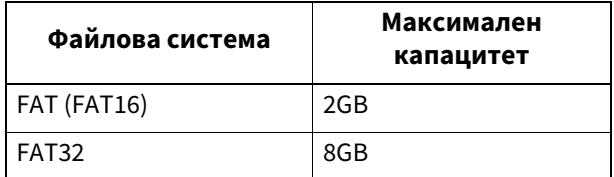

#### **USB памети, чиято работа е потвърдена на принтера**

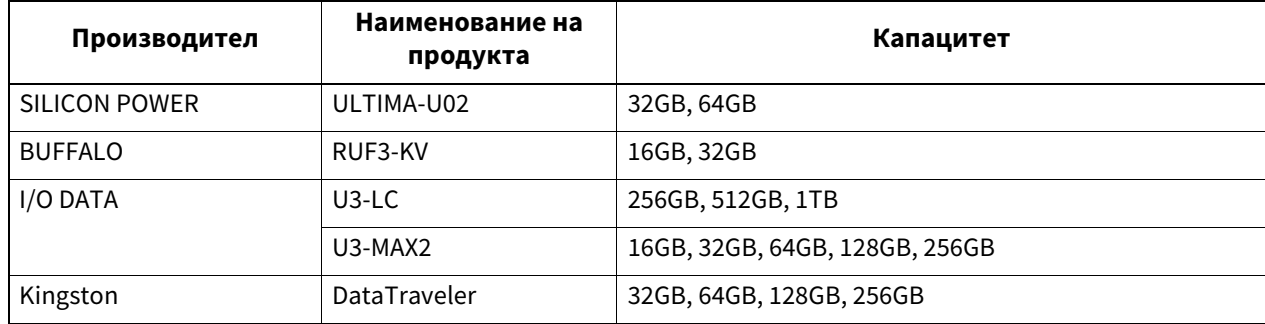

#### Съвет

Можете да използвате USB памет, като я поставите непосредствено преди операция. Не е необходимо да се поставя предварително.

# 2

# <span id="page-18-0"></span>**2.Настройване на принтера**

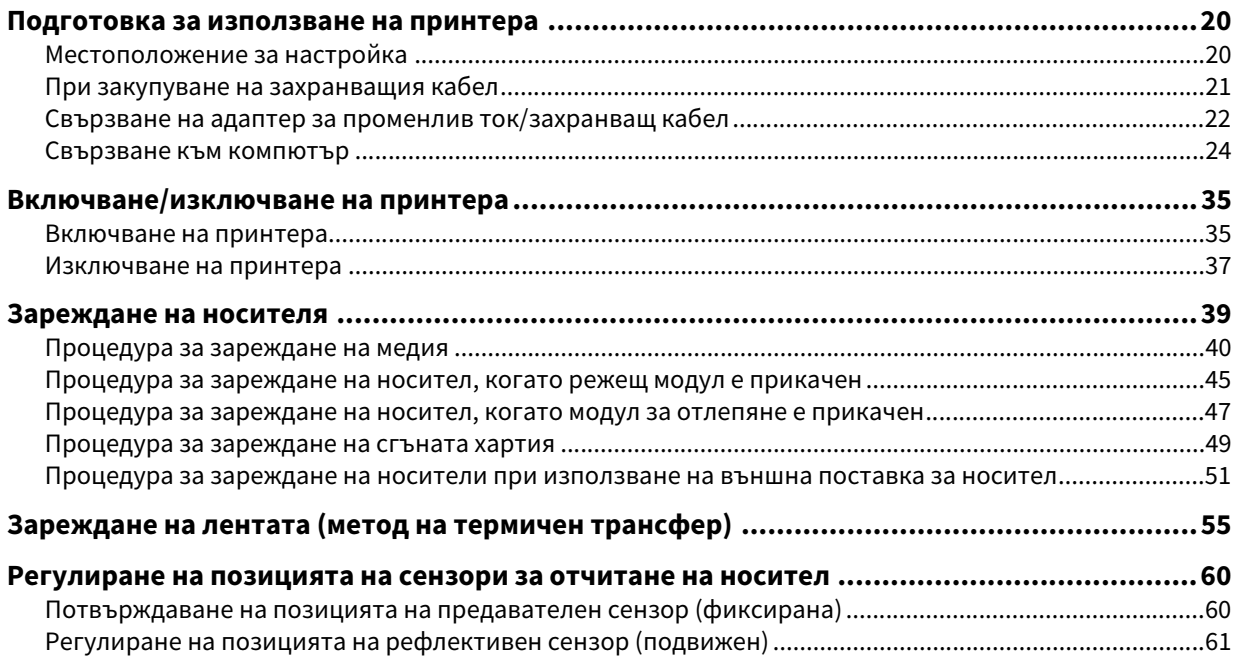

<span id="page-19-2"></span><span id="page-19-1"></span><span id="page-19-0"></span>Този раздел обяснява как да настроите принтера, да свържете компютър и да свържете захранващ кабел.

#### <span id="page-19-3"></span>**Местоположение за настройка**

#### **A ВНИМАНИЕ\_**

#### **Не настройвайте на следните места.**

- Места, изложени на пряка слънчева светлина
- Близо до прозорци
- Места, които са много горещи или влажни
- Места, подложени на екстремни промени в температурата
- Места, подложени на вибрации
- Места, които са много прашни
- Ново оборудване, което генерира магнитни или електромагнитни вълни
- Места в близост до пламък или водна пара
- На нестабилна маса Съществува риск от пожар, токов удар и нараняване.

Поставете принтера на място, което е хоризонтално и равно, с добра вентилация и достатъчно пространство за извършване на операции.

Освен това осигурете свободно пространство около принтера, както е показано на илюстрациите по-долу.

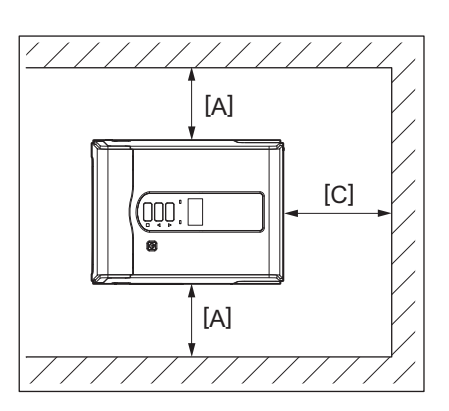

[A]: 100 mm (3,94") [B]: 550 mm (21,65") [C]: 150 mm (5,91")

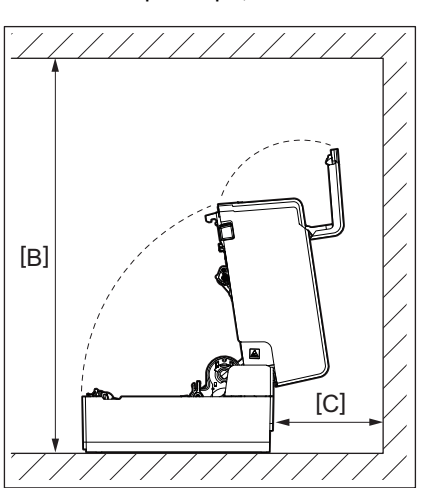

#### <span id="page-20-1"></span><span id="page-20-0"></span>**При закупуване на захранващия кабел**

В някои държави/региони захранващ кабел не се предоставя с този принтер. В този случай използвайте захранващ кабел, одобрен за вашата страна/регион.

Инструкции за захранващия кабел

- 1. За използване с мрежово захранване 100 125 Vac, изберете захранващ кабел, оразмерен за мин. 125 V, 10 A.
- 2. За използване с мрежово захранване 200 240 Vac изберете захранващ кабел, оразмерен за мин. 250 V, 10 A.
- 3. Изберете захранващ кабел с дължина до 2 метра или по-малко.
- 4. Щепселът на захранващия кабел, който е свързан към адаптера за променлив ток, трябва да може да се включва в контакт ICE-320-C14. Вижте формата на фигурата по-долу.

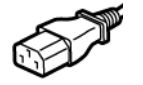

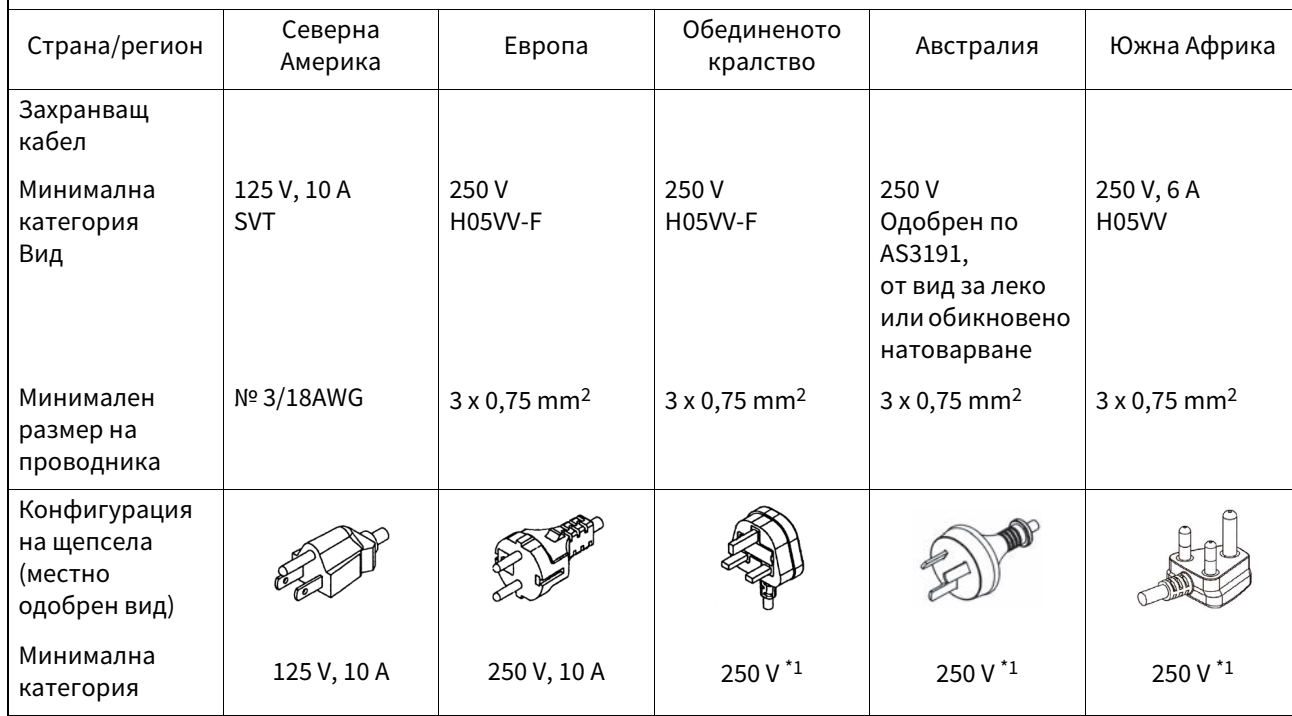

\*1 Поне 125% от номиналния ток за продукта

#### <span id="page-21-1"></span><span id="page-21-0"></span>**Свързване на адаптер за променлив ток/захранващ кабел**

Използвайте следната процедура, за да свържете предоставените адаптер за променлив ток и захранващ кабел към електрически контакт.

Захранващият щепсел има заземяващ проводник, така че не забравяйте да го свържете и към заземяваща клема.

#### <u>А ПРЕДУПРЕЖДЕНИЕ</u>

- **Използвайте само променливотоковото напрежение, посочено на табелката с данни.** В противен случай това може да причини пожар или токов удар.
- **Контактът трябва да е близо до оборудването и да е леснодостъпен.**
- **Уверете се, че използвате захранващия кабел\* и захранващия адаптер, доставен с този принтер.** Използването на захранващ кабел или захранващ адаптер, различни от предоставените, може да доведе до пожар. Също така, не включвайте захранващия кабел или захранващия адаптер от комплекта към устройство, различно от този принтер.

\* В някои страни/региони захранващият кабел не е в комплект с този принтер. В този случай използвайте захранващ кабел, одобрен за вашата държава/регион.

- **Не използвайте удължителни кабели и не свързвайте няколко проводника към един контакт.** Съществува риск от пожар и токов удар от превишаване на капацитета на източника на захранване.
- **Не огъвайте, не повреждайте, не дърпайте, не поставяйте тежки предмети върху или нагрявайте захранващ кабел.**

Съществува риск от пожар и токов удар от повреда на захранващ кабел. Ако захранващ кабел някога се повреди, поискайте замяна от вашия сервизен представител.

- **Не забравяйте да свържете заземяващия проводник към заземяващата клема.** Съществува риск от пожар и токов удар, ако възникнат течове на ток. Въпреки това, не го свързвайте към газопровод, водопровод, кран или гръмоотвод и т.н., което може да причини злополука или неизправност.
- **Не включвайте и не изключвайте щепсела с мокри ръце.** Съществува риск от пожар и токов удар от включването или изключването на щепсела с мокри ръце.

#### $A$  BHUMAHUE

- **Поставете щепсела докрай и здраво в електрическия контакт.** Съществува риск от пожар и токов удар, ако щепселът не е включен правилно.
- **Винаги хващайте щепсела, когато изключвате щепсела.** Съществува риск от пожар и токов удар от дърпане на захранващ кабел, което може да счупи или да изложи проводниците на сърцевината.
- **Изключвайте щепсела от контакта поне веднъж годишно и почиствайте ножовете на щепсела и зоната около ножовете.**

Съществува риск от пожар от събрания прах.

 **Преди да изключите захранващ кабел, не забравяйте да потвърдите, че принтерът е изключен.** Съществува риск от неизправност при изключване на захранващ кабел от контакта, докато захранването е включено.

#### **1 Свържете щепсел за постоянен ток [2] на адаптер за променлив ток към букса за захранването [1] на гърба на принтера.**

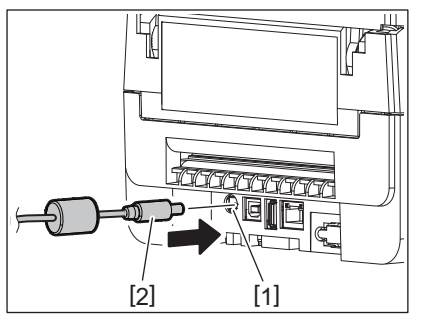

#### Съвет

Можете да предотвратите изваждането на кабела, като прекарате кабела на щепсел за постоянен ток през жлеба от долната страна.

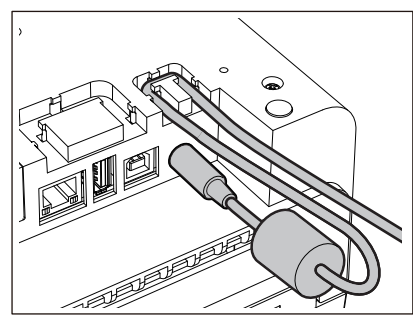

Поставете кабела в жлеба в реда, показан на илюстрацията по-долу.

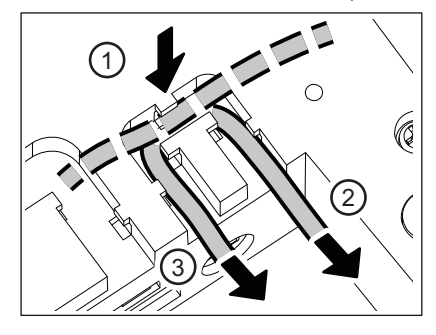

**2 Свържете захранващ кабел [2] към адаптер за променлив ток [1].**

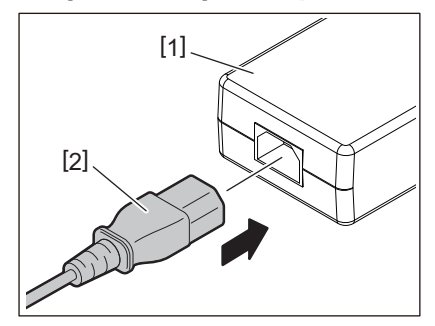

#### Забележка

Ако захранващ кабел не е предоставен с този принтер, купете правилния, като се позовавате на следното.

Д Р.21 "При закупуване на захранващия кабел"

#### <span id="page-23-1"></span><span id="page-23-0"></span>**Свързване към компютър**

Използвайте следната процедура, за да се свържете с компютър. Кой комуникационен кабел да използвате зависи от средствата за комуникация с компютъра. За подробности се консултирайте с вашия сервизен представител.

#### **Свързване с LAN кабел**

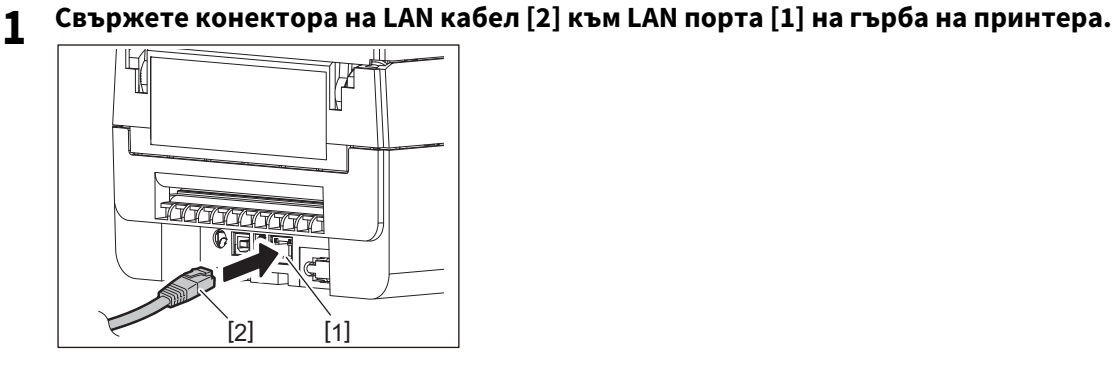

Съвет

Не е необходимо да изключвате захранването на принтера или компютъра.

**2 Свържете конектора от другия край на LAN кабел към LAN порта на компютъра.**

Обърнете се към ръководството на собственика на използвания компютър относно това как да се свържете с компютъра.

#### Забележка

- Използвайте LAN кабел, който е съвместим със стандартите.
	- 10BASE-T стандарт: категория 3 или по-висока
	- 100BASE-TX стандарт: категория 5 или по-висока
	- Дължина на кабела: до 100 m (328,1 ft) максимална дължина на сегмента
- Възможно е да възникнат комуникационни грешки в зависимост от свързаната LAN среда и шумовата среда. В този случай може да се нуждаете от екранирани кабели (STP) и съвпадение на свързаните устройства.
- Препоръчва се да промените името на SNMP общността по подразбиране.

#### **Свързване с USB кабел**

- **1 Включете компютъра и стартирайте Windows системата.**
- **2 Включете бутон POWER на принтера.**
- **3 Свържете конектора на USB кабел [2] към USB интерфейса [1] за свързване на хост компютър на гърба на принтера.**

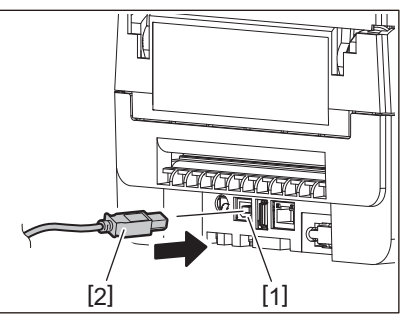

Съвет

Можете да предотвратите изваждането на кабела, като прекарате USB кабел през жлеба от долната страна.

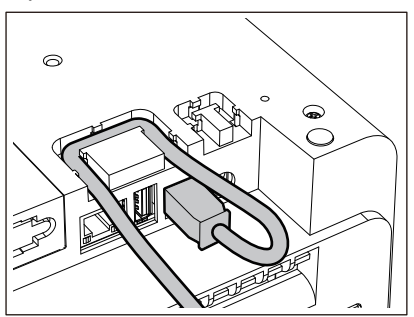

**4 Свържете конектора от другия край на USB кабел към USB интерфейса на компютъра.** Обърнете се към ръководството на собственика на използвания компютър относно това как да се свържете с компютъра.

#### Забележка

Използвайте конектор тип B на USB кабел, който е съвместим със стандарт 2.0 или по-висок, за да се свържете с принтера.

#### **Свързване с Bluetooth**

За да използвате Bluetooth интерфейса за комуникация между принтера и хост устройство, трябва първо да направите настройка за връзка, наречена "Сдвояване".

Принтерът има 2 режима на сдвояване, които да използвате според ситуацията.

Този раздел обяснява как да превключвате режимите на сдвояване и как да извършвате сдвояване с хост устройство (Android устройство или iOS устройство).

Режимите на сдвояване са "Режим на дезактивирано автоматично повторно свързване", който се използва за споделяне на принтера с множество Android устройства или iOS устройства, и "Режим на активирано автоматично повторно свързване", който се използва само за определени iOS устройства. Режим на дезактивирано автоматично повторно свързване е първоначалната настройка. Можете да проверите текущия режим на сдвояване чрез [C] символ, показан на LCD.

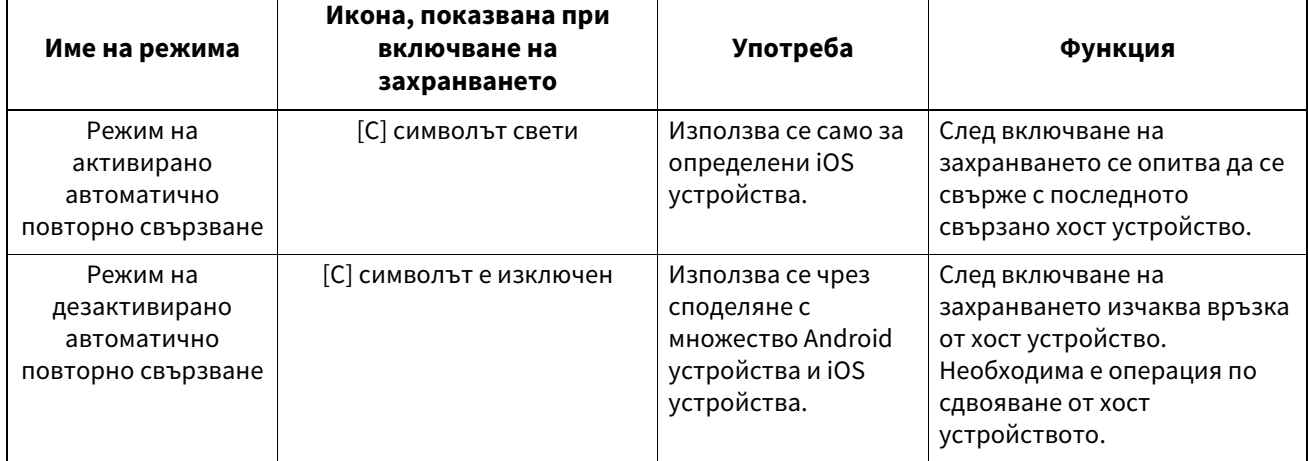

# $\overline{2}$ Настройване на принтера **Настройване на принтера**

#### **Настройка на Bluetooth режим**

- **1 Изключете бутон POWER на принтера.**
- **2 Докато натискате бутон [FEED] и [PAUSE], включете захранването.** Отваря се системният режим.

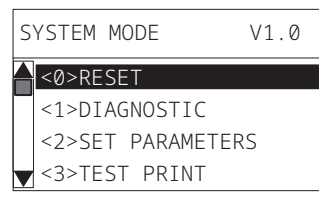

#### **3 Използвайте бутон [FEED], за да изберете менюто [<6>INTERFACE].**

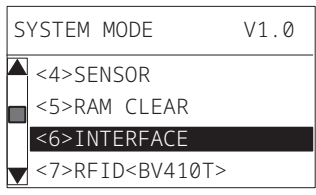

#### **4 Натиснете бутон [PAUSE].**

Отваря се екранът [<6>INTERFACE].

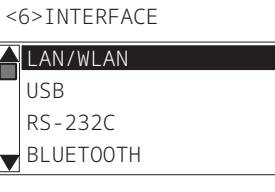

#### **5 Използвайте бутон [FEED], за да изберете подменюто [BLUETOOTH].**

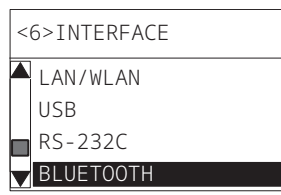

#### **6 Натиснете бутон [PAUSE].**

Отваря се екранът с настройки [BLUETOOTH].

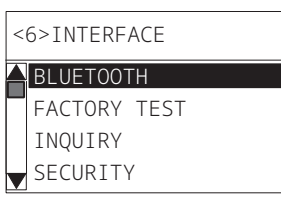

#### **7 Използвайте бутон [FEED], за да изберете [AUTO CONNECT].**

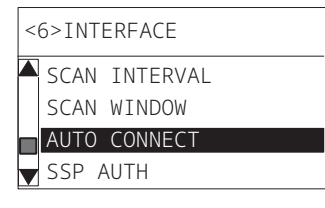

#### **8 Натиснете бутон [PAUSE].**

Отваря се екранът с настройки [AUTO CONNECT].

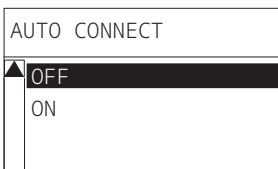

#### **9 Използвайте бутон [FEED] или [RESTART], за да изберете [ON]/[OFF] за [AUTO CONNECT].**

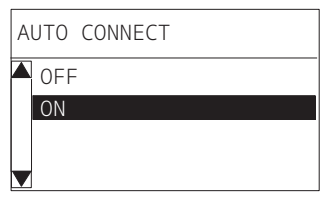

## **10Натиснете бутон [PAUSE].**

Връща се екранът с настройки [BLUETOOTH].

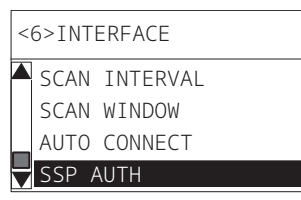

## **11Рестартирайте принтера.**

#### **Процедура за сдвояване на Android**

Докато захранването на принтера е включено, направете настройките за сдвояване от хост устройството. Когато правите настройките за сдвояване, задайте [OFF] за автоматично повторно свързване на принтера.

#### Съвет

В зависимост от хост устройството и версията на операционната система, която използвате, някои екрани може да се различават. Обърнете се към ръководството за собственика на използвания продукт за подробности.

#### **1 На екрана със списъка с приложения докоснете [Settings].**

# **2 На екрана Settings докоснете [Connections].**

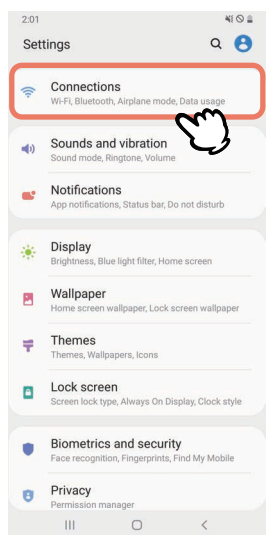

#### **3 На екрана Connections докоснете [Bluetooth].**

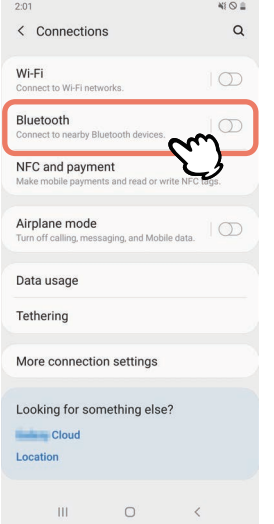

**На екрана Bluetooth докоснете бутона за превключване, за да го включите.**

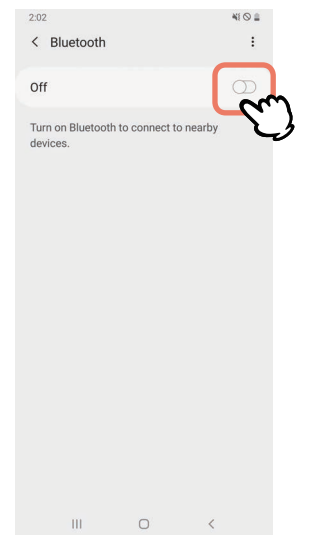

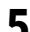

# **Когато това е включено, Bluetooth автоматично търси устройства.**

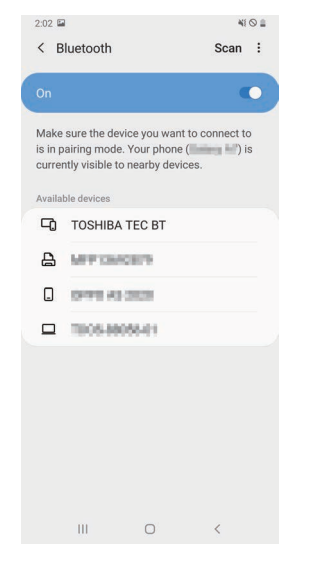

#### **От [Available devices] докоснете [TOSHIBA TEC BT].**

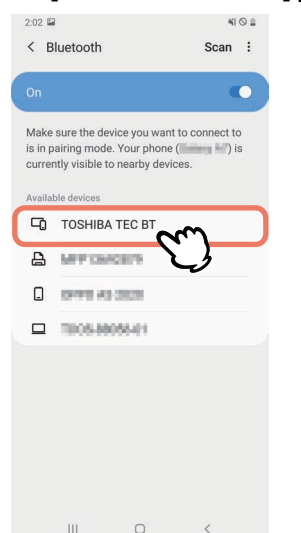

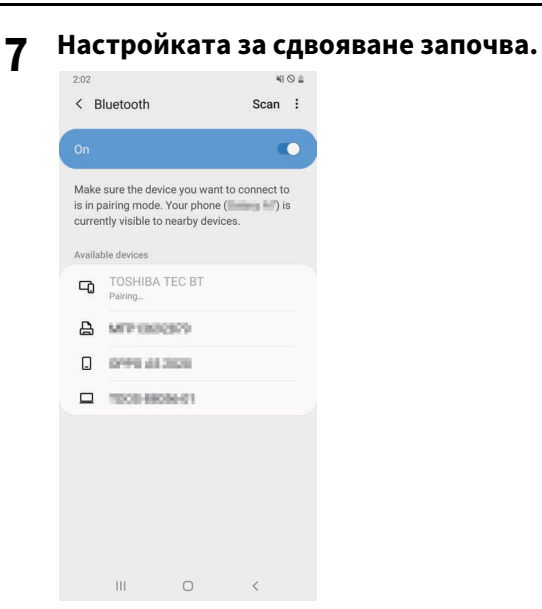

#### **8 Докоснете [OK].**

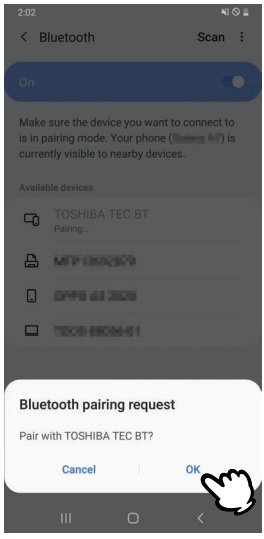

**9 Натиснете бутон [PAUSE] на принтера.**

#### Забележка

Ако бутон [PAUSE] не е натиснат, възниква грешка при удостоверяване на SSP и връзката за сдвояване не е завършена. В такъв случай извършете свързването за сдвояване отново.

**10Когато [TOSHIBA TEC BT] се появи в [Paired devices], операцията е завършена.**

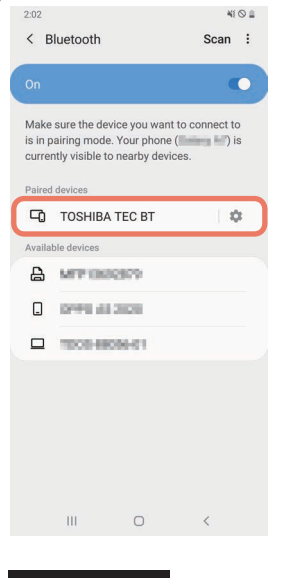

#### Забележка

Възниква грешка при удостоверяване на SSP, когато връзката за сдвояване е неуспешна. В такъв случай извършете отново връзката за сдвояване.

#### **Процедура за сдвояване на iOS**

Докато захранването на принтера е включено, направете настройките за сдвояване от хост устройството. Когато правите настройките за сдвояване, задайте [OFF] за автоматично повторно свързване на принтера.

#### Съвет

Някои от екраните, които се показват, може да се различават в зависимост от хост устройството, което използвате. Обърнете се към ръководството за собственика на използвания продукт за подробности.

**1 В началния екран докоснете [Настройки (Settings)].**

#### **2 На екрана Настройки (Settings), докоснете [Bluetooth].**

#### **3 На екрана Bluetooth докоснете бутона за превключване, за да го включите.**

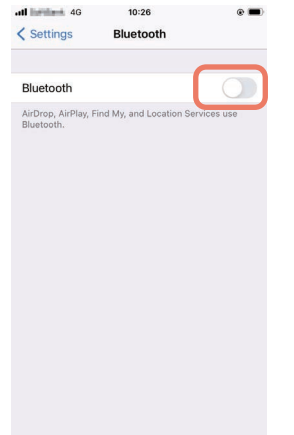

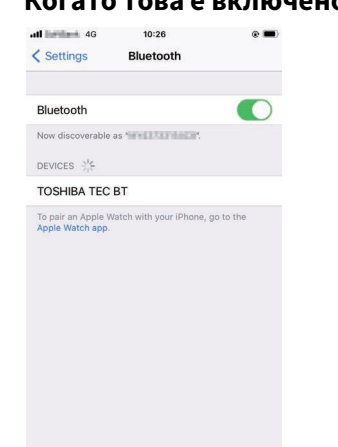

## **4 Когато това е включено, Bluetooth автоматично търси устройства.**

# **5 Докоснете [TOSHIBA TEC BT].**

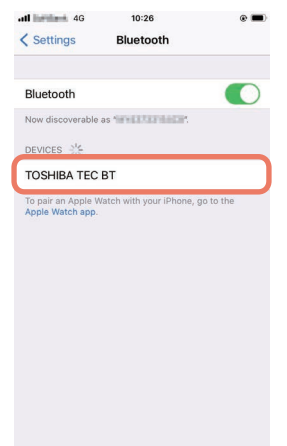

**6 Когато [Свързано (Connected)] се появи, операцията е завършена.**

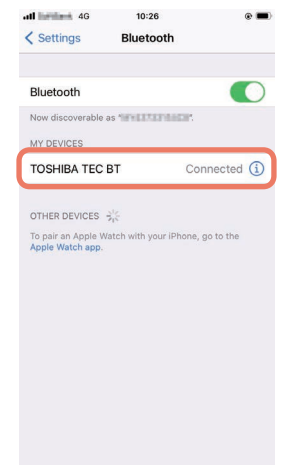

#### Забележка

Възниква грешка при удостоверяване на SSP, когато връзката за сдвояване е неуспешна. В такъв случай извършете отново връзката за сдвояване.

#### **Как да комуникирате**

**1 Доближете хост устройството до 3 m (9,8 ft) от принтера.**

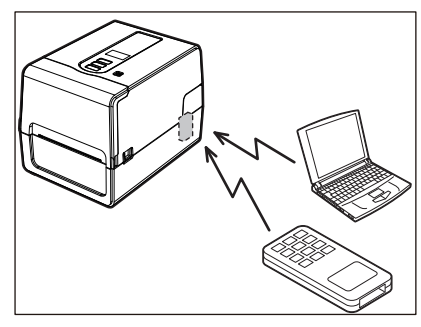

- **2 Включете принтера и хост устройството.**
- **3 Потвърдете, че иконата, показваща, че Bluetooth връзката е възможна, свети.**
- **4 Предавайте данни от хост устройството към принтера.**

#### **Свързване чрез безжична LAN**

#### Забележка

- Преди да извършите безжична комуникация, не забравяйте да прочетете внимателно информацията, посочена по-долу.
	- $\square$  Р.6 "Предпазни мерки за работа с безжични комуникационни устройства"
- Проверете дали няма препятствия между принтера и хоста. Препятствията между тях могат да причинят лоша комуникация.
- **1 Поставете принтера в зоната на покритие на точката за достъп.**

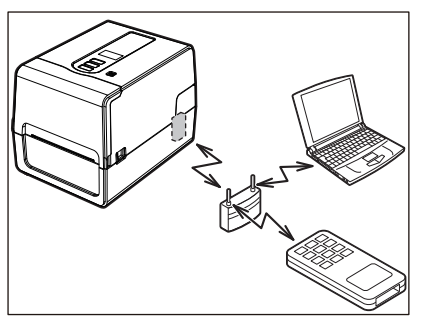

**2 Включете принтера и хост устройството.**

#### **3 Предавайте данни от хост устройството към принтера.**

#### Съвет

Комуникациите може да са трудни в зависимост от средата, в която се използва принтерът. Потвърдете това предварително. По-конкретно, комуникациите може да са невъзможни в близост до метални предмети, на места с голямо количество метален прах или в стая, оградена с метални стени и т.н.

<span id="page-34-2"></span><span id="page-34-0"></span>Когато е включен, принтерът проверява печатаща глава и паметта. Освен това данните в паметта се изтриват при изключване на захранването.

#### Забележка

Бутон POWER се използва за включване и изключване на захранването. Съществува риск от неизправност при включване и изключване на захранването чрез включване и изваждане на щепсела.

#### <span id="page-34-3"></span><span id="page-34-1"></span>**Включване на принтера**

#### **<BV410T>**

**1 Натиснете бутон POWER на принтера за няколко секунди.**

Освободете, след като LCD светне напълно.

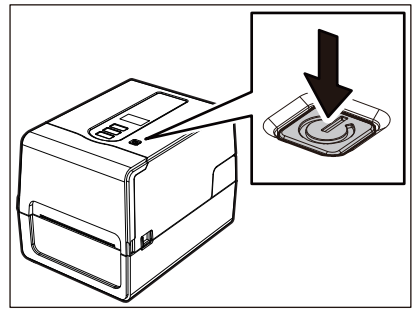

ONLINE се появява на LCD. Индикаторната лампичка ONLINE (синьо) мига за около 15 секунди и след това остава да свети.

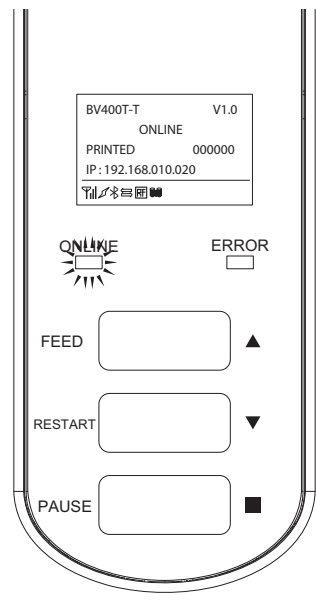

Съвет

Ако захранването не се включи или се покаже съобщение за грешка, вижте следващата страница. **Д Р.70** "Отстраняване на проблеми"

#### **<BV420T>**

- **1 Натиснете бутон POWER на принтера за няколко секунди.**
- Лампичката POWER светва.

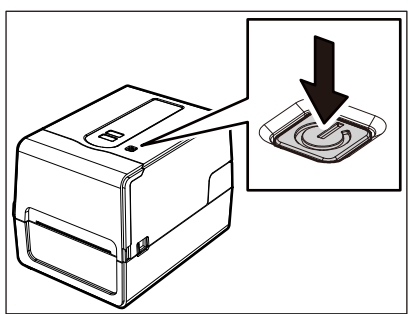

Индикаторната лампичка ONLINE (синьо) мига за около 15 секунди и след това остава да свети.

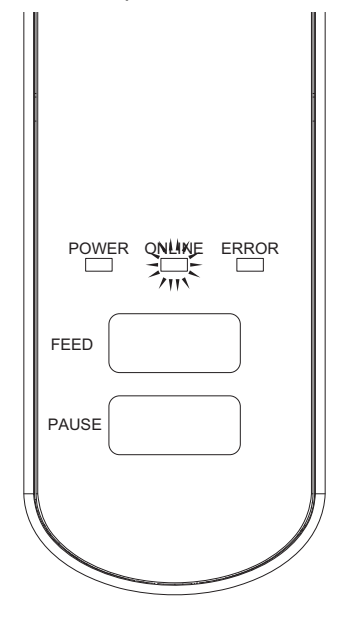

Съвет

Ако захранването не се включи, вижте следващата страница. **Д Р.70 "Отстраняване на проблеми"**
#### **Изключване на принтера**

**<BV410T>**

**1 Докато "ONLINE" е на LCD, проверете дали лампичка ONLINE (синьо) не мига бързо.**

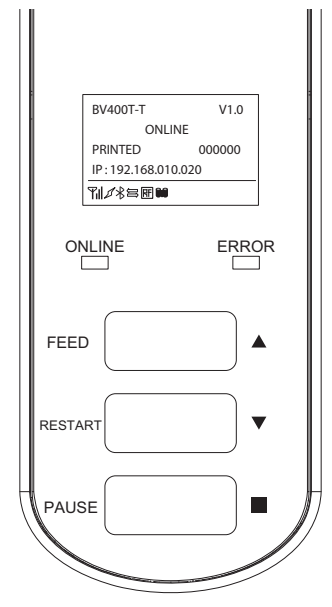

**2 Натиснете бутон POWER на принтера за няколко секунди.**

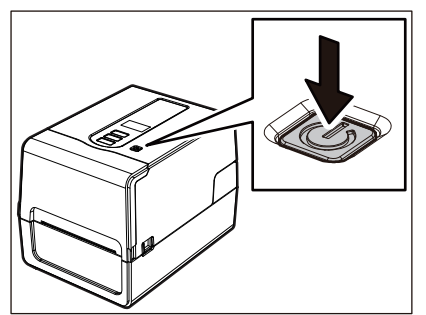

#### **3 LCD се изключва.**

След като лампичка ONLINE и лампичка ERROR мигат заедно, те се изключват.

#### Забележка

• Не изключвайте захранването, докато се извежда медия. Това може да причини засядане на хартия или неизправност.

Въпреки това, ако принтерът излъчва странни миризми или дим, незабавно изключете бутон POWER и извадете щепсела от електрическия контакт.

 Ако лампичка ONLINE мига бързо, принтерът може да комуникира с компютъра, така че не изключвайте захранването. Това може да има лош ефект върху свързания компютър.

```
<BV420T>
1 Проверете дали лампичка ONLINE (синьо) не мига бързо.
      FEED
        POWER ONLINE ERROR
      PAUSE
```
**2 Натиснете бутон POWER на принтера за няколко секунди.**

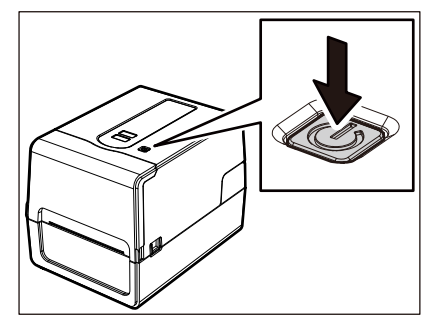

След като лампичка ONLINE и лампичка ERROR мигат заедно, те се изключват.

#### Забележка

- Не изключвайте захранването, докато се извежда медия. Това може да причини засядане на хартия или неизправност. Въпреки това, ако принтерът излъчва странни миризми или дим, незабавно изключете бутон POWER и извадете щепсела от електрическия контакт.
- Ако лампичка ONLINE мига бързо, принтерът може да комуникира с компютъра, така че не изключвайте захранването. Това може да има лош ефект върху свързания компютър.

#### <span id="page-38-0"></span>**0.Зареждане на носителя**

Този раздел обяснява процедурата за зареждане на носител (Етикет/Таг) в принтера. Използвайте Toshiba Tec Corporation сертифицирани оригинални носители. За подробности относно поръчката и подготовката на медии се свържете с вашия сервизен представител.

#### **A ВНИМАНИЕ**

Непосредствено след отпечатването не докосвайте печатащата глава или заобикалящата я област. Това може да причини изгаряния.

#### Забележка

- Размерът на носителя, който може да се зареди в принтера, е както по-долу.
	- Диаметър на ролката: до 127 mm (5")
	- Вътрешен диаметър на ядрото: 25,4 mm (1"), 38 mm (1,5"), 40 mm (1,57") или 42 mm (1,65")
- Ако външният диаметър на носителя надвишава 127 mm (5") или вътрешният диаметър на сърцевината е 76,2 mm (3"), поставете носителя в продаваната отделно външна поставка за носител.  $\square$  Р.51 "Процедура за зареждане на носители при използване на външна поставка за носител"
- $\bullet~$  За да използвате носители, които ще бъдат заредени в принтера за първи път, използвайте "SENSOR" в системния режим, за да регулирате чувствителността на сензори за отчитане на носител. За подробности вижте "Key Operation Specification (Спецификация на ключовите операции)".
- За да заредите предварително отпечатан носител, задайте прага. За подробности вижте "Key Operation Specification (Спецификация на ключовите операции)".
- Преди зареждане на носителя, изравнете напречното му сечение, както е показано по-долу.

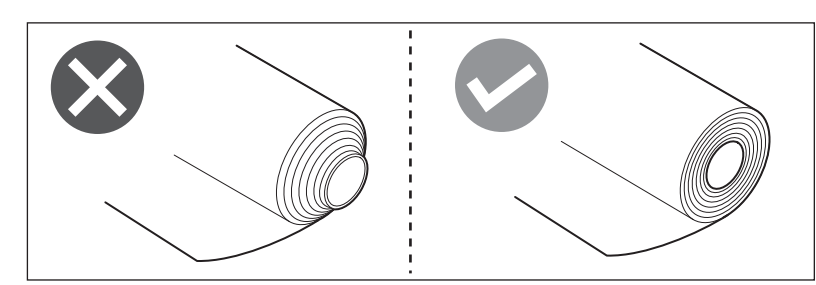

Съвет

 Носителите се предлагат във вътрешна ролка [1] и външна ролка [2], които се различават, както е показано на фигурата по-долу. Независимо от посоката на навиване, заредете носителя така, че страната за печат [3] да сочи нагоре.

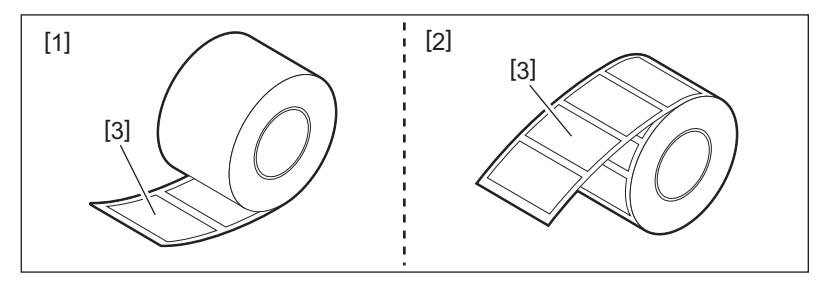

 Toshiba Tec Corporation не поема никаква отговорност за каквито и да било последствия от печат чрез зареждане на носители, различни от сертифицирани от Toshiba Tec Corporation.

#### **Процедура за зареждане на медия**

**1 Докато дърпате всяка от дясната и лявата част за освобождаване на ключалката [1] в посоката на стрелката, отворете напълно горен капак [2].**

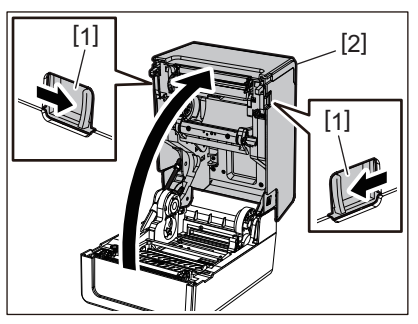

**2 Докато държите лост за заключване на държачите [1], изпънете държач за носител [2] надясно и наляво.**

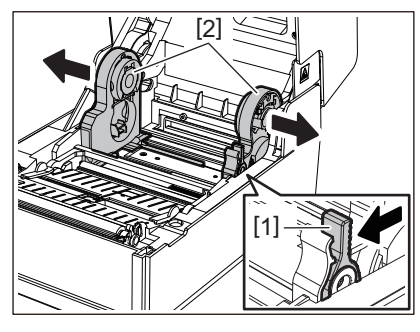

- **3 Променете позицията на държач за вътрешната част, за да съответства на вътрешния диаметър на сърцевината на носителя за използвания ролков носител.**  $\square$  Р.43 "Преместване на държача за вътрешната част"
- **4 Променете позицията на амортизиращ механизъм за носител (отдолу) [1].**
	- Когато се използва външен ролков носител: натиснете нагоре амортизиращ механизъм за носител (отдолу) [1], докато се чуе пукащ звук, за да се заключи.

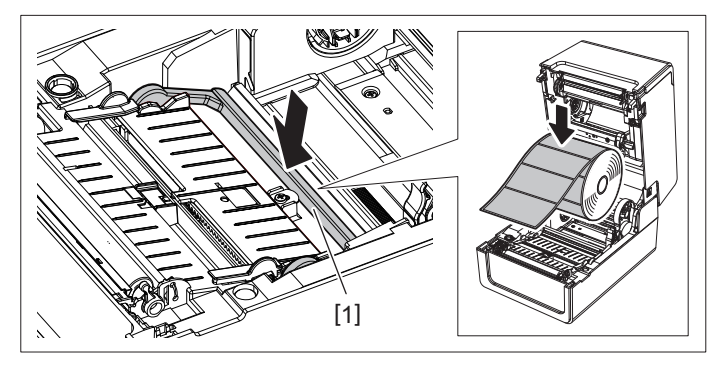

• Когато се използва носител на вътрешна ролка: издърпайте нагоре амортизиращ механизъм за носител (отдолу) [1], за да освободите ключалката.

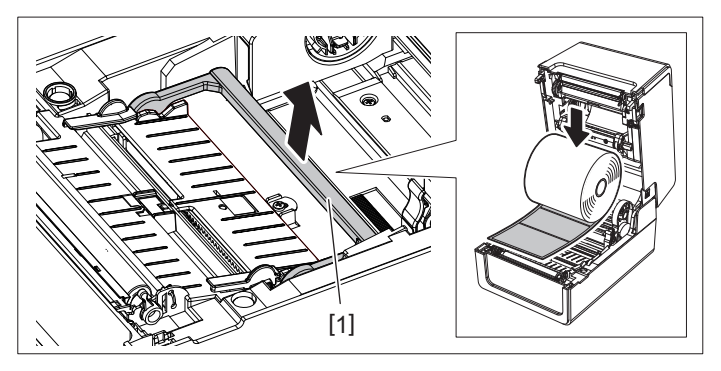

#### **5 Поставете ролката [1] между дясната и лявата част на държач за носител [2], така че страната за печат да сочи нагоре.**

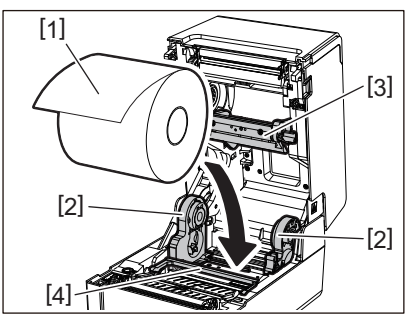

#### Забележка

- Обърнете внимание на посоката на търкаляне на носителя, когато зареждате носителя. Ако заредите носителя в обратна посока, отпечатването е неуспешно.
- Изрежете края на носителя направо с ножица. За етикети изрежете основата между етикетите направо.
- Когато зареждате носител, внимавайте да не повредите амортизиращ механизъм за носител (отгоре) [3] и амортизиращ механизъм за носител (отдолу) [4].
- **6 Докато държите лост за заключване на държачите [1], плъзнете дясната и лявата част на държач за носител [2] навътре, за да заключите здраво ролката.**

Потвърдете, че изпъкналите части на държач за вътрешната част пасват на сърцевината.

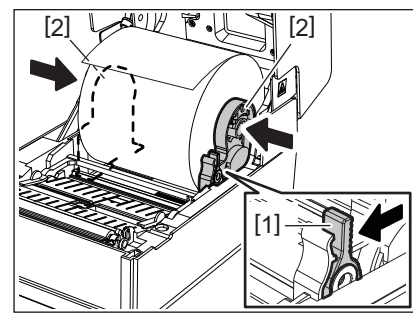

**7** Разширете водачи за носител [1] надясно и наляво.<br> $\sqrt{\mathcal{A}(\mathcal{V}^2 + \mathcal{V}^2 + \mathcal{V}^2)}$ 

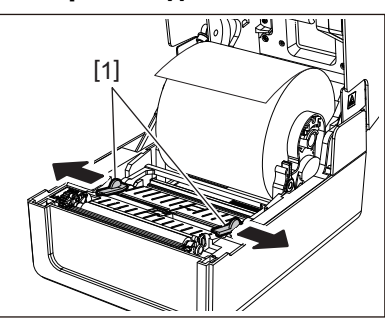

**8 Издърпайте носителя, така че краят на носителя да е малко извън изход за носител и след това прекарайте носителя под десния и левия водачи за носител [1].**

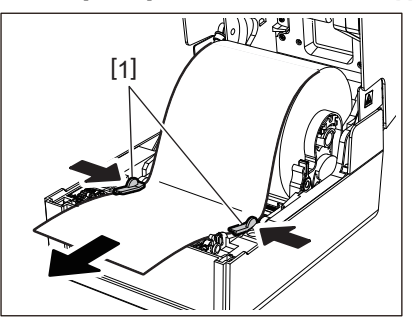

#### Забележка

Уверете се, че водачи за носител [1] не затягат твърде много носителя. Твърде силното затягане на носителя може да го огъне, причинявайки засядане на хартия и неуспешно подаване на носителя.

**9 Потвърдете, че носителят преминава под водачи за носител [1].**

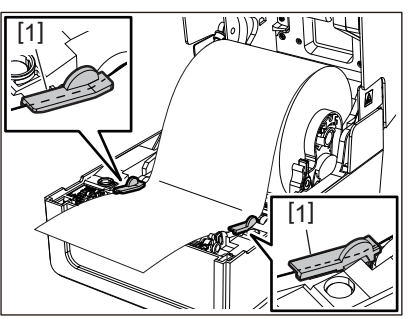

**10В случай на външен ролков носител, натиснете десния и левия ръб на носителя, за да го прекарате през външните куки за ролна хартия [1].**

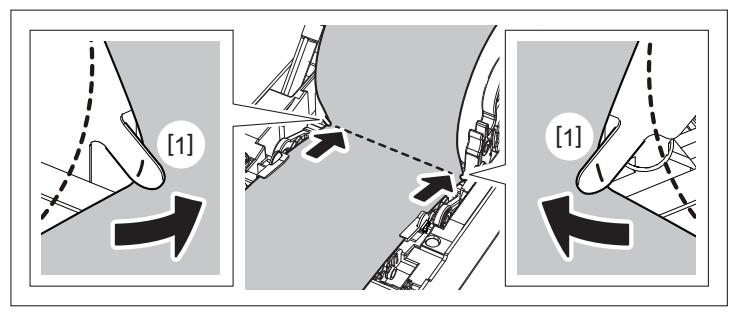

#### Забележка

Когато прекарвате носителя през външните куки за ролна хартия [1], внимавайте да не го набръчкате или да го повредите по някакъв начин. Използването на носител с гънки или други повреди може да причини неуспешен печат.

**11Настройте десния и левия лост на държач за преса в съответствие с типа на заредения носител. (Етикет: наклонете лоста напред, Таг: наклонете лоста назад.)**

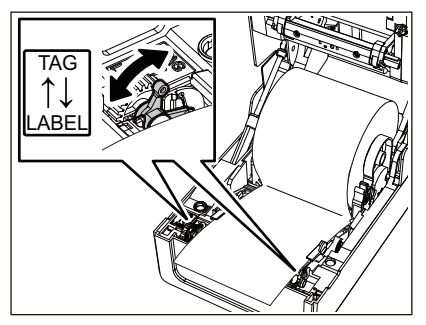

#### Забележка

Когато се използват тагове с ширина, по-малка от 50,8 mm (2 инча), настройте лостчетата на страната [LABEL].

12 Спуснете внимателно горен капак, натиснете предната част на горен капак с две ръце, **докато "щракне" на място, за да се уверите, че е затворен здраво.**

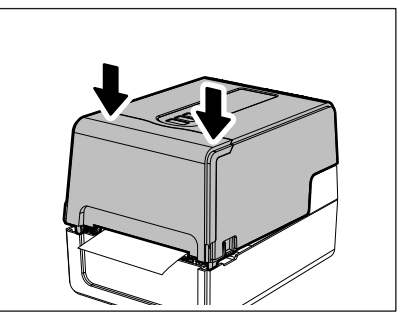

#### **13Натиснете и задръжте бутон [FEED], за да подадете носителя с около 10 до 20 cm (3,94" до 7,87"), за да потвърдите, че носителят може да се подаде правилно.**

#### Съвет

Когато зареждате носители, които използват рефлективен сензор, регулирайте позицията на рефлективен сензор.

 $\square$  Р.61 "Регулиране на позицията на рефлективен сензор (подвижен)"

#### <span id="page-42-0"></span>**Преместване на държача за вътрешната част**

Преместете държача за вътрешната част на една от позициите, показани на фигурата по-долу, за да съответства на вътрешния диаметър на сърцевината на носителя за използваната ролка.

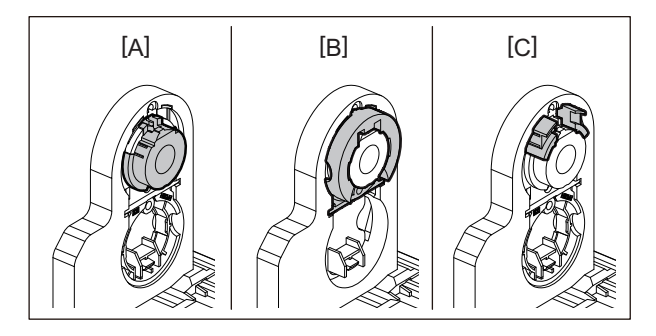

[A] φ25,4 mm (1") [B] φ38 mm (1,5") [C] φ40 mm (1,57"), φ42 mm (1,65")

#### **За φ25,4 mm (1")**

Хванете двете страни на φ38 mm (1,5") държача за вътрешната част и го дръпнете към вас, за да го поставите във вдлъбнатината отдолу.

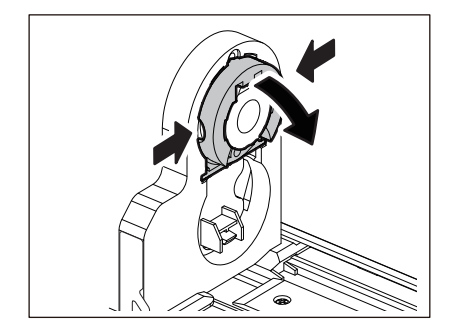

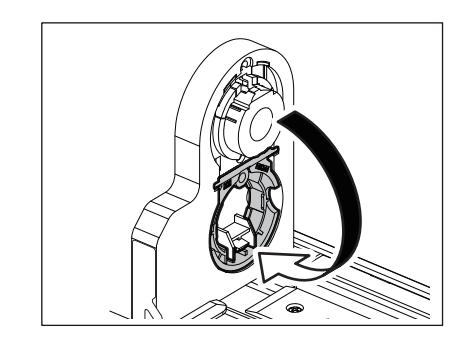

#### **За φ38 mm (1,5")**

От външната страна на държача за носител избутайте двете страни на φ38 mm (1,5") държача за вътрешната част, поставен във вдлъбнатината отдолу.

След това го поставете върху държача за вътрешната част отгоре.

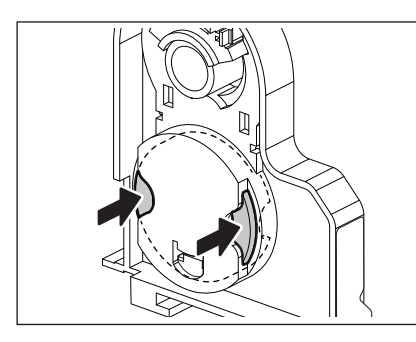

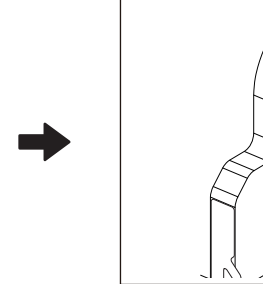

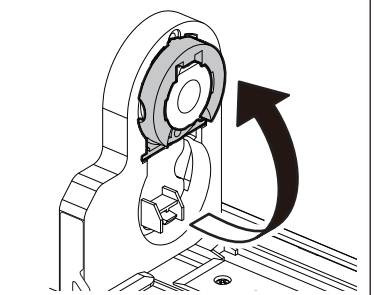

#### **За φ40 mm (1,57") и φ42 mm (1,65")**

От външната страна на държача за носител избутайте φ40 mm (1,57") или φ42 mm (1,65") държача за вътрешната част, докато "щракне".

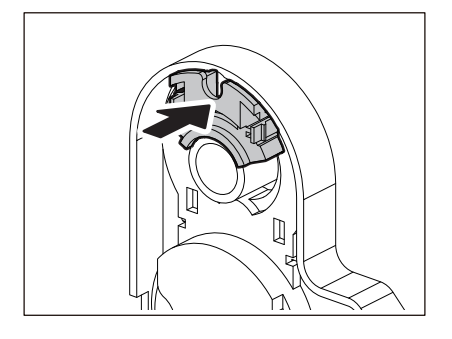

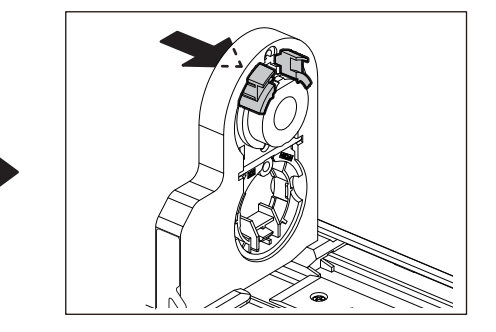

За да върнете φ40 mm (1,57") или φ42 mm (1,65") държача за вътрешната част в първоначалната си позиция, натиснете го, като държите двете страни.

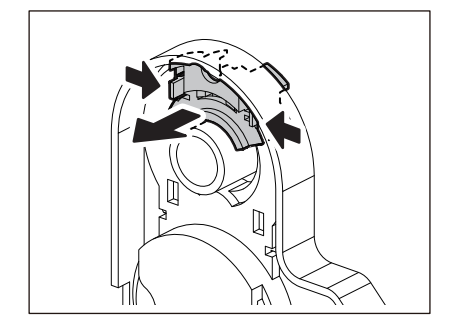

#### **Процедура за зареждане на носител, когато режещ модул е прикачен**

#### $\triangle$  BHUMAHUE

**Не докосвайте режещото острие директно.** Това може да причини нараняване.

- **1 Заредете носителя, като следвате стъпки от 1 до 7 от нормалната процедура за зареждане на носител.**
- **2 Поставете края [1] на носителя в слот за носител [3] на режещ модул [2].**

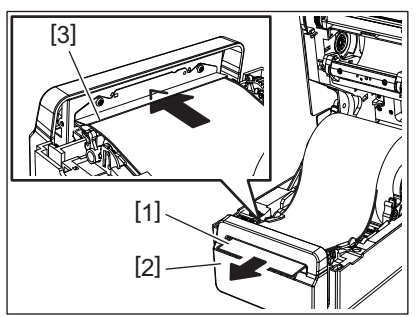

**3 Прекарайте медията под десния и левия водачи за носител [1].**<br> $\sqrt{d}$ 

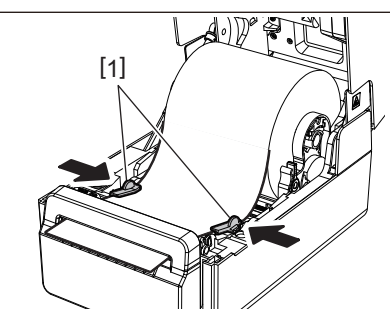

#### Забележка

Уверете се, че водачи за носител [1] не затягат твърде много носителя. Твърде силното затягане на носителя може да го огъне, причинявайки засядане на хартия и неуспешно подаване на носителя.

**4 Потвърдете, че носителят преминава под водачи за носител [1].**

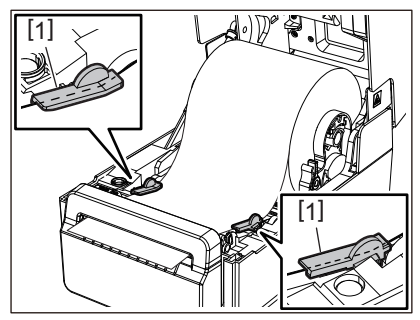

**5 В случай на външен ролков носител, натиснете десния и левия ръб на носителя, за да го прекарате през външните куки за ролна хартия [1].**

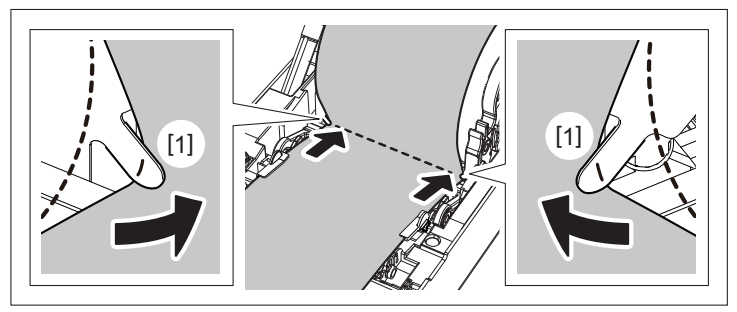

#### Забележка

Когато прекарвате носителя през външните куки за ролна хартия [1], внимавайте да не го набръчкате или да го повредите по някакъв начин. Използването на носител с гънки или други повреди може да причини неуспешен печат.

#### **6 Настройте десния и левия лост на държач за преса в съответствие с типа на заредения носител. (Етикет: наклонете лоста напред, Таг: наклонете лоста назад.)**

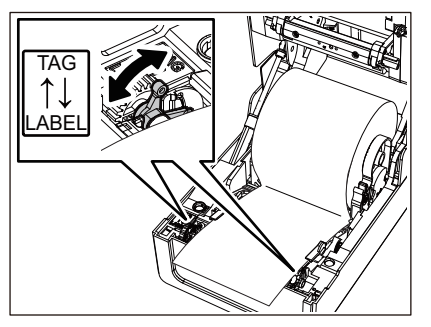

#### Забележка

Когато се използват тагове с ширина, по-малка от 50,8 mm (2 инча), настройте лостчетата на страната [LABEL].

**7 Спуснете внимателно горен капак, натиснете предната част на горен капак с две ръце, докато "щракне" на място, за да се уверите, че е затворен здраво.**

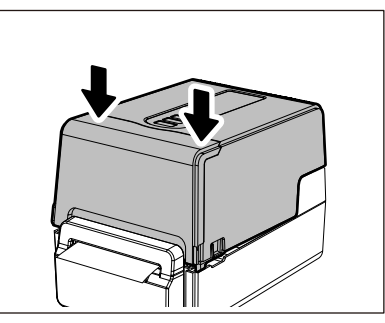

**8 Натиснете бутон [FEED], за да потвърдите, че носителят може да бъде изрязан правилно.**

#### **Процедура за зареждане на носител, когато модул за отлепяне е прикачен**

- **1 Заредете ролка с етикет, като следвате стъпки от 1 до 7 от нормалната процедура за зареждане на носител.**
- **2 Отворете модул за отлепяне.**

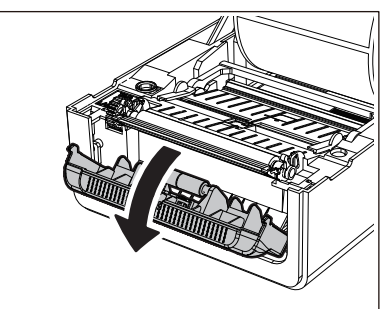

**3 Отлепете етикетите от около 200 mm (7,87") на основата от края на носителя.**

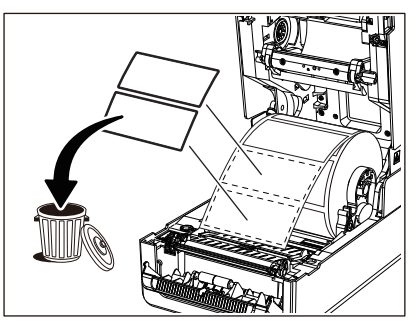

**4 Прекарайте медията под десния и левия водачи за носител [1].<br>**  $\begin{bmatrix} \downarrow & \downarrow & \downarrow \downarrow \end{bmatrix}$ 

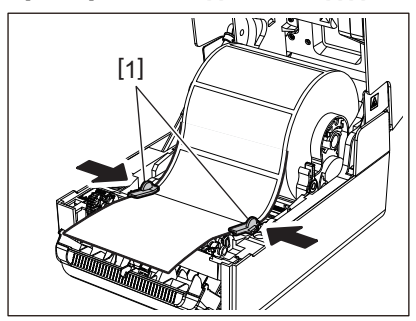

#### Забележка

Уверете се, че водачи за носител [1] не затягат твърде много носителя. Твърде силното затягане на носителя може да го огъне, причинявайки засядане на хартия и неуспешно подаване на носителя.

**5 Потвърдете, че носителят преминава под водачи за носител [1].**

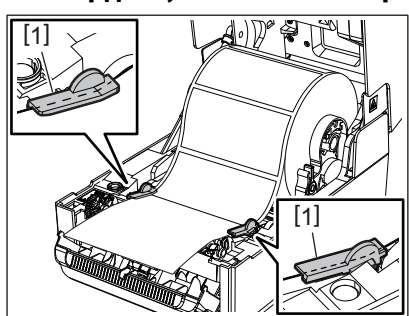

**6 В случай на външен ролков носител, натиснете десния и левия ръб на носителя, за да го прекарате през външните куки за ролна хартия [1].**

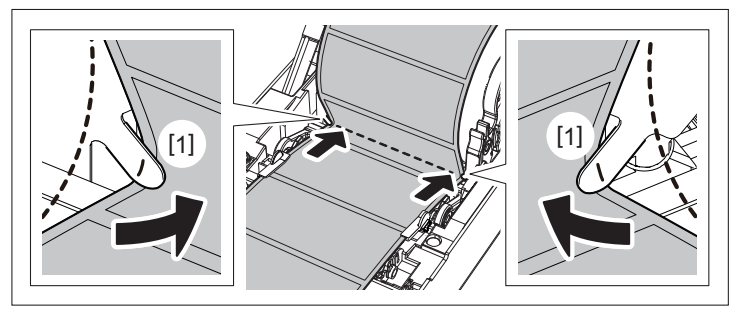

#### Забележка

Когато прекарвате носителя през външните куки за ролна хартия [1], внимавайте да не го набръчкате или да го повредите по някакъв начин. Използването на носител с гънки или други повреди може да причини неуспешен печат.

**7 Настройте десния и левия лост на държач за преса в съответствие с типа на заредения носител. (Етикет: наклонете лоста напред, Таг: наклонете лоста назад.)**

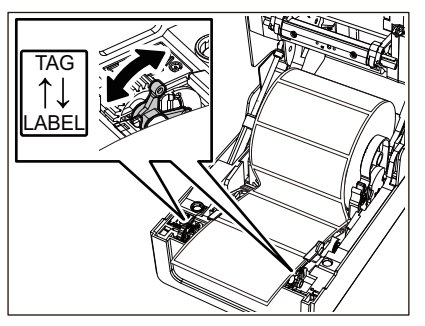

#### Забележка

Когато се използват тагове с ширина, по-малка от 50,8 mm (2 инча), настройте лостчетата на страната [LABEL].

**8 Прекарайте основата [1] между ролка за подаване с отлепяне [2] и пластина за отлепяне.**

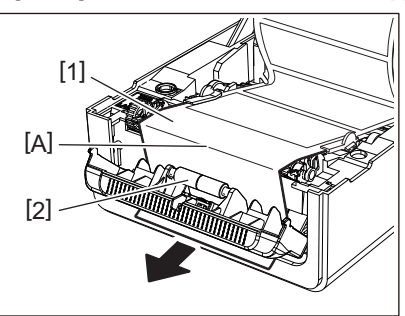

**9 Ако основата е разхлабена, модул за отлепяне може да се отвори по време на работа. Уверете се, че няма хлабина в част А на фигурата по-горе. Като дърпате леко основата [1], както е на фигурата по-долу, затворете модул за отлепяне [2].**

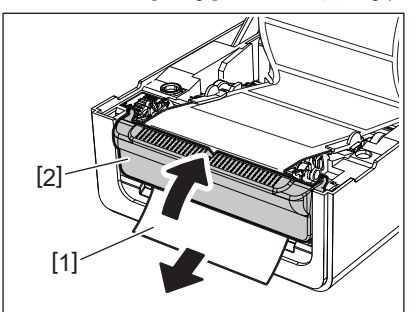

10 Спуснете внимателно горен капак, натиснете предната част на горен капак с две ръце, **докато "щракне" на място, за да се уверите, че е затворен здраво.**

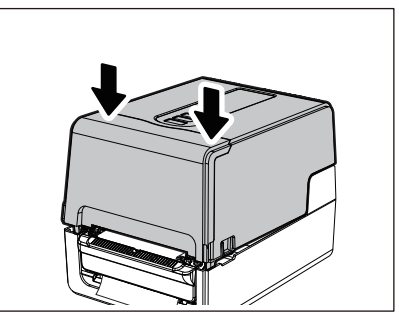

#### 11 Натиснете бутон [FEED], за да потвърдите, че етикетът може да бъде отстранен правилно.

#### **Процедура за зареждане на сгъната хартия**

**1 Поставете сгъната хартия [1] зад задната част на принтера и поставете края ѝ в слот за носител [2].**

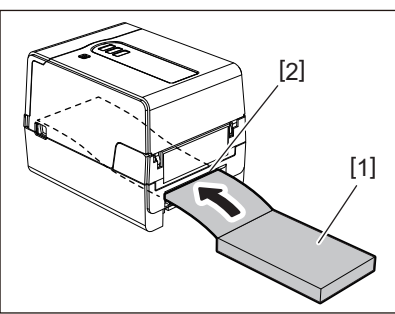

#### Забележка

- Поставете сгънатата хартия така, че страната за печат да сочи нагоре.
- Поставете сгънатата хартия успоредно на слот за носител. Поставянето му по диагонал може да причини неуспешно подаване на носители и засядане на хартия.
- Поставете сгънатата хартия така, че горната част да е в позиция [a] по-ниска от слот за носител на принтера с най-малко 10 mm (0,39").
- За да поставите принтера и сгънатата хартия върху маса с еднаква височина, уверете се, че разстоянието [b] между сгънатата хартия и слот за носител на принтера е най-малко 100 mm (3,94").

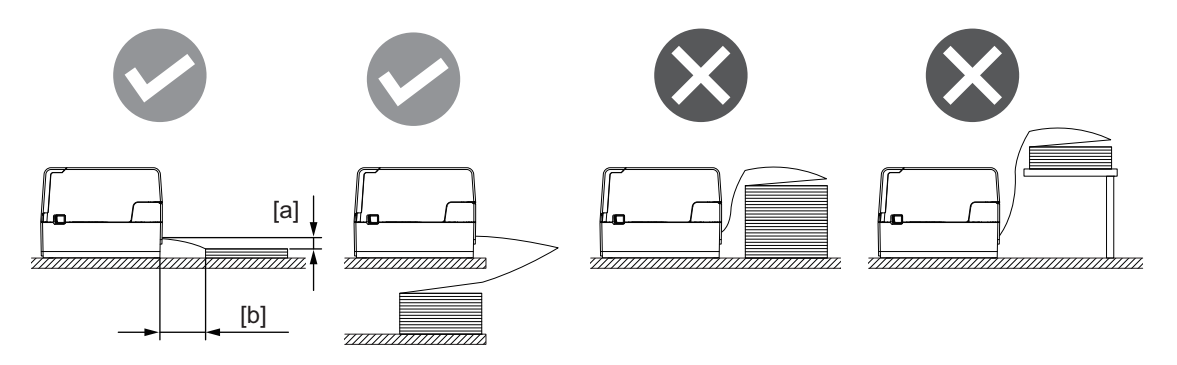

- Уверете се, че комуникационният кабел, захранващ кабел и т.н. не пречат на сгънатата хартия.
- Ако възникне грешка при подаване на носител, преместете носителя по-далеч от принтера.

**2 Докато дърпате всяка от дясната и лявата част за освобождаване на ключалката [1] в посоката на стрелката, отворете напълно горен капак [2].**

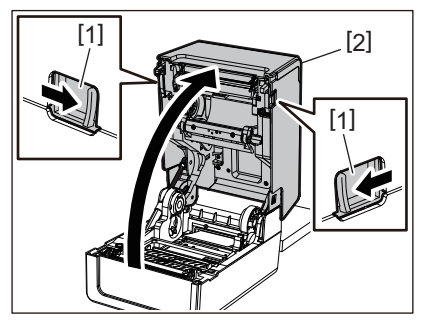

#### Забележка

Издърпайте нагоре амортисьора за хартия (отдолу) [1], за да го отключите.

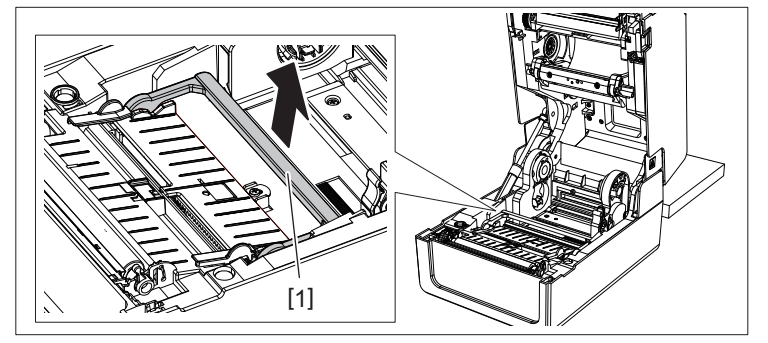

**3 Разширете поставката за хартия [1] и водача на хартията [2] вдясно и вляво, като ги подравните с ширината на хартията. Прекарайте безконечната хартия под поставката за хартията [1] и водача на хартията [2] и я издърпайте до изхода.**

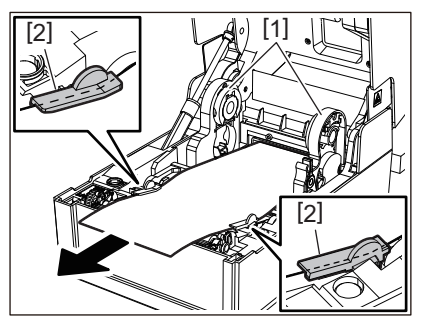

**4 Като подравните поставката за хартията и водача на хартията към хартията, регулирайте ги така, че да няма луфт между тях и хартията.**

#### Забележка

Уверете се, че водачи за носител не затягат носителя твърде много. Твърде силното затягане на носителя може да го огъне, причинявайки засядане на хартия и неуспешно подаване на носителя.

**5 Настройте десния и левия лост на държач за преса в съответствие с типа на заредения носител. (Етикет: наклонете лоста напред, Таг: наклонете лоста назад.)**

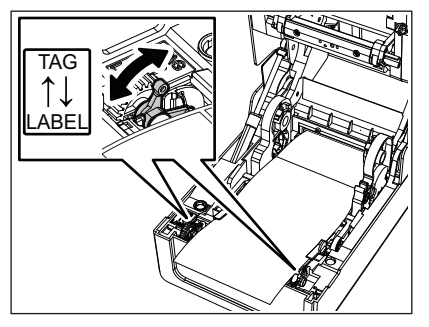

#### Забележка

Когато се използват тагове с ширина, по-малка от 50,8 mm (2 инча), настройте лостчетата на страната [LABEL].

**6 Спуснете внимателно горен капак, натиснете предната част на горен капак с две ръце, докато "щракне" на място, за да се уверите, че е затворен здраво.**

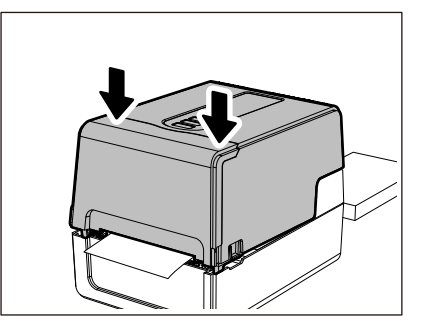

**7 Натиснете бутон [FEED], за да потвърдите, че носителят може да се подаде правилно.**

#### <span id="page-50-0"></span> **Процедура за зареждане на носители при използване на външна поставка за носител**

Ако външният диаметър на носителя надвишава 127 mm (5") или вътрешният диаметър на сърцевината е 76,2 mm (3"), поставете носителя в продаваната отделно външна поставка за носител.

**1 Заредете външна поставка за носител [2] върху опорите в задната част на принтера [1].**

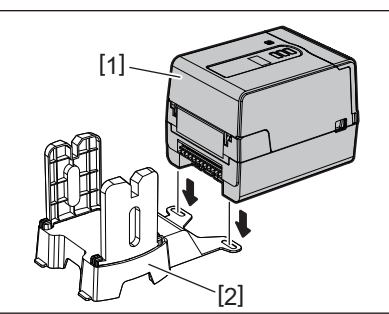

**2 Поставете вала на носителя [1] в сърцевината на носителя за ролния носител и поставете вала в отвора на лявата част на държач за носител [2].**

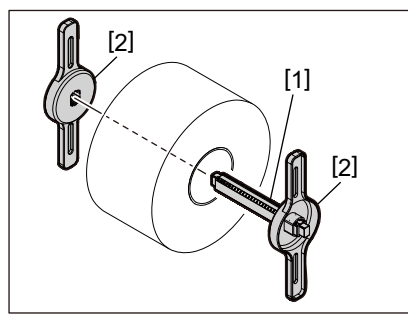

**3 Поставете дясната и лявата част на държач за носител [1] в жлебовете на външна поставка за носител [2].**

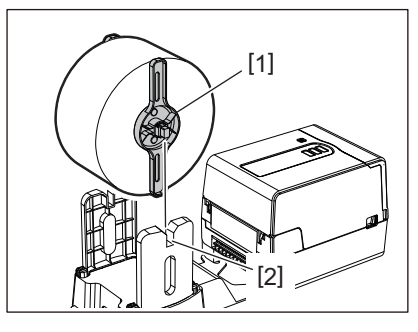

#### Забележка

Регулирайте позицията на ролния носител, така че ролният носител да бъде центриран върху вала на носителя.

#### **4 Поставете края на носителя в слот за носител.**

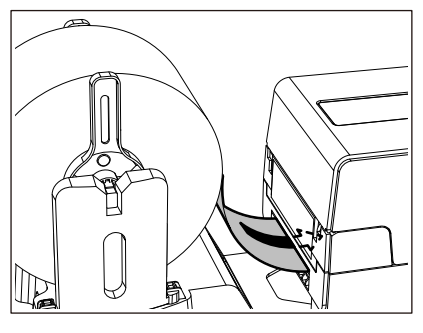

**5 Докато дърпате всяка от дясната и лявата част за освобождаване на ключалката [1] в посоката на стрелката, отворете напълно горен капак [2].**

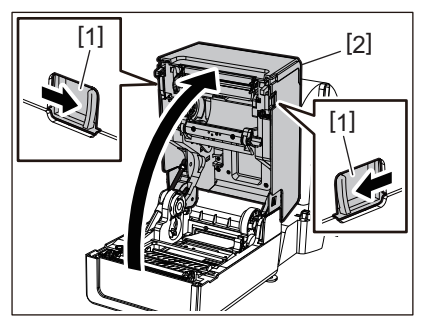

Забележка

Издърпайте нагоре амортисьора за хартия (отдолу) [1], за да го отключите.

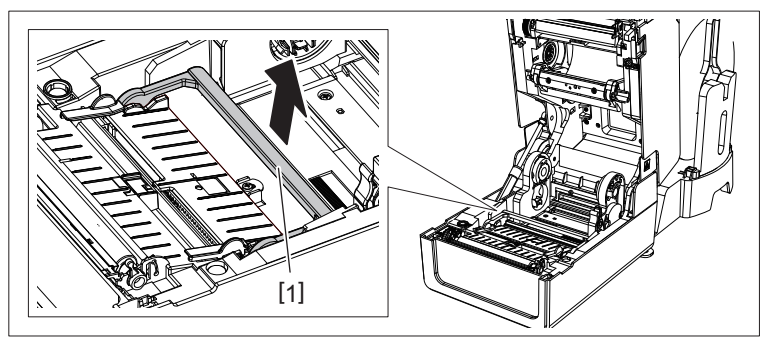

**6 Разширете поставката за хартия [1] и водача на хартията [2] вдясно и вляво, като ги подравните с ширината на хартията. Прекарайте хартията под поставката за хартията [1] и водача на хартията [2] и я издърпайте до изхода.**

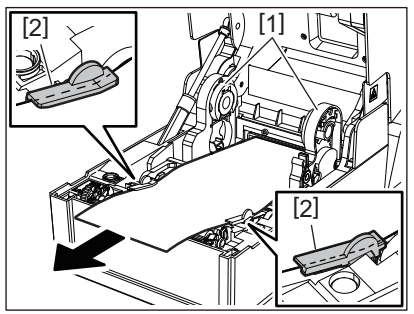

**7 Като подравните поставката за хартията и водача на хартията към хартията, регулирайте ги така, че да няма луфт между тях и хартията.**

#### Забележка

Уверете се, че водачи за носител не затягат носителя твърде много. Твърде силното затягане на носителя може да го огъне, причинявайки засядане на хартия и неуспешно подаване на носителя.

**8 Настройте десния и левия лост на държач за преса в съответствие с типа на заредения носител. (Етикет: наклонете лоста напред, Таг: наклонете лоста назад.)**

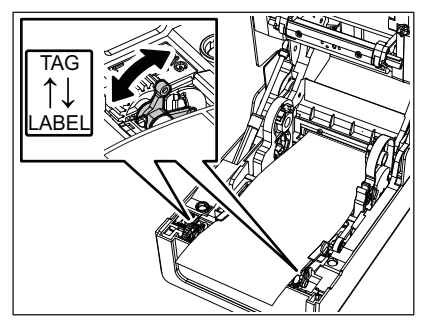

#### Забележка

Когато се използват тагове с ширина, по-малка от 50,8 mm (2 инча), настройте лостчетата на страната [LABEL].

**9 Спуснете внимателно горен капак, натиснете предната част на горен капак с две ръце, докато "щракне" на място, за да се уверите, че е затворен здраво.**

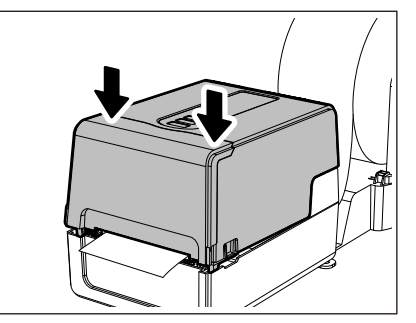

#### **10Регулирайте позицията за монтаж на принтера [2] към външната поставка за хартията [1].**

Гнездото за хартията [3] на принтера се намира до задната му дясна страна [4].

Поставете принтера в правилната позиция, както е показано на фигурата по-долу.

Подравнете задната част на принтера към вдлъбнатините [5] (положение [A]) на външната поставка за хартията.

Подравнете дясната страна [4] на принтера към позиция [B].

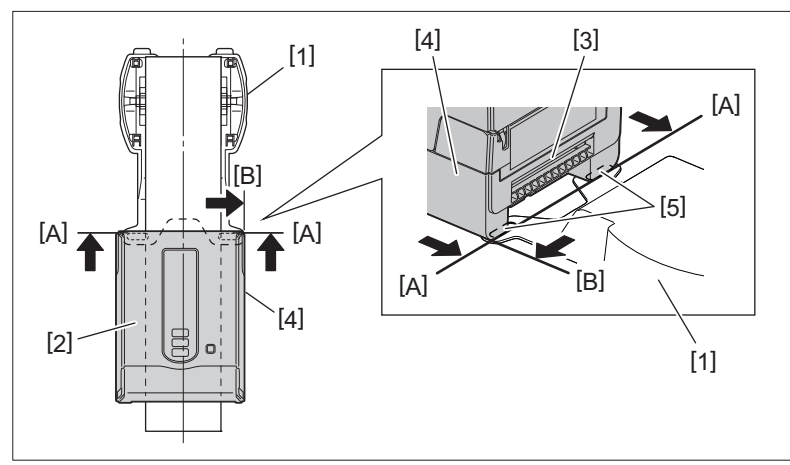

#### Забележка

Ако принтерът [2] се инсталира чрез подравняване на левия или десния център на външната поставка за хартията [1], качеството на печат може да се влоши.

### **11Натиснете бутон [FEED], за да потвърдите, че носителят може да се подаде правилно.**

#### Забележка

- Когато горният капак е отворен и след това затворен или ако хартията се смени, проверете дали принтерът е инсталиран в правилната позиция преди печат. Отпечатването с неправилно подравняване може да повлияе на качеството на печат.
- Печатането на хартия с по-голяма площ може да доведе до разместване на позицията на отпечатване, когато хартията намалее. Регулирайте позицията за печат с [FEED ADJ.] на менюто за настройка на параметрите, ако е необходимо.

#### <span id="page-54-0"></span>**0.Зареждане на лентата (метод на термичен трансфер)**

Принтерът поддържа два метода на печат, термотрансферен и директен термичен. Методът на термичен трансфер е метод за печат, при който мастилото в лентата се разтопява с топлината от печатаща глава и се фиксира върху носителя.

Директният термичен метод е метод за печат, при който топлината се прилага от печатаща глава към носител, съдържащ цветообразуватели, за създаване на цветове.

Този раздел обяснява процедурата за зареждане на лентата в принтера. Използвайте Toshiba Tec Corporation сертифициран оригинален лентата. За подробности относно поръчката на лентата се свържете с вашия сервизен представител.

#### **A ВНИМАНИЕ**

**Непосредствено след отпечатване не докосвайте печатаща глава или заобикалящата я област.** Това може да причини изгаряния.

#### Забележка

- За да печатате с директен термичен метод, не зареждайте лентата. Печатането със заредена печатаща глава може да повреди печатащата глава и може също така да доведе до прилепване на разтопена лента към печатащата глава, което изисква подмяната на печатащата глава (срещу заплащане).
- Лентата има задна страна [1] и предна страна (страна с мастило). Заредете я внимателно. Ако печатате, като я заредите по грешен начин, печатането не само се проваля, но също така изисква подмяна на печатащата глава (срещу заплащане).
- За да различите неизползваната ролка на частично използвана лента от използваната ролка, вижте таблицата по-долу. За нов лентата, този с голям диаметър е неизползваната ролка.

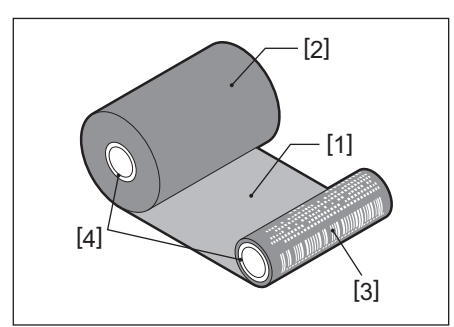

1. Задна страна

2. Лентата (неизползвана ролка)

3. Лентата (използвана ролка)

4. Ядро

 За да задържите спулер за лента, задръжте зелената част. Боравенето с него чрез задържане на черната издатина в края може да причини неизправности.

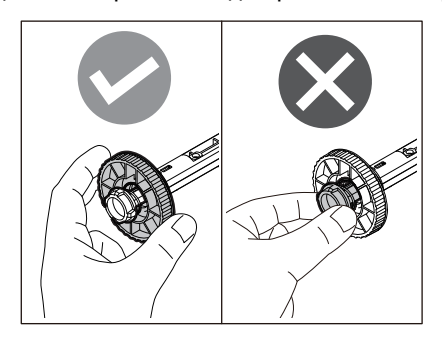

**1 Докато дърпате всяка от дясната и лявата част за освобождаване на ключалката [1] в посоката на стрелката, отворете напълно горен капак [2].**

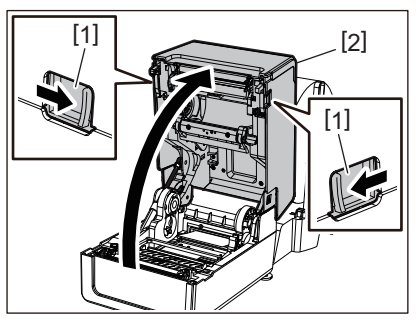

**2 Натиснете надолу амортизиращ механизъм за носител (отгоре).**

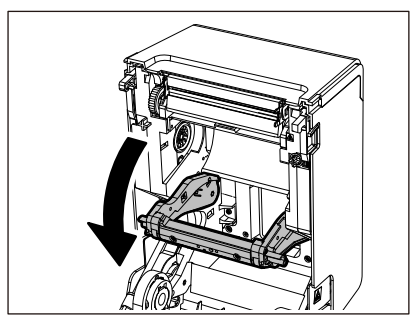

#### Забележка

Натиснете леко надолу амортизиращ механизъм за носител (отгоре). Силното задържане или дърпане на амортизиращ механизъм за носител (отгоре) може да причини неизправности.

#### **3 Отворете капак за лента.**

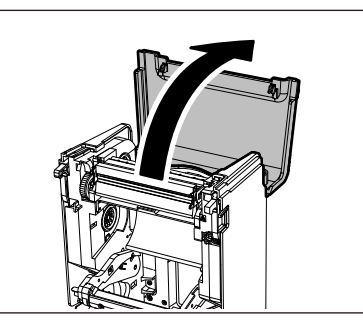

**4 Ако вътрешна част на лентата диаметърът е 25,4 mm (1"), монтирайте приставка за спулер за лента [2] на спулер за лента [1].**

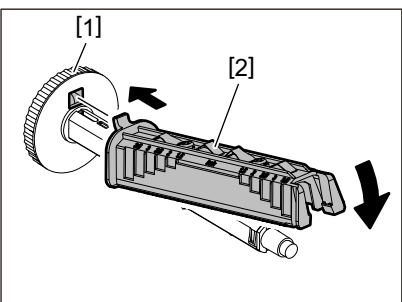

#### Забележка

Диаметърът на вътрешна част на лентата е 25,4 mm (1") или 12,7 mm (0,5"). Ако на вътрешната част на лентата диаметърът е 12,7 mm (0,5"), не използвайте приставка за спулер за лента.

**5 Вмъкнете спулер за лента във вътрешната част на лентата.**

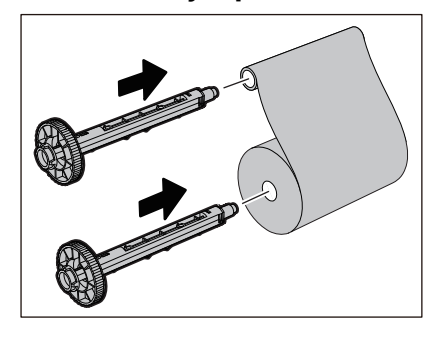

#### Забележка

- Поставете спулер за лента както в сърцевината на ролката от подаващата страна, така и в сърцевината на ролката от страната на поемане.
- Ако ширината на използваната лента е същата като тази на вътрешната част на лентата, уверете се, че лентата е центрирана върху спулера за лента.

#### **6 Заредете лентата според фигурата по-долу.**

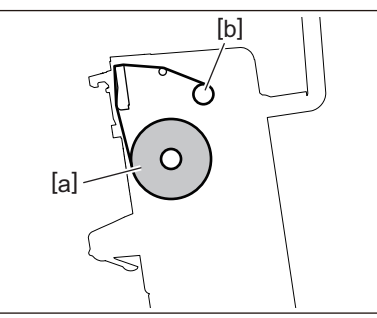

- [а] Страна за подаване
- [b] Страна за поемане

#### Забележка

Обърнете внимание на предната и задната страна на лентата.

#### **7 Монтирайте ролката от страната на захранването на лентата върху водача.**

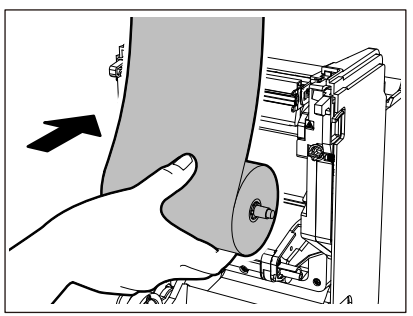

1. Поставете лявата страна [1] на спулер за лента, поставен в ролката във водеща ролка [2].

2. Поставете дясната страна [3] на спулер за лента във водещ отвор [4].

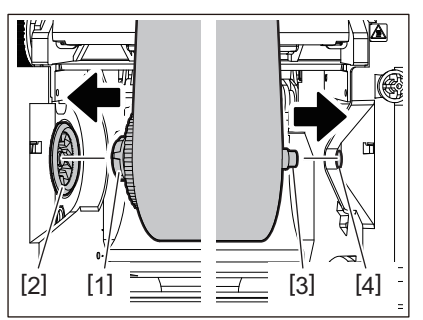

**8 Монтирайте поемащата странична ролка на лентата върху водача.**

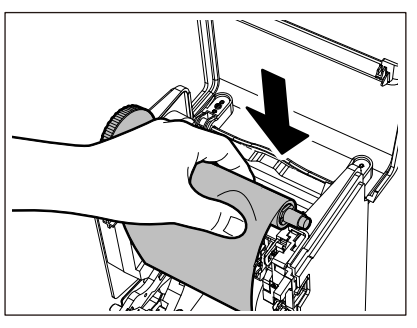

- 1. Поставете лявата страна [1] на спулер за лента, поставен в ролката във водеща ролка [2].
- 2. Поставете дясната страна [3] на спулер за лента във водещ отвор [4].

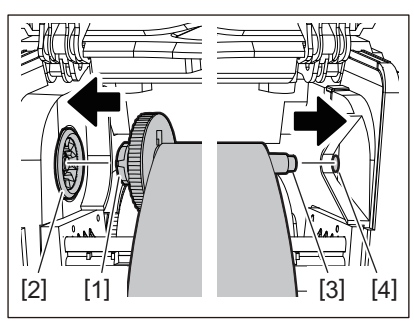

**9 Завъртете спулер за лента в посока нагоре, за да премахнете хлабината в лентата.**

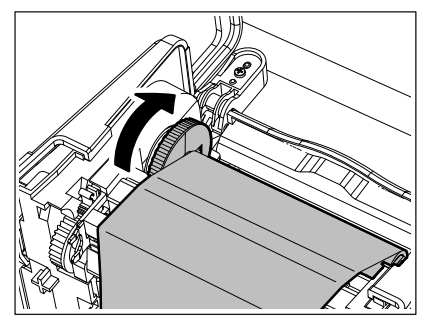

#### Забележка

- Всяко провисване на лентата може да причини лошо качество на печат. След като премахнете хлабината в лентата, завъртете спулер за лента още два пъти, за да сте сигурни, че цялата хлабина в лентата е отстранена.
- Частта от лентата, която сте докоснали при зареждане на лентата, може да има лошо качество на печат. По този начин завъртете спулер за лента, докато частта, която сте докоснали, премине позицията за преминаване печатаща глава.
- Натискането на лоста на фигурата по-долу освобождава блокировката за предотвратяване на обратното въртене на спулер за лента, давайки хлабина на лентата. Внимавайте да не натиснете лоста по погрешка след навиване на лентата.

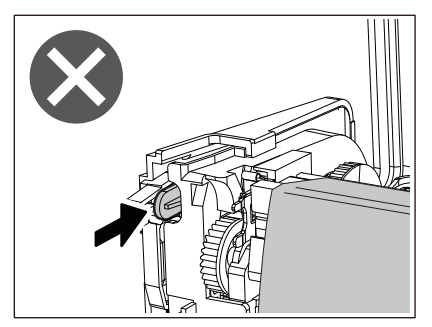

10 <sup>Затворете капак за лента, докато "щракне" на място.</sup>

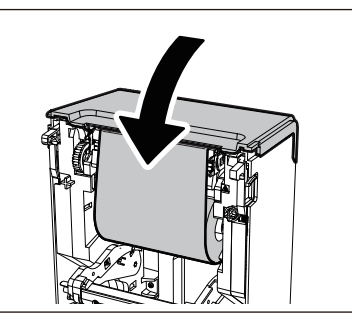

**11Повдигнете амортизиращ механизъм за носител (отгоре).**

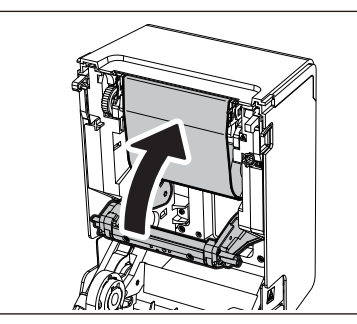

**12Спуснете внимателно горен капак, натиснете предната част на горен капак с две ръце, докато "щракне" на място, за да се уверите, че е затворен здраво.**

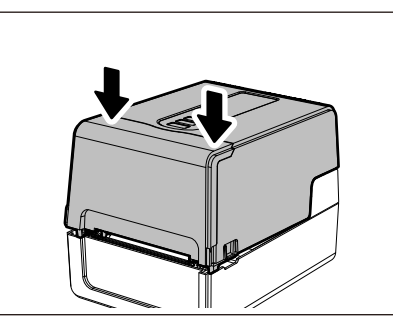

**13Натиснете бутон [FEED] веднъж.**

#### Забележка

Ако се появят бръчки при печат, натиснете бутон [FEED] още няколко пъти.

#### **14Изпълнете [<7>RIBBON CORE I.D].**

За подробности относно [<7>RIBBON CORE I.D] вижте "Key Operation Specification (Спецификация на ключовите операции)".

#### **0.Регулиране на позицията на сензори за отчитане на носител**

За да се гарантира, че носителите се подават правилно, принтерът е оборудван с два вида сензори за отчитане на носител: рефлективен сензор (подвижен), който открива черните петна, отпечатани на гърба на носителя, и предавателен сензор (фиксиран), който открива празнината между етикетите. Регулирайте позицията на рефлективен сензор, за да съответства на позицията на черната маркировка. Ако не е регулиран на правилна позиция, принтерът не може да издаде носителя, тъй като не може да открие задния край на носителя, показвайки съобщението "PAPER JAM \*\*\*\*" и води до грешка. Ако сте променили типа или качеството на носителя, регулирайте чувствителността на сензора за носител. За подробности вижте "Key Operation Specification (Спецификация на ключовите операции)".

#### **A ВНИМАНИЕ**

**Непосредствено след отпечатване не докосвайте печатаща глава или заобикалящата я област.** Това може да причини изгаряния.

#### **Потвърждаване на позицията на предавателен сензор (фиксирана)**

Предавателен сензор е фиксиран на позиция [2] 6,27 mm (0,25") вдясно от медийния център [1].

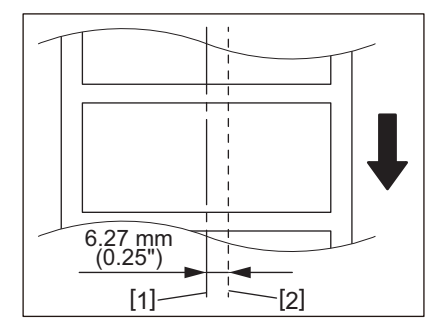

#### <span id="page-60-1"></span><span id="page-60-0"></span>**Регулиране на позицията на рефлективен сензор (подвижен)**

- **1 Отворете горен капак.**
- **2 Издърпайте носителя с около 15 cm (5,91") и го сгънете така, че черната маркировка [1] от задната страна на носителя да сочи нагоре.**

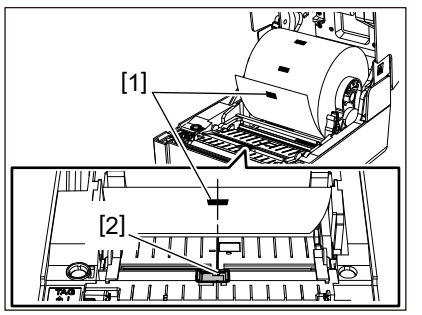

**3 Подравнете центъра на рефлективен сензор [2] с централната линия на черната маркировка.**

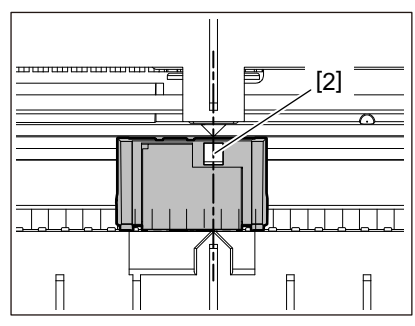

#### Съвет

Рефлективен сензор може да се движи от единия край на носителя до другия.

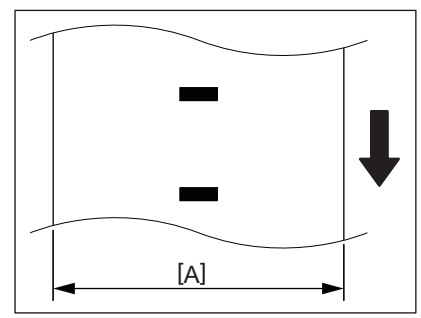

[A]: Диапазон, в който рефлективен сензор може да бъде преместен

62 Регулиране на позицията на сензори за отчитане на носител

# B

## Ежедневна поддръжка

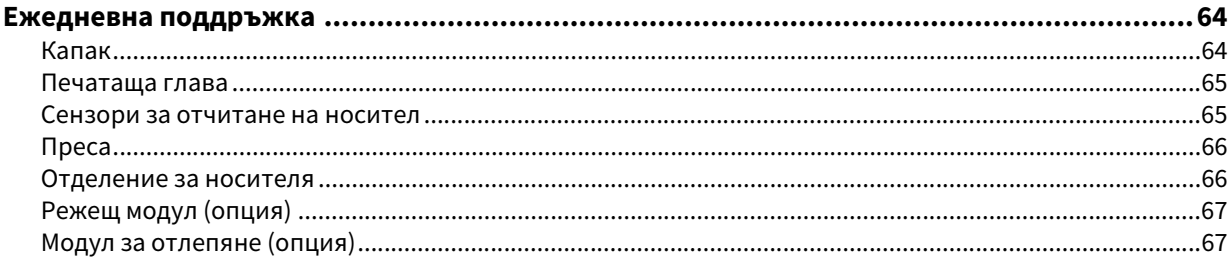

<span id="page-63-0"></span>Почиствайте принтера периодично (при всяка смяна на носителя), за да сте сигурни, че винаги можете да получавате ясни разпечатки.

Печатаща глава и преса, по-специално, могат лесно да се замърсят. Почистете ги с процедурата по-долу.

#### ЛА ПРЕДУПРЕЖДЕНИЕ

**Не пръскайте вода директно и не почиствайте с кърпа, съдържаща голямо количество влага.**

Ако позволите на вода да навлезе вътре в принтера, това може да причини пожар и токов удар.

#### $A$  BHUMAHUE

- **Изключете бутон POWER и извадете щепсела от електрическия контакт.** Почистването при включено захранване може да причини пожар и токов удар.
- **Не почиствайте принтера с почистващ препарат, който съдържа например разредител за боя, бензин и запалим газ.**

Това може да предизвика пожар.

 **Непосредствено след отпечатване не докосвайте печатаща глава или заобикалящата я област.** Това може да причини изгаряния.

#### <span id="page-63-1"></span>**Капак**

#### **1 Изключете бутон POWER и извадете щепсела от електрическия контакт.**

#### **2 Избършете замърсяванията от капака със суха, мека кърпа.**

Избършете всяка особено видима мръсотия с мека кърпа, напоена с малко количество вода.

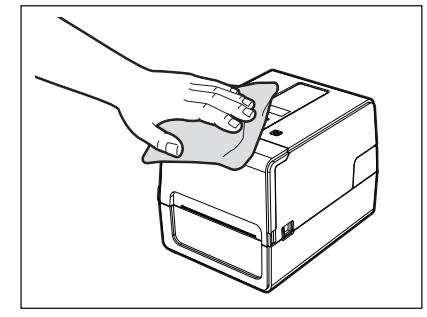

#### Забележка

Никога не използвайте разредител за боя, бензин или други химикали. Използването им може да причини обезцветяване на капака и счупване на пластмасови части.

#### <span id="page-64-0"></span>**Печатаща глава**

- **1 Изключете бутон POWER и извадете щепсела от електрическия контакт.**
- **2 Отворете горен капак.**

#### **3 Почистете печатаща глава (защрихованата част).**

Избършете мръсотията от нагревателната част [1] (защрихованата част) на печатаща глава с отделно продаваната глава почистваща писалка, наличен в търговската мрежа памучен тампон или мека кърпа, съдържаща малко количество безводен етанол.

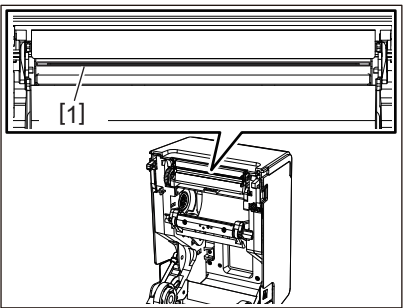

Съвет

Поръчайте продаваната отделно глава почистваща писалка от вашия сервизен представител.

#### Забележка

- Не повреждайте печатаща глава с остър предмет. Това може да причини неуспешен печат и неизправности.
- Не докосвайте нагревателната част на печатаща глава директно. Това може да причини електростатично увреждане и корозия.
- Никога не използвайте химикали като разредител или бензин. Това може да причини неуспешен печат и неизправности.

#### <span id="page-64-1"></span>**Сензори за отчитане на носител**

- **1 Изключете бутон POWER и извадете щепсела от електрическия контакт.**
- **2 Отворете горен капак и извадете носителя.**
- **3 Почистете рефлективен сензор [1] с мека кърпа, съдържаща малко количество безводен етанол или памучен тампон.**

Избършете хартиения прах и праха със суха, мека кърпа.

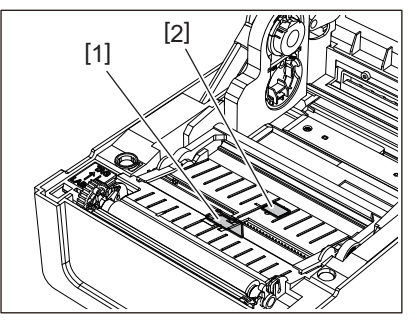

#### **4 Отстранете хартията и праха от предавателен сензор (отдолу) [2] с налична в търговската мрежа почистваща четка.**

#### Забележка

- Не повреждайте сензора с остър предмет. Това може да причини неуспешен печат и неизправности.
- Никога не използвайте разредител за боя, бензин или други химикали. Това може да причини неуспешен печат и неизправности.

#### <span id="page-65-0"></span>■ Преса

- **1 Изключете бутон POWER и извадете щепсела от електрическия контакт.**
- **2 Отворете напълно горен капак.**
- **3 Избършете мръсотията от пресата [1] с мека кърпа, съдържаща малко количество безводен етанол.**

Извършете почистване за всяка ролка носител.

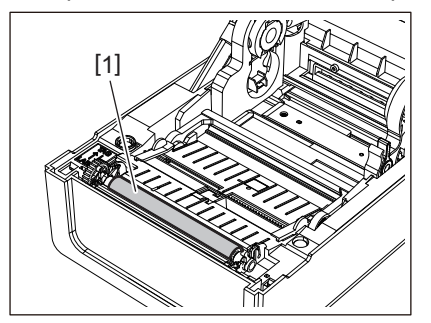

#### Забележка

- Не повреждайте преса с остър предмет. Това може да причини неуспешен печат и неизправности.
- Никога не използвайте химикали като разредител или бензин. Това може да причини неуспешен печат и неизправности.

#### <span id="page-65-1"></span>**Отделение за носителя**

- **1 Изключете бутон POWER и извадете щепсела от електрическия контакт.**
- **2 Отворете горен капак и извадете носителя.**
- **3 Избършете хартиения прах и почистете корпуса на носителя със суха, мека кърпа.**

Ако мръсотията не може да бъде отстранена, избършете мръсотията с мека кърпа, навлажнена с неутрален почистващ препарат, разреден с вода. След почистване избършете напълно неутралния препарат с кърпа, навлажнена с вода и изцедена здраво.

Извършете почистване за всяка ролка носител.

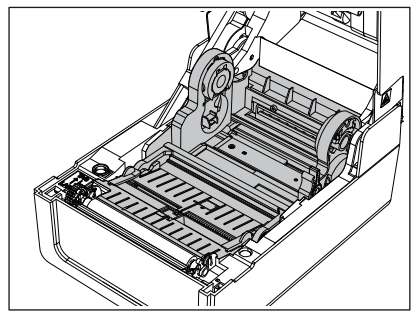

Забележка

Никога не използвайте химикали като разредител или бензин. Това може да обезцвети и повреди корпуса на носителя.

#### <span id="page-66-0"></span>**Режещ модул (опция)**

#### **A ВНИМАНИЕ**

**Не докосвайте режещото острие директно.**

Това може да причини нараняване.

- **1 Изключете бутон POWER и извадете щепсела от електрическия контакт.**
- **2 Отворете горен капак и извадете носителя.**
- **3 Почистете водача на ножа [1] с мека кърпа, навлажнена с дехидратиран етанол или памучен тампон [2].**

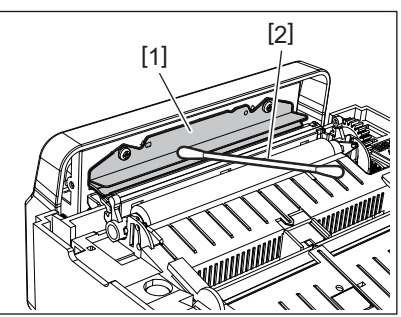

#### <span id="page-66-1"></span>**Модул за отлепяне (опция)**

- **1 Изключете бутон POWER и извадете щепсела от електрическия контакт.**
- **2 Отворете горен капак и отворете модул за отлепяне [1].**

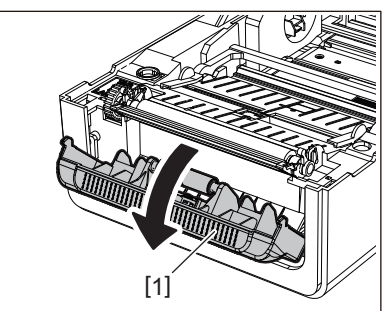

- **3 Избършете праха и мръсотията около сензора за отлепване [2] и изход за носител със суха, мека кърпа.**
- **4 Избършете всякакви замърсявания по отлепващата ролка [3], както и всяко лепило, полепнало по лентата за отлепване [4] и горната повърхност [5] или ръба [6] на модул за отлепяне с мека кърпа, навлажнена с дехидратиран етанол.**

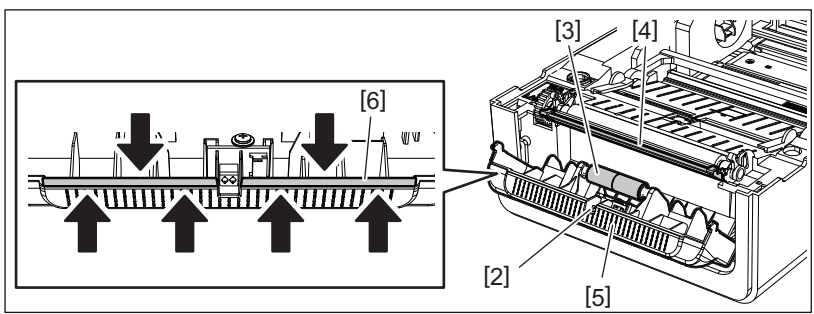

#### Забележка

- Не повреждайте ролката за отлепване или сензора за отлепване с остър предмет. Това може да причини грешки при издаване и неизправности.
- Никога не използвайте химикали като разредител или бензин. Използването им може да причини неизправности.

Извършете почистване за всяка ролка носител.

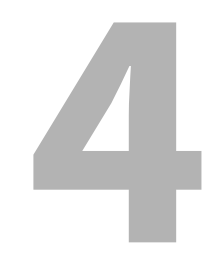

## Отстраняване на проблеми

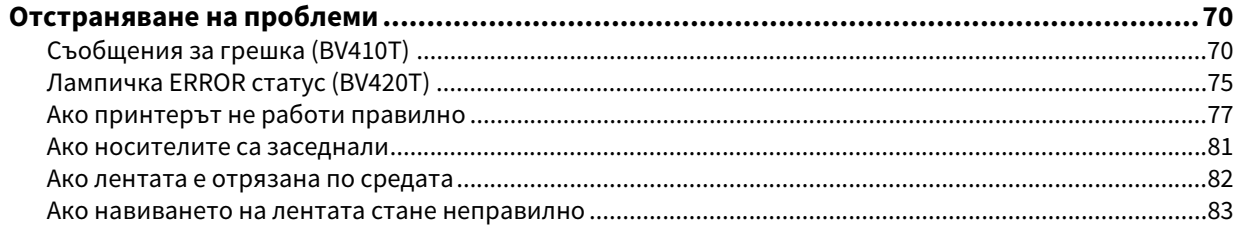

#### <span id="page-69-0"></span>**0.Отстраняване на проблеми**

Ако възникнат проблеми по време на употреба, проверете следното. Ако принтерът не се възстанови в нормален режим, изключете бутон POWER, извадете захранващ кабел от електрическия контакт и се консултирайте с вашия сервизен представител.

#### <span id="page-69-1"></span>**Съобщения за грешка (BV410T)**

Ако се появи съобщение за грешка, предприемете действие според подробностите за грешката. Предприемането на действие за причината за грешката и след това натискането на бутон [RESTART] причинява грешката да бъде премахната.

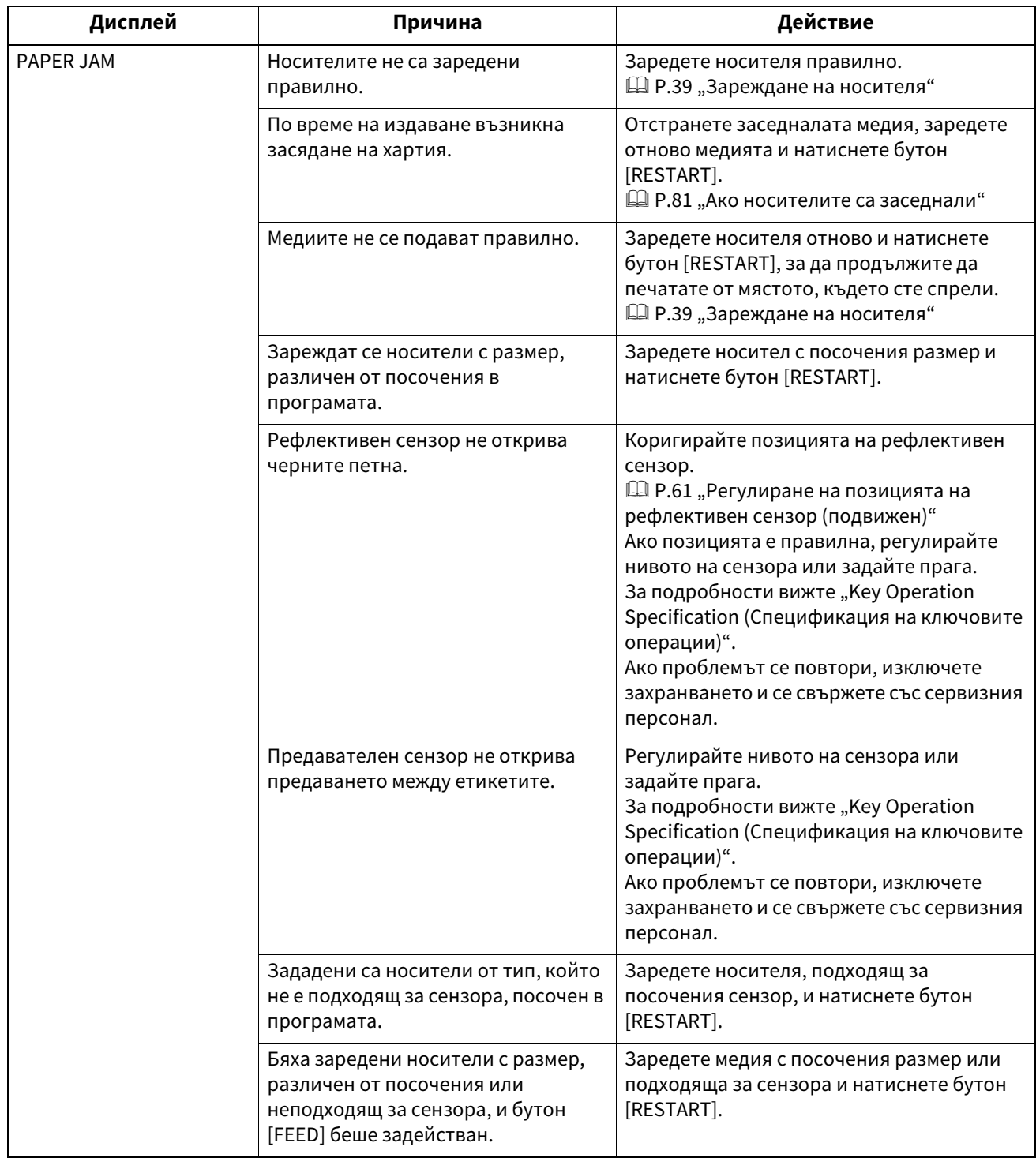

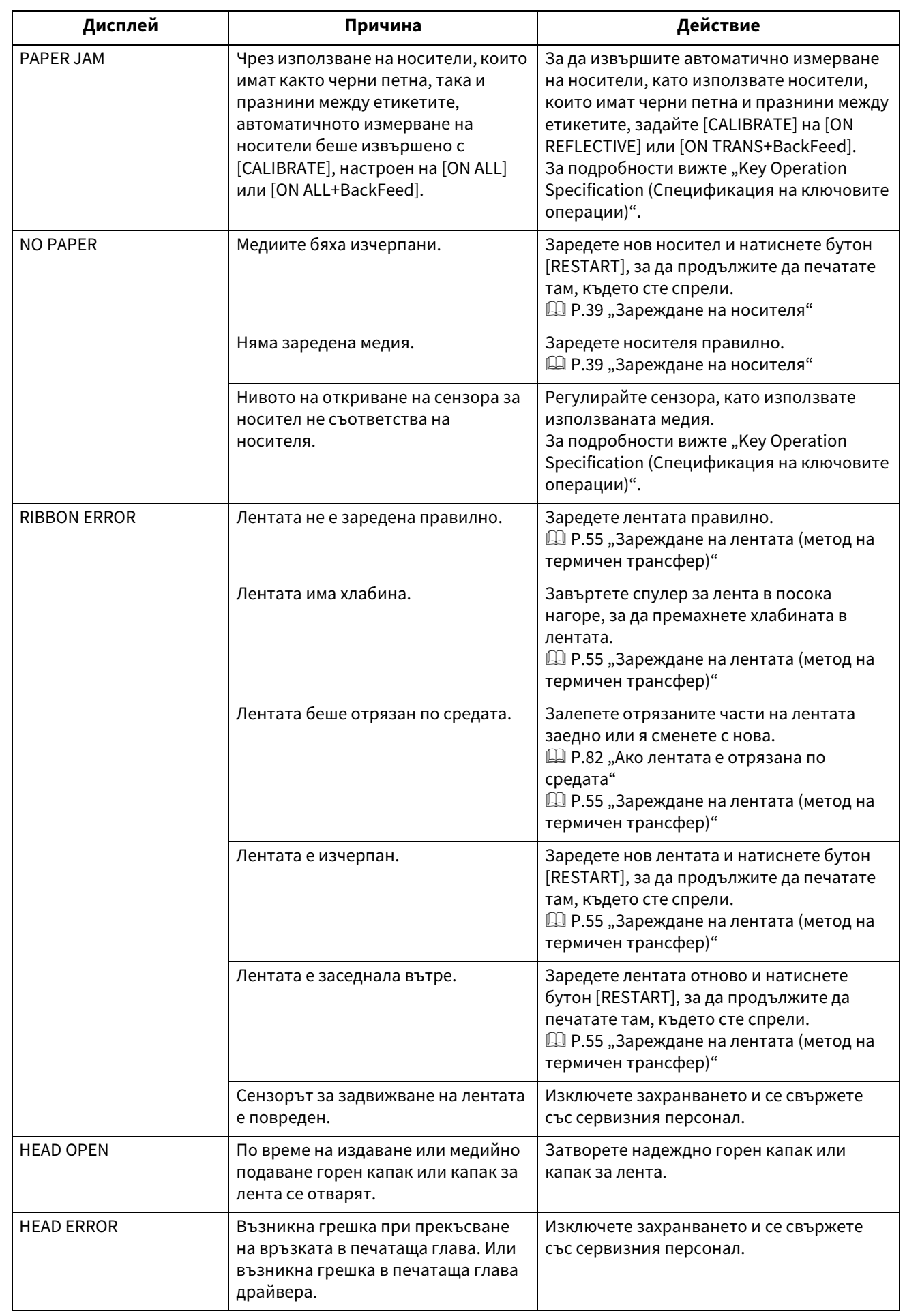

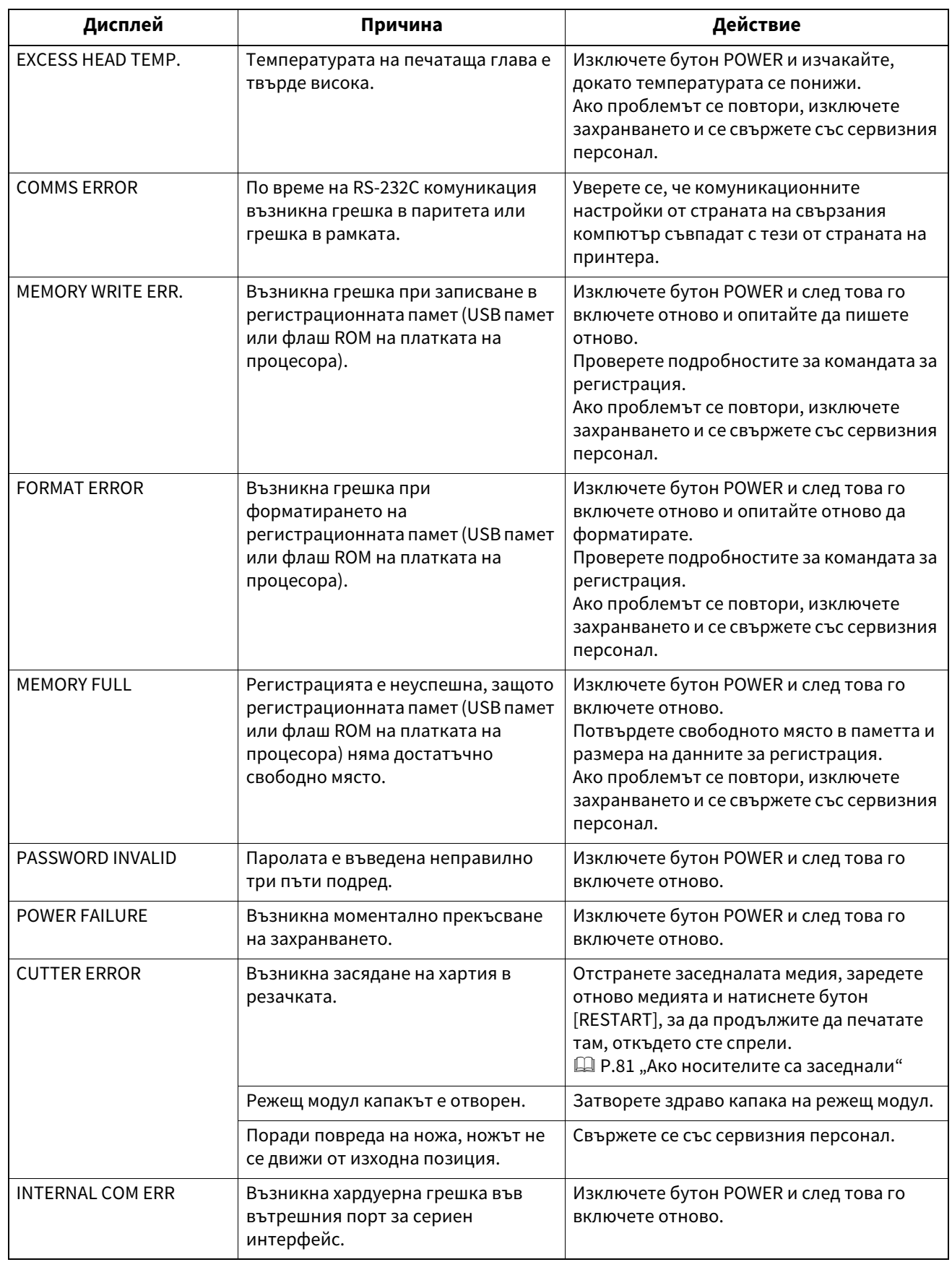
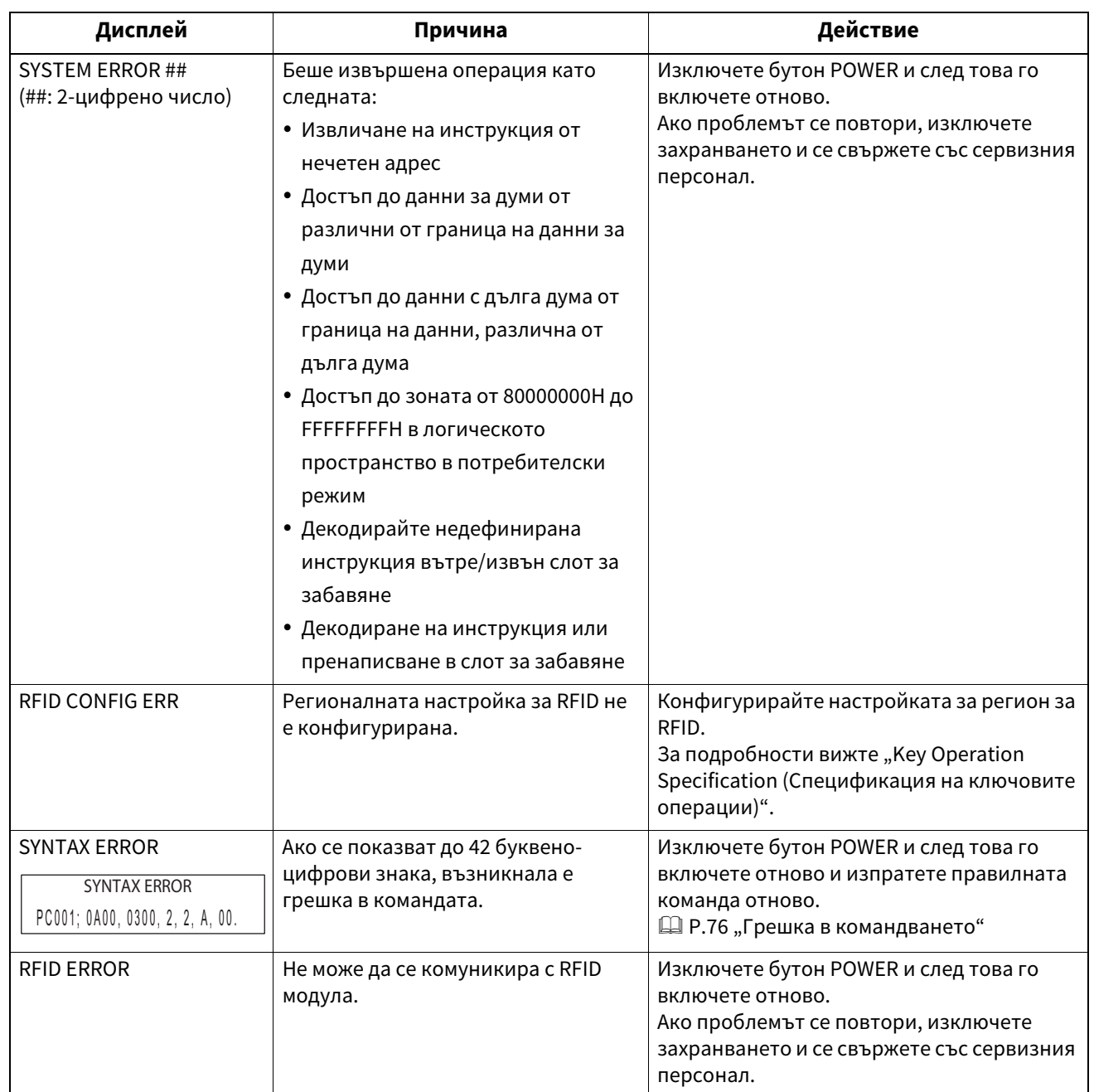

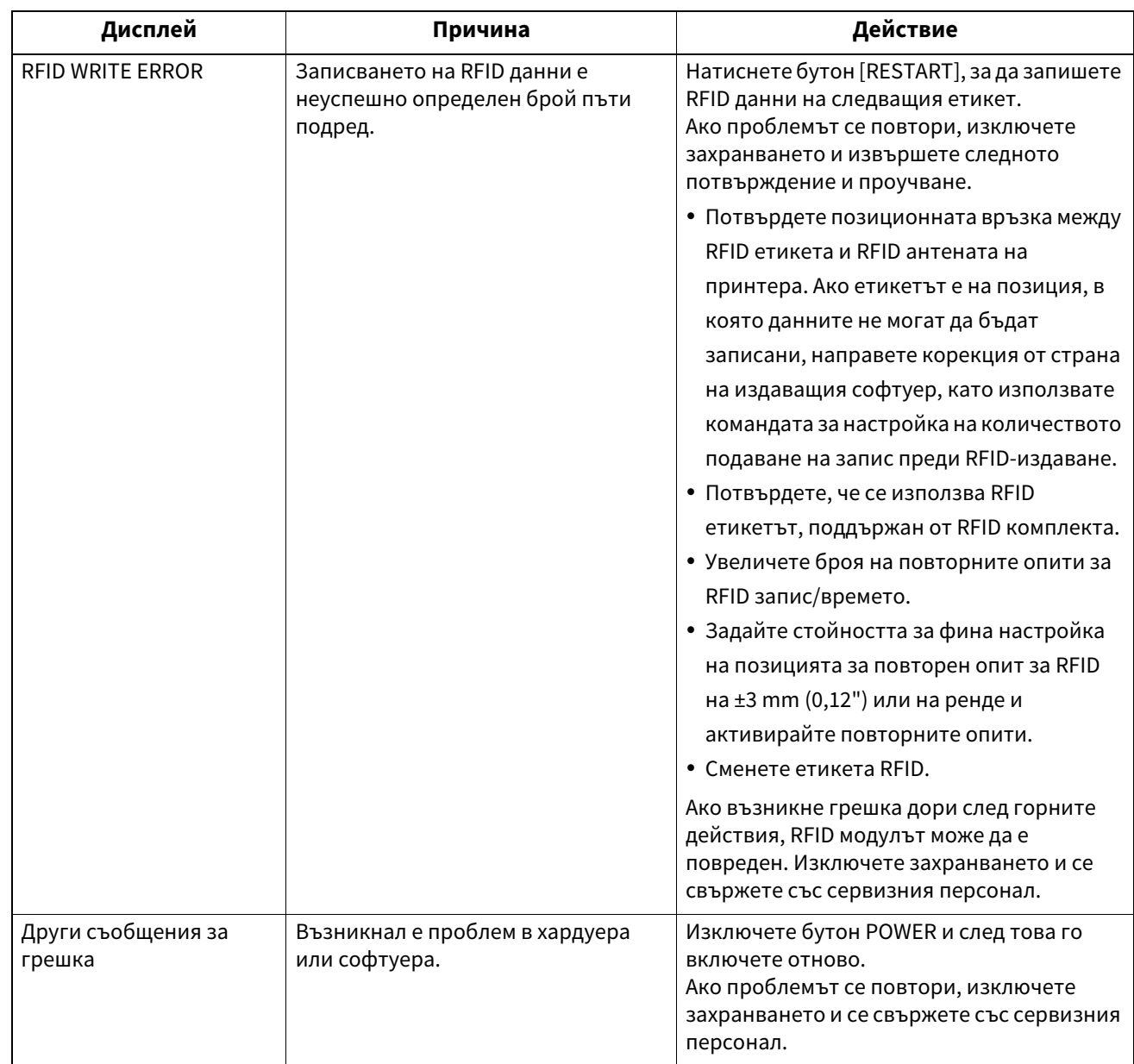

# **Лампичка ERROR статус (BV420T)**

Ако лампичка ERROR свети/мига, вижте следната информация и предприемете действие.

#### **Когато лампичка ERROR свети**

- Възникна грешка в комуникацията. (Само когато се използва RS-232C.)
- Възникна следната грешка, свързана с хартия.
	- Възникна засядане на медия.
	- Носителят не е зареден правилно.
	- Избрани са сензорите за медия, които се различават от медията, която ще се използва.
	- Сензорът за черна маркировка не е правилно подравнен спрямо черните маркировки върху носителя.
	- Размерът на заредения носител се различава от този за посочения размер хартия.
	- Нивото на сензора за носител не е подходящо за действителния носител.
	- Празнината на предварително отпечатания етикет не може да бъде открита.
	- Възникнало е засядане на носител в режещия модул.
	- Не е останала медия.
- Прави се опит за отпечатване или зареждане на носител, докато горният капак е отворен.
- Има проблем с печатащата глава.
- Температурата на печатаща глава е надвишила горната граница.
- Възникнала е грешка при записването във Flash ROM.
- Възникнала е грешка при инициализирането на Flash ROM.
- Записването не е успешно поради недостатъчен капацитет на Flash ROM.
- Докато принтерът се намира в режим на изтегляне за подновяване на фърмуера, получава погрешна команда, като например команда за отпечатване.
- Когато се извършват необичайни операции, както е показано по-долу, възниква системна грешка.
	- Извличане на команда от нечетен адрес.
	- Достъп до данните на думата от място, различно от границата на данните на думата.
	- Достъп до данните с дълга дума от място, различно от границата на данните с дълга дума.
	- Достъп до областта от 80000000H до FFFFFFFFH в логическото пространство в потребителския системен режим.
	- Недефинирана команда, поставена в различен от слота за забавяне, е декодирана.
	- Недефинирана команда в слота за забавяне е декодирана.
	- Командата за пренаписване на слота за забавяне е декодирана.
- Възникна следната грешка, свързана с лентата.
	- Лентата е свършила.
	- Лентата е заседнала.
	- Лентата се е скъсала.
	- Лентата не е поставена.

#### **Когато лампичка ERROR мига.**

Остават малко лента.

# <span id="page-75-0"></span>**Грешка в командването**

Ако команда, изпратена от компютъра, има грешка, 42 байта се показват на третата и четвъртата цифра, започвайки с кода на командата, която има грешка. [LF], [NUL] и всяка част, която надвишава 42 байта, не се показват.

## **Примери за показване на грешки в командите**

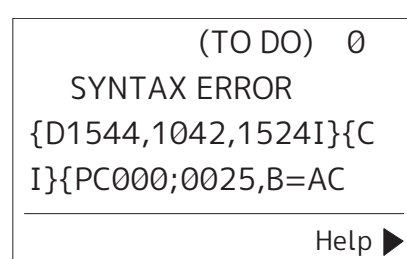

#### **Пример 1:**

SYNTAX ERROR PC001:0A00.0300.2.2.A .00.B

[ESC]PC001;0A00,0300,2,2,A,00,B[LF][NUL]

 $-$  [1]

1. Грешка в командването

# **Пример 2:**

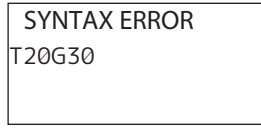

[ESC]T20G30[LF][NUL]  $-$  [1]

1. Грешка в командването

# **Пример 3:**

SYNTAX ERROR PC002;0100,0300,15,15, A,00,00,J0101,+00000

[ESC]PC002;0100,0300,15,15,A,00,00,J0101,+000000000A,Z10,P1[LF][NUL]  $\Box$ [1]

#### 1. Грешка в командването

Съвет

Когато се покаже грешка в командата, кодове, различни от 20H до 7FH и A0H до DFH, се показват като "?" (3FH).

# **Ако принтерът не работи правилно**

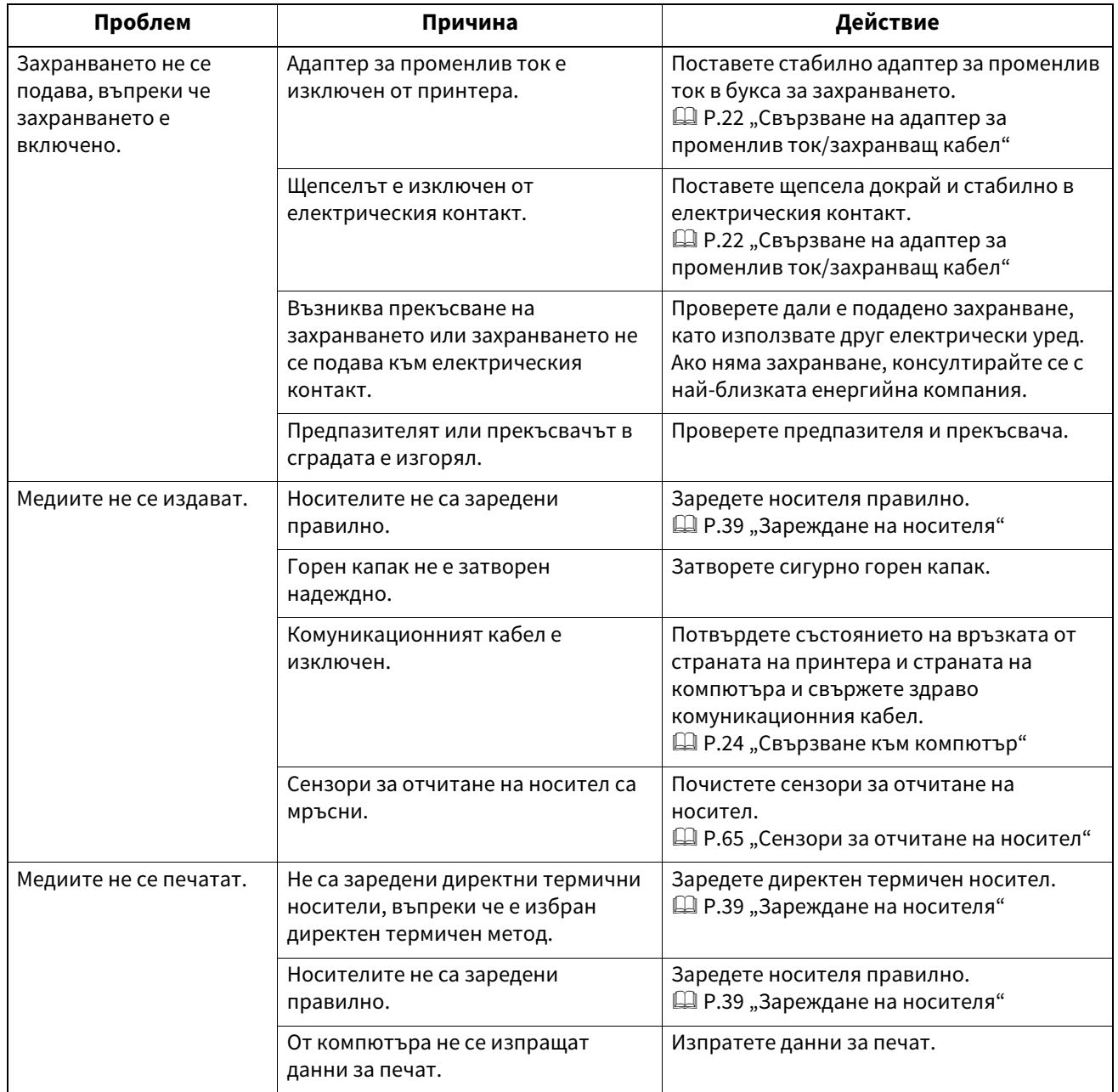

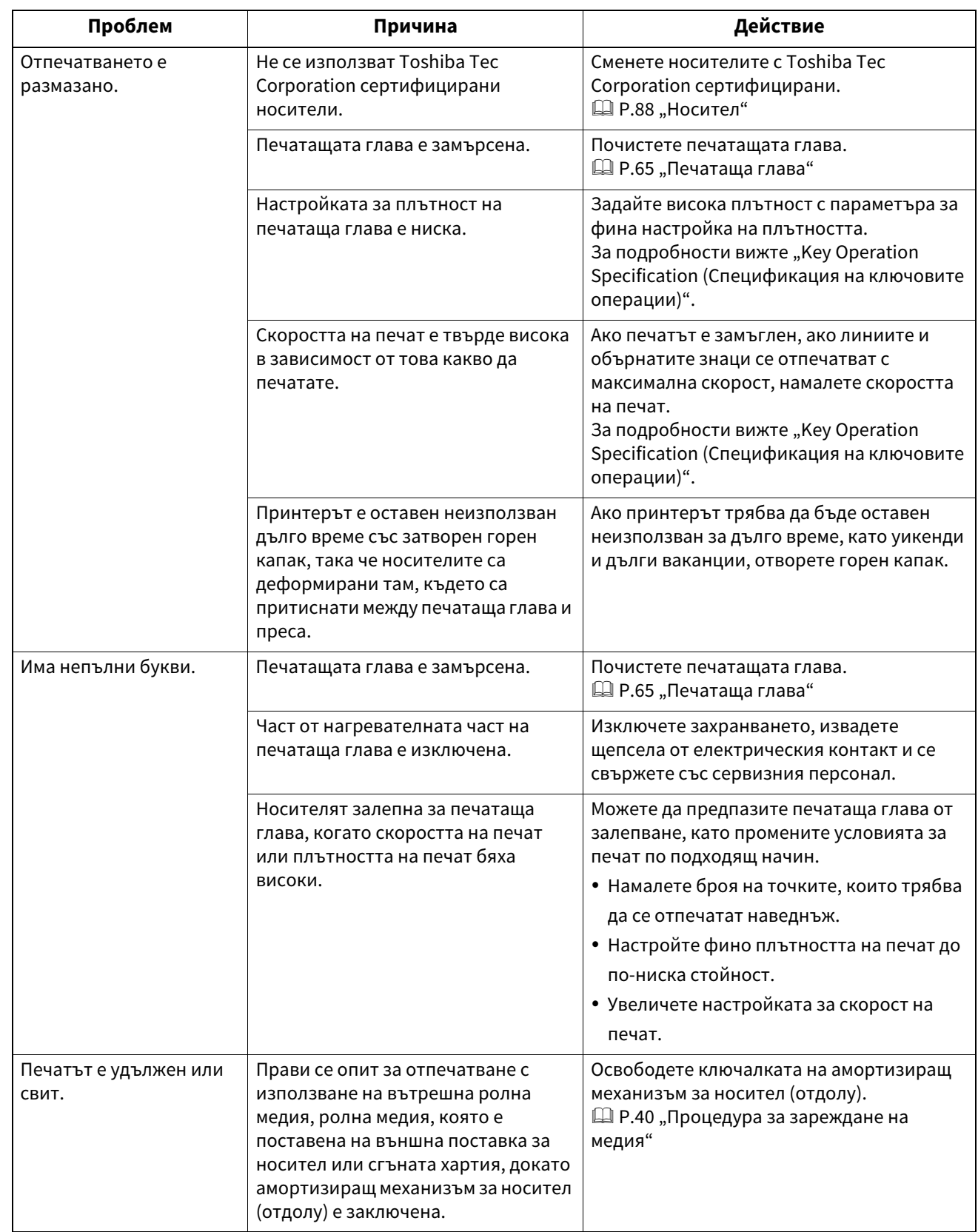

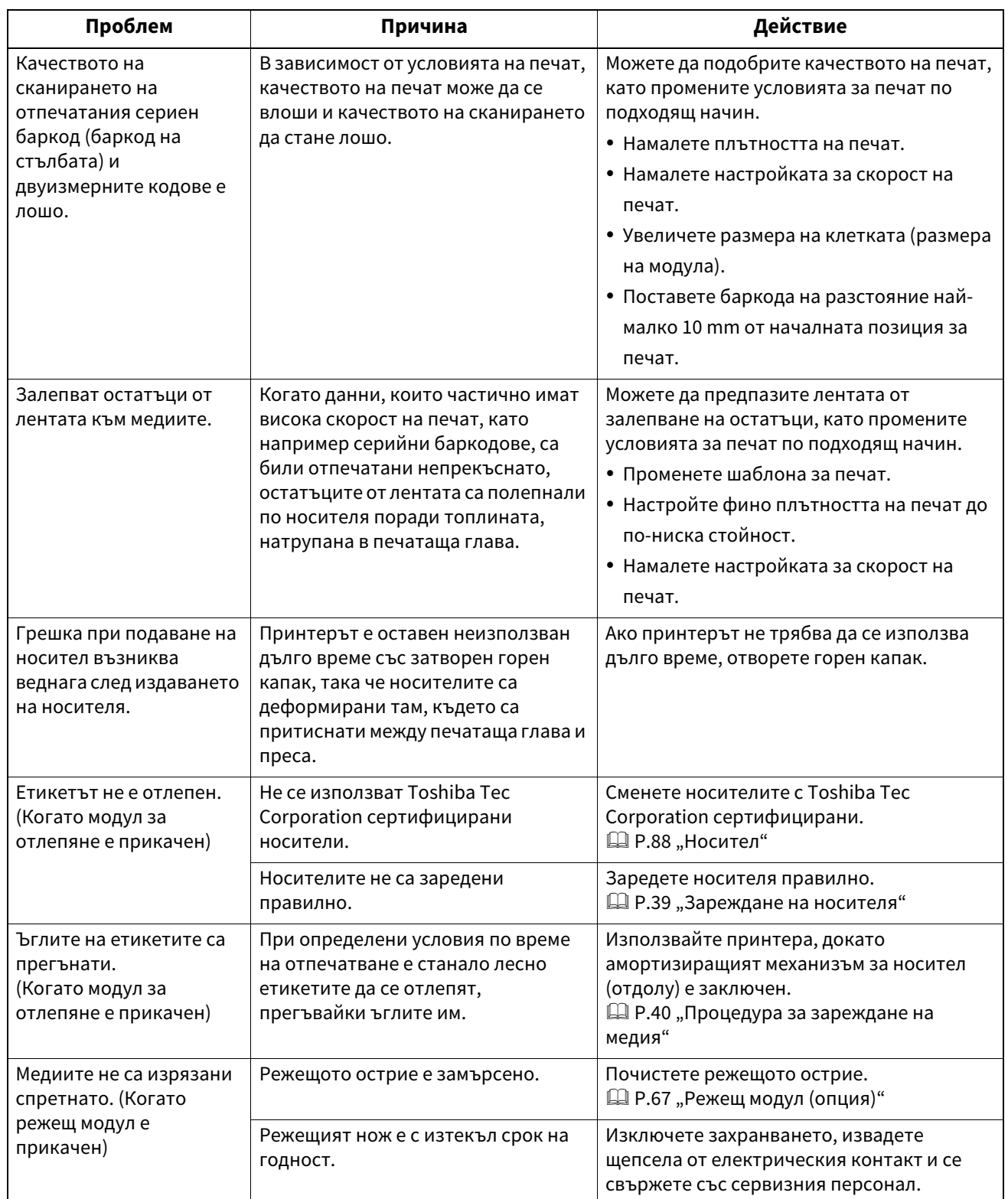

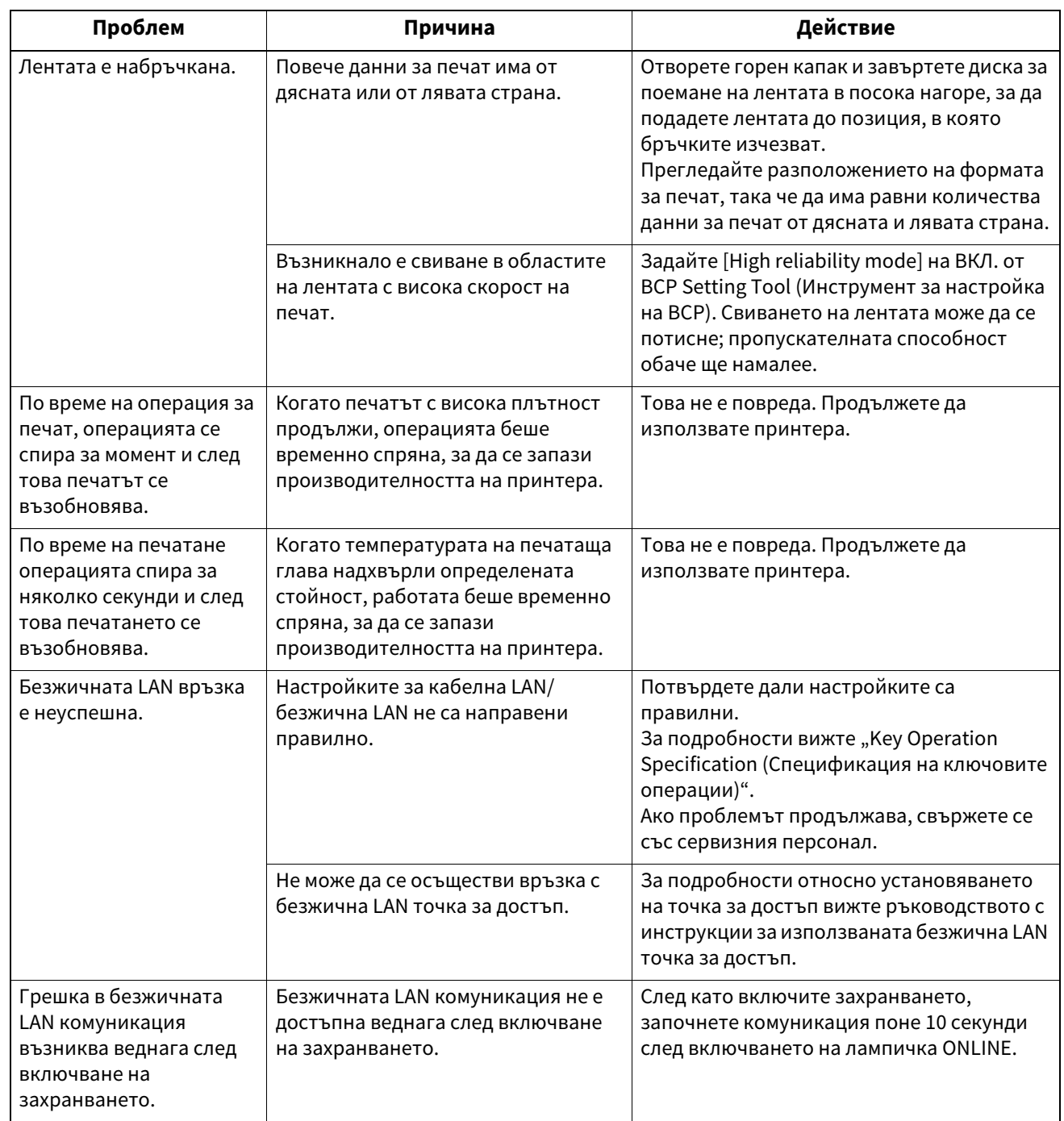

# **Ако носителите са заседнали**

Ако носителите са заседнали вътре в принтера, отстранете засядането, като следвате процедурата по-долу.

ЛА ПРЕДУПРЕЖДЕНИЕ

**Изключете бутон POWER и извадете щепсела от електрическия контакт.** Почистването при включено захранване може да причини пожар и токов удар.

# **A ВНИМАНИЕ**

**Непосредствено след отпечатване не докосвайте печатаща глава или заобикалящата я област.** Това може да причини изгаряния.

#### Забележка

 $\overline{[1]}$ 

- Не повреждайте печатаща глава или преса с остър предмет. Това може да причини неуспешен печат и неизправности.
- Не докосвайте нагревателната част на печатаща глава директно. Това може да причини електростатично увреждане на печатаща глава.
- **1 Изключете бутон POWER и извадете щепсела от електрическия контакт.**

[2]

[1]

**2 Докато дърпате всяка от дясната и лявата част за освобождаване на ключалката [1] в посоката на стрелката, отворете напълно горен капак [2].**

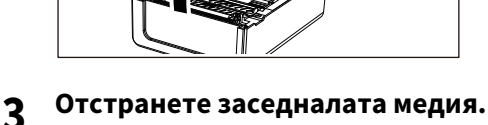

**4 Заредете носителя правилно.**

**Д Р.39** "Зареждане на носителя"

**5 Спуснете внимателно горен капак, натиснете предната част на горен капак с две ръце, докато "щракне" на място, за да се уверите, че е затворен здраво.**

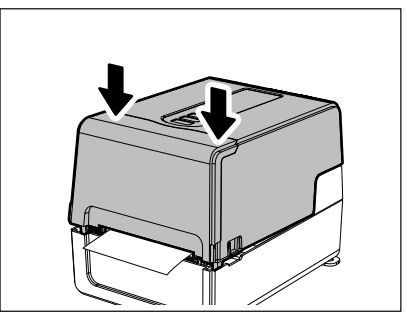

**6 Включете захранването, за да възобновите печата.**

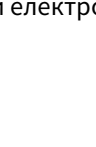

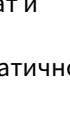

**Отстраняване на проблеми**

Отстраняване на проблеми

4

## **Ако лентата е отрязана по средата**

Ако лентата е отрязана по средата, поправете я с процедурата по-долу. (Временна мярка) Ако имате нова лента, сменете лентата с нея.  $\square$  Р.55 "Зареждане на лентата (метод на термичен трансфер)"

### **A ВНИМАНИЕ\_**

- **Отворете напълно капак за лента, като го върнете назад.** Ако го оставите наполовина, това може да доведе до самозатваряне, причинявайки нараняване.
- **Непосредствено след отпечатване не докосвайте печатаща глава или заобикалящата я област.** Това може да причини изгаряния.
- **1 Отворете горен капак [1] и капак за лента [2] и отстранете отрязаните от лентата части [3] заедно със спулер за лента.**

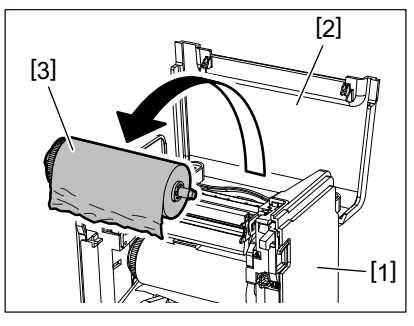

**2 Премахнете спулер за лента от вътрешна част на лентата.**

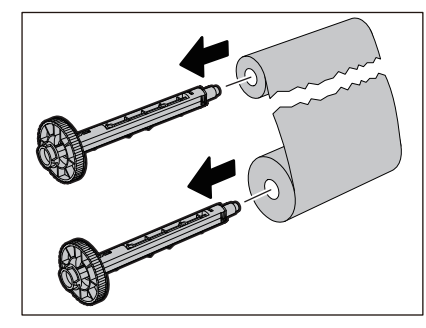

**3 Подравнете, като изрежете отрязаните части.**

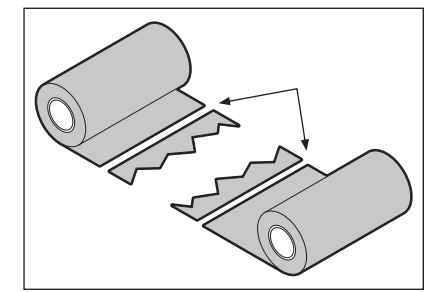

**4 Наложете едната част върху другата, като ги подравните хоризонтално и закрепете наслагването здраво с целофаново тиксо.**

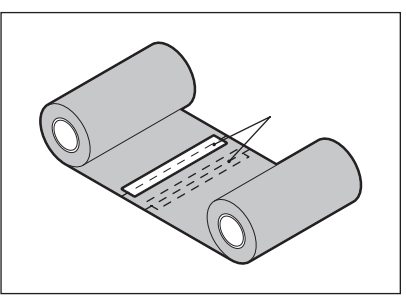

#### **5 Направете две или три навивания на лентата около страничната ролка за поемане (използвана лента).**

**6 Заредете лентата правилно.** Д Р.55 "Зареждане на лентата (метод на термичен трансфер)"

# **Ако навиването на лентата стане неправилно**

Ако навиването на лентата стане неправилно, защото условията за съхранение на лентата са лоши или сте изпуснали лентата, когато я зареждате, навийте отново лентата с процедурата по-долу. (Временна мярка) Ако имате нова лента, сменете лентата с нея.

 $\Box$  Р.55 "Зареждане на лентата (метод на термичен трансфер)"

**1 Премахнете спулер за лента от вътрешна част на лентата.**

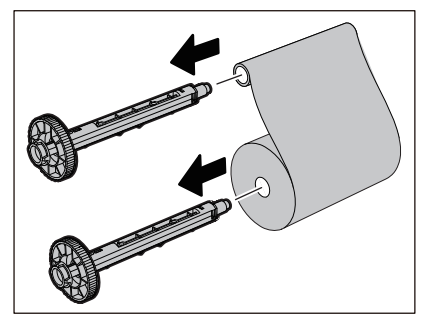

**2 Тази стъпка изисква двама души. Един човек държи ролката на лентата от страната на захранването (неизползвана) [1], а другият държи ролката на лентата от страната на поемане (използвана) [2]. Навийте лентата, като я подравнявате хоризонтално, като същевременно държите лентата опъната.**

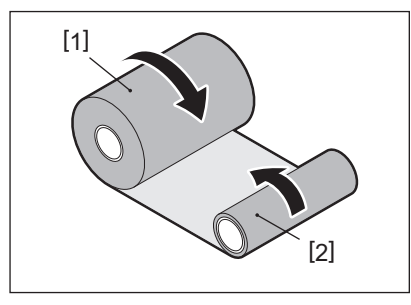

#### Забележка

Не дърпайте лентата силно. Издърпването ѝ по-силно от необходимото може да прекъсне лентата.

- **3 Ако лентата не може да се навие правилно, отрежете използваната ролка на лентата.** Отстранете използваната ролка на лентата от сърцевината на страната на поемане.
- **4 Прикрепете захранващата страна (неизползваната) лентата [2] към сърцевината от страната на поемане [1] здраво с лепяща целофанова лента [3].** Лентата има задна страна [4] и предна страна (страна с мастило) [5]. Заредете я внимателно.

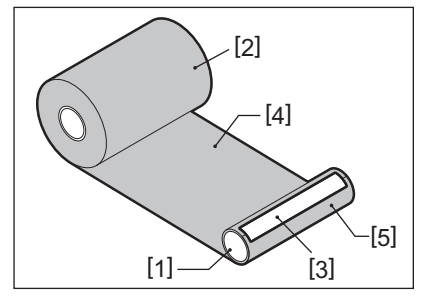

### Забележка

Прикрепете лентата така, че да бъде вертикална към ядрото от страната на поемане [1]. Прикрепването ѝ по диагонал може да доведе до набръчкване на лентата.

# **5 Направете две или три навивания на лентата около сърцевината от страната на поемане.**

# **6 Заредете лентата правилно.**

Д Р.55 "Зареждане на лентата (метод на термичен трансфер)"

# 5

# Приложение

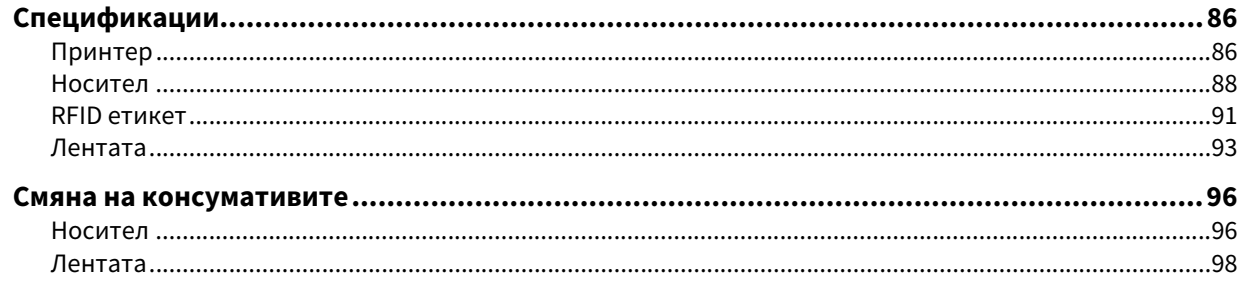

# <span id="page-85-0"></span>**0.Спецификации**

# <span id="page-85-1"></span>**Принтер**

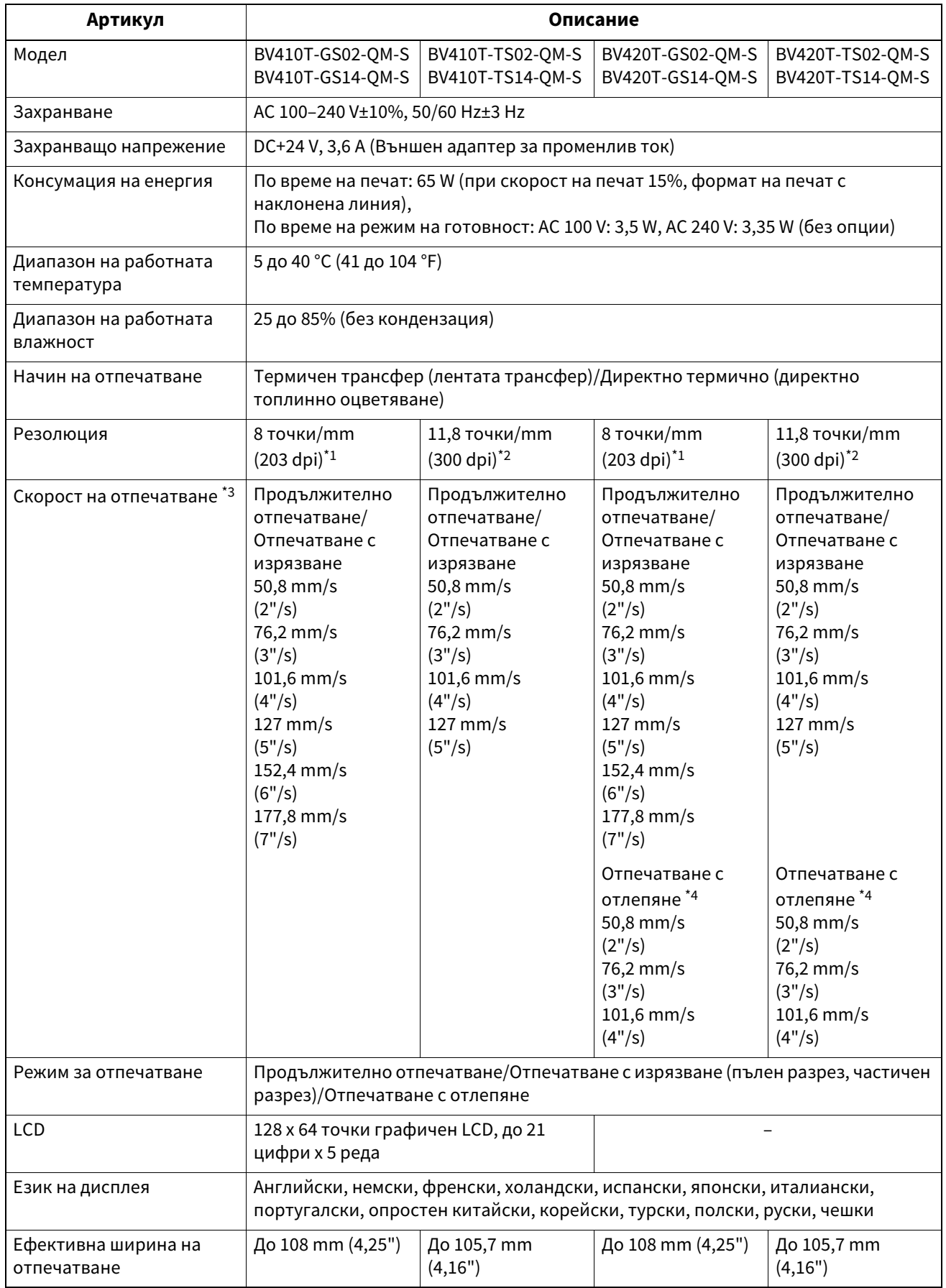

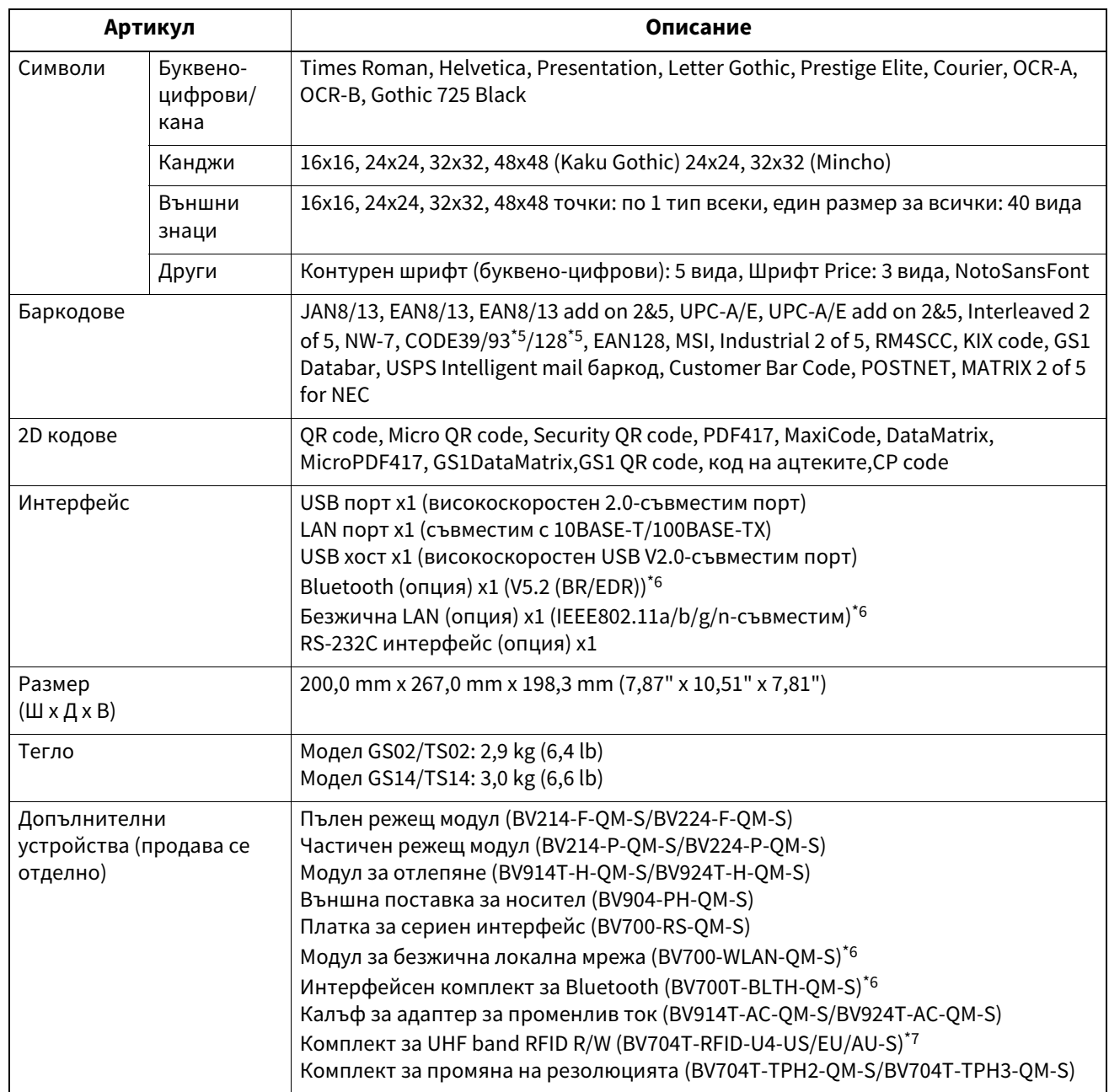

\*1 Можете да промените разделителната способност на 300 dpi, като използвате Комплект за промяна на резолюцията (BV704T-TPH3- QM-S, опция).

\*2 Можете да промените разделителната способност на 203 dpi, като използвате Комплект за промяна на резолюцията (BV704T-TPH2- QM-S, опция).

\*3 В зависимост от комбинацията от използвани консумативи, скоростта на печат може да бъде ограничена.

\*4 По време на отпечатване с отлепяне максималната скорост на печат е 101,6 mm/s (4"/s).

\*5 Когато отпечатвате сериен баркод CODE93 или CODE128, разположете го на поне 10 mm от началната позиция за отпечатване. В противен случай, качеството на сканирането може да бъде лошо.

\*6 Моделите GS14/TS14 са стандартно оборудвани с Bluetooth и Wireless LAN интерфейси.

\*7 Това е за серията BV410T. Сериите BV420T не се поддържат.

#### Съвет

Спецификациите на принтера подлежат на промяна в бъдеще без предизвестие.

**Приложение**

Приложение

# <span id="page-87-1"></span><span id="page-87-0"></span>**Носител**

Носителите включват етикети, етикети и касови бележки от типа директно оцветяване чрез топлина. Използвайте Toshiba Tec Corporation сертифицирани оригинални носители.

За подробности относно поръчката и подготовката на медии се свържете с вашия сервизен представител.

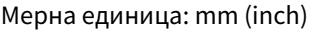

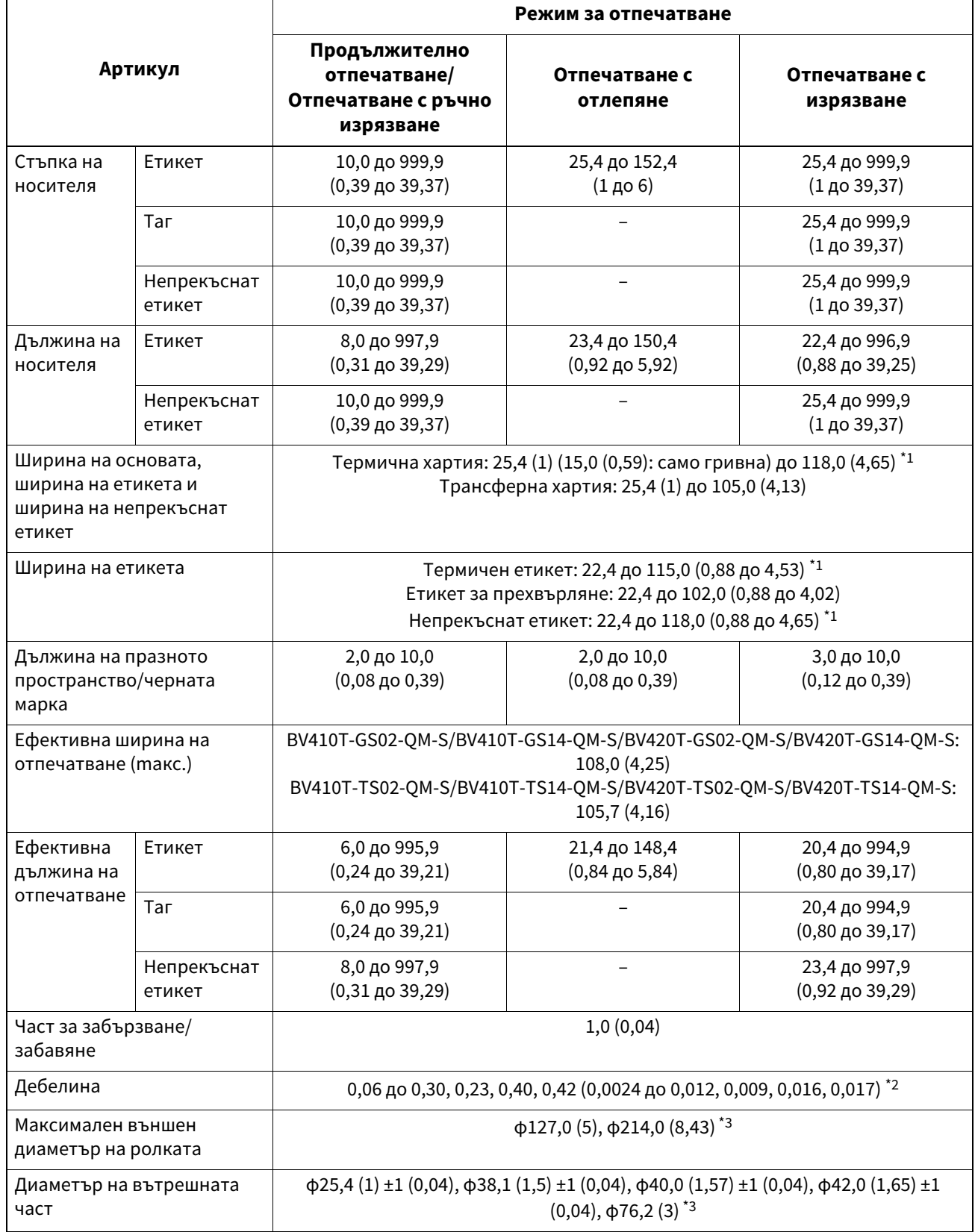

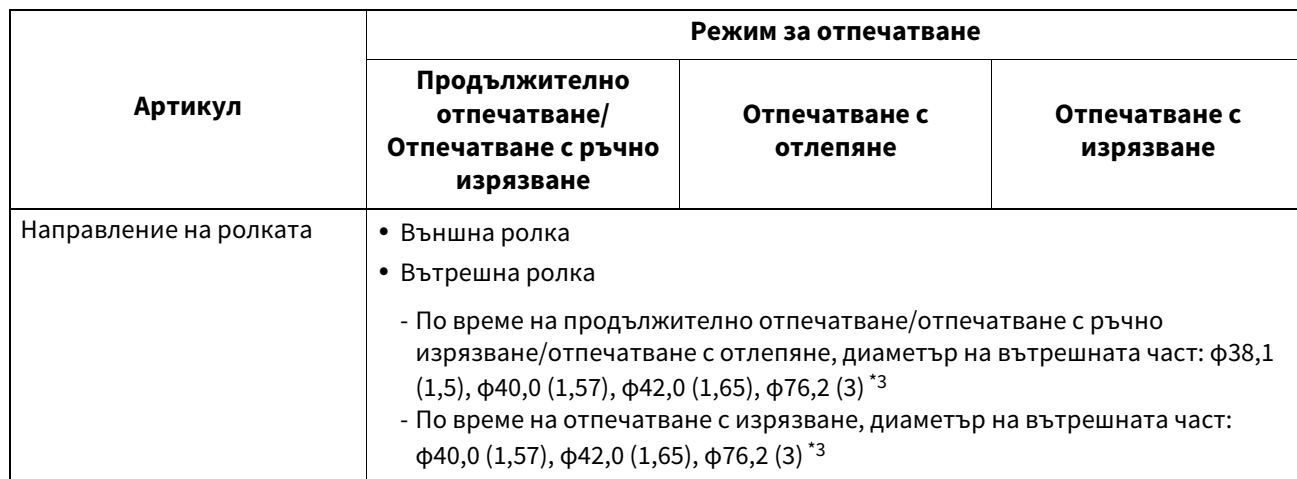

\*1 Препоръчва се външната ролна медия, използвана за отпечатване с изрязване, да не е по-широка от 110 mm (4,33"). Водещият ръб на носителя може да влезе в контакт с режещото острие поради странно навиване.

\*2 0,23 mm (0,009") и 0,42 mm (0,017") са само за ленти за китки. 0,40 mm (0,016") е за RFID тагове. Височините на RFID чипове са изключени.

\*3 Когато се използва външна поставка за носител

#### Забележка

- Близо до края на носителя качеството на печат може да се повлияе в зависимост от условията на печат. Потвърдете края, когато създавате формат за печат. Препоръчва се позицията за печат на баркодовете и т.н. да е отдалечена от края на носителя с поне 3 mm (0,12").
- Ако се използват тесни носители, защитното фолио на печатаща глава може да бъде изстъргано по ръба на носителя, което води до разединяване на печатаща глава.
- Ако опашката на носителя е закрепена към сърцевината с лента или лепило, натоварването върху носителя може да варира в момента, в който опашката се отлепи. Това може да причини неравномерно прехвърляне, което да повлияе на печата. Особено важно е, че в този случай отпечатаните баркодове или двуизмерните кодове могат да станат нечетими. Преди да използвате такива етикети, не забравяйте да потвърдите кодовете. (За етикети въздействието върху печата може да се избегне чрез прикрепване на носителя, като се оставят около 200 mm (7,87") от основата от последния етикет. Имайте предвид, че в този случай, след като последният етикет бъде отпечатан, възниква грешка при подаване на носител с основата, вместо грешка при отсъствие на медия. За етикети, за които стъпката на медия е 37 mm (1,46") или по-малко, е възможно да се появи грешка при липса на медия дори без да напускате основата от последния етикет, както беше споменато по-горе, но за отпечатване на етикети около 180 mm (7,09") преди края на основата може да възникне неравномерно прехвърляне, което оказва влияние върху печата).
- В зависимост от състоянието на лентата в края на носителя, отлепената лента може да повлияе на сензора, причинявайки грешка при подаване на носител, а не грешка при липса на носител.
- Ако зададете [MOVE TO TEAROFF] на ON, когато използвате етикети, празнината на етикета на носителя ще бъде изпратена до края на масата за отлепване след издаването на последния етикет, което улеснява ръчното изрязване на етикета. Ако следващият бъде издаден с етикет, оставен неотрязан ръчно, етикетът може да се отлепи по време на обратното подаване, причинявайки засядане на хартия.
- RFID етикетите трябва да се използват за продължително отпечатване. В зависимост от стъпката на RFID етикета може да възникне засядане на хартия по време на издаване с операция за обръщане, като отпечатване с изрязване, отпечатване с отлепяне и продължително отпечатване с активиран [MOVE TO TEAROFF].

 Сивите части на фигурата по-долу са извън зоната, гарантирана за печат. Отпечатването в някоя от тези части може да повлияе на качеството на печат в зоната, гарантирана за печат.

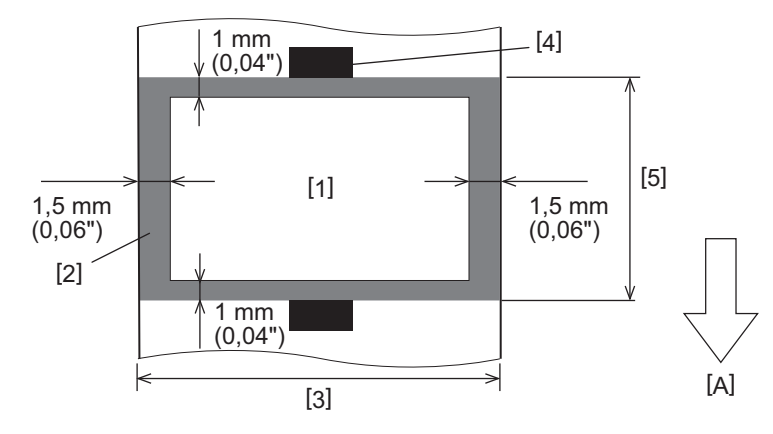

- 1. Гарантирана площ за печат
- 2. Зона извън зоната, гарантирана за печат
- 3. Ширина на горната хартия на етикета/етикета
- 4. Детектор
- 5. Дължина на горната хартия на етикета/етикета

A: Посока на подаване на медията

- Когато модул за отлепяне е прикрепен, не може да се използва перфориран носител.
- Ако се използват перфорирани носители, перфорациите могат да причинят неуспешно прехвърляне (огъвания и изпъкналости в дупките) и неуспешно откриване на сензора (смущения на оптичната ос в дупките).
- Когато използвате ножа, отрежете след перфорациите, за да предотвратите проблеми с прехвърлянето. Направете настройка с [CUT ADJ.], докато постигнете позиция, в която носителят може да се реже сигурно, като се избягват перфорациите.
- Ако искате да използвате носител с перфорирани етикети, свържете се с вашия сервизен представител за подробности.

# <span id="page-90-0"></span>**■ RFID етикет**

По принцип спецификацията на RFID хартията за етикети съответства на спецификациите на печатните медии. Елементите, които се различават, са изброени в таблицата по-долу. За подробности относно поръчката на хартия за RFID етикети се свържете с вашия сервизен представител.

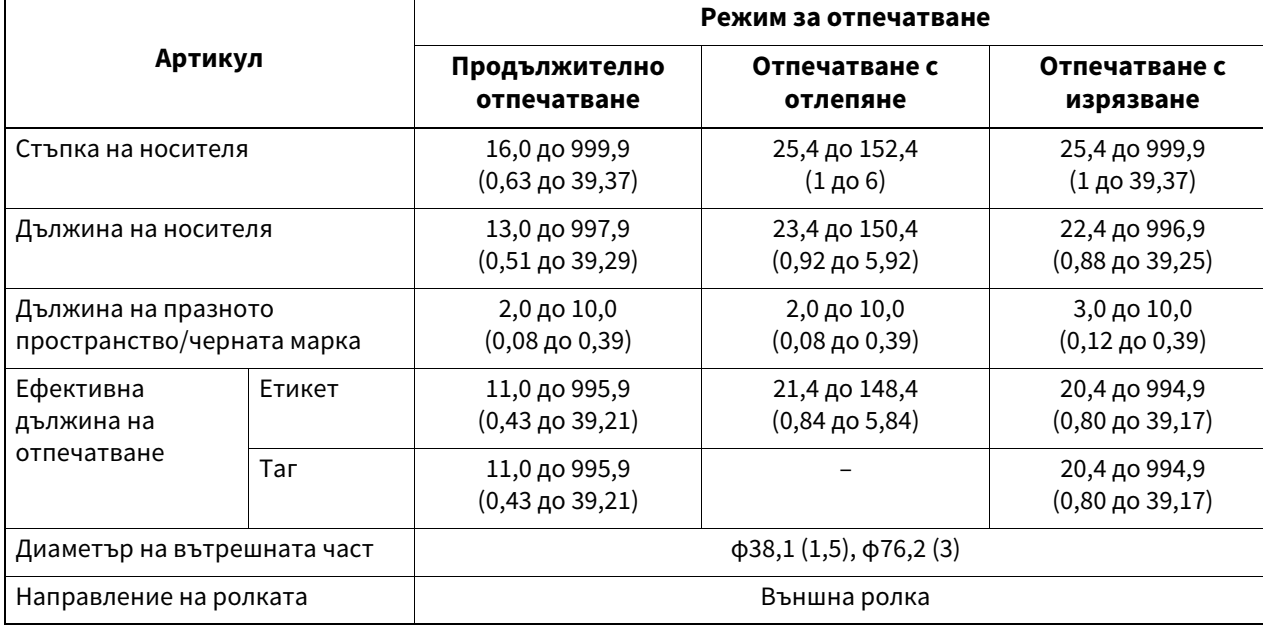

Мерна единица: mm (inch)

# **Бележки относно използването на RFID етикет хартия**

#### **1. Точност на кодирането**

Не е възможно да се гарантира 100% кодиране при всички среди и условия на използване, включително външни фактори (шум), освен производителността на използвания етикет (IC, форма/размер на инкрустация), температура и влажност. Затова не забравяйте да проведете предварително потвърждение в реално използваната среда. Ако кодирането е неуспешно, се отпечатват хоризонтални линии.

#### **2. Съхранение на RFID етикет хартия**

Не съхранявайте хартия за RFID етикети близо до принтера, защото това може да повлияе на производителността при четене/запис.

#### **3. RFID етикет хартиени ролки**

Ако правите RFID етикет хартия на ролка, обърнете внимание на натиска на валцуване. Като цяло RFID хартията за етикети има тенденция да става къдрава при навиване в зависимост от лепилото на етикета, етикета и основата. Освен това при вътрешните ролки може да се получи задръстване на хартия. Препоръчително е да използвате външни ролки RFID хартия за етикети, ако няма конкретна причина.

#### **4. Сензор**

Ако издавате хартия, като активирате пролуката или рефлективен сензор, коефициентът на пропускане/ отражение може да варира в зависимост от модела на антената на частта, в която е капсулиран етикетът RFID, и други фактори. Ако това се случи, регулирайте сензора и задайте прага в системния режим. За подробности вижте "Key Operation Specification (Спецификация на ключовите операции)".

#### **5. Фреза**

Ако извършвате отпечатване с изрязване на RFID етикет хартия, уверете се, че антените и IC чиповете на RFID етикетите не са отрязани.

#### **6. Статично електричество**

Ако издавате RFID етикет хартия в среда с ниска влажност, например, бъдете внимателни, тъй като статичното електричество, генерирано от хартията или лентата, може да намали процента на успешен запис на данни.

#### **7. Отпечатване върху частта, капсулирана с RFID етикет (част с чип/антена)**

Повърхността на частта от носителя, в която е капсулиран RFID етикетът, е неравна и печатането в тази част може да доведе до прекъсване на печата около неравната част. В зоната на 5 mm (0,20") преди и след капсулираната с етикет RFID част и по-специално от двете странични страни на частта, отпечатването вероятно ще бъде замъглено и прекъснато. Тези зони са извън зоната, гарантирана за печат. (Вижте фигурата по-долу.)

\* Степента на замъгляване или прекъсване се различава в зависимост от височината на капсулирания RFID етикет (чип/антена).

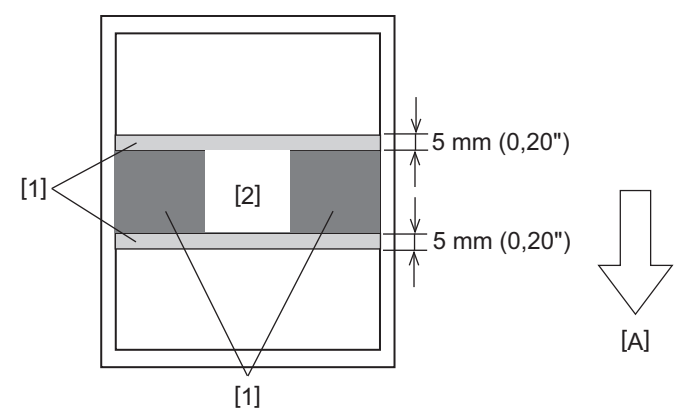

- 1. Зона извън зоната, гарантирана за печат
- 2. RFID таг-капсулирана част

A: Посока на подаване на медията

#### **8. Температура на околната среда**

Производителността на безжичната система се променя в зависимост от температурата на околната среда. Ако температурата на околната среда се промени от тази по време на извършване на RFID настройките, записът на данни в RFID етикета може да се провали.

#### **9. Отпечатване с отлепяне**

Ако извършвате отпечатване с отлепяне на RFID етикети, ефективността на отлепване варира в зависимост от използваното лепило на етикета, етикета и основата. В зависимост от носителя, отпечатване с отлепяне не може да се извърши нормално.

#### **10. Бележки относно използването на медия с къса стъпка**

Ако се използва медия с къса стъпка (Интервал на поставяне на RFID таг), има случаи, в които дори да се направи опит за запис на данни в тага, към който трябва да се запишат, данните се записват в съседен таг. Позицията, на която могат да се записват данни, се различава в зависимост от типа етикет и е необходимо да се извърши измерване с помощта на действителни тагове, така че данните да не могат да бъдат записани в съседен етикет. За да диагностицирате позиции за четене/запис, използвайте инструмента за BCP RFID анализ. За подробности се свържете с вашия сервизен представител.

#### **11. Дефектен RFID етикет**

RFID хартията за етикети може да съдържа дефектни етикети преди изпращане от производителя. Процентът на дефектите се различава в зависимост от типа на етикета, метода на производство на RFID етикет хартия и други фактори. Необходимо е производителят на RFID хартия за етикети да премахне дефектните етикети в производствения процес или той да направи дефектните етикети разпознаваеми чрез, например, поставяне на маркировки върху дефектните етикети и потвърждаване на метода за идентификация.

#### **12. Автоматична настройка на медиите**

Ако издавате хартия за етикет RFID, не използвайте функцията за автоматична настройка на носителя. Задайте [CALIBRATE] в настройката на параметъра на [OFF]. За подробности вижте "Key Operation Specification (Спецификация на ключовите операции)".

# <span id="page-92-0"></span>**Лентата**

Използвайте Toshiba Tec Corporation сертифицирана оригинална лента. За подробности относно поръчката на лентата се свържете с вашия сервизен представител.

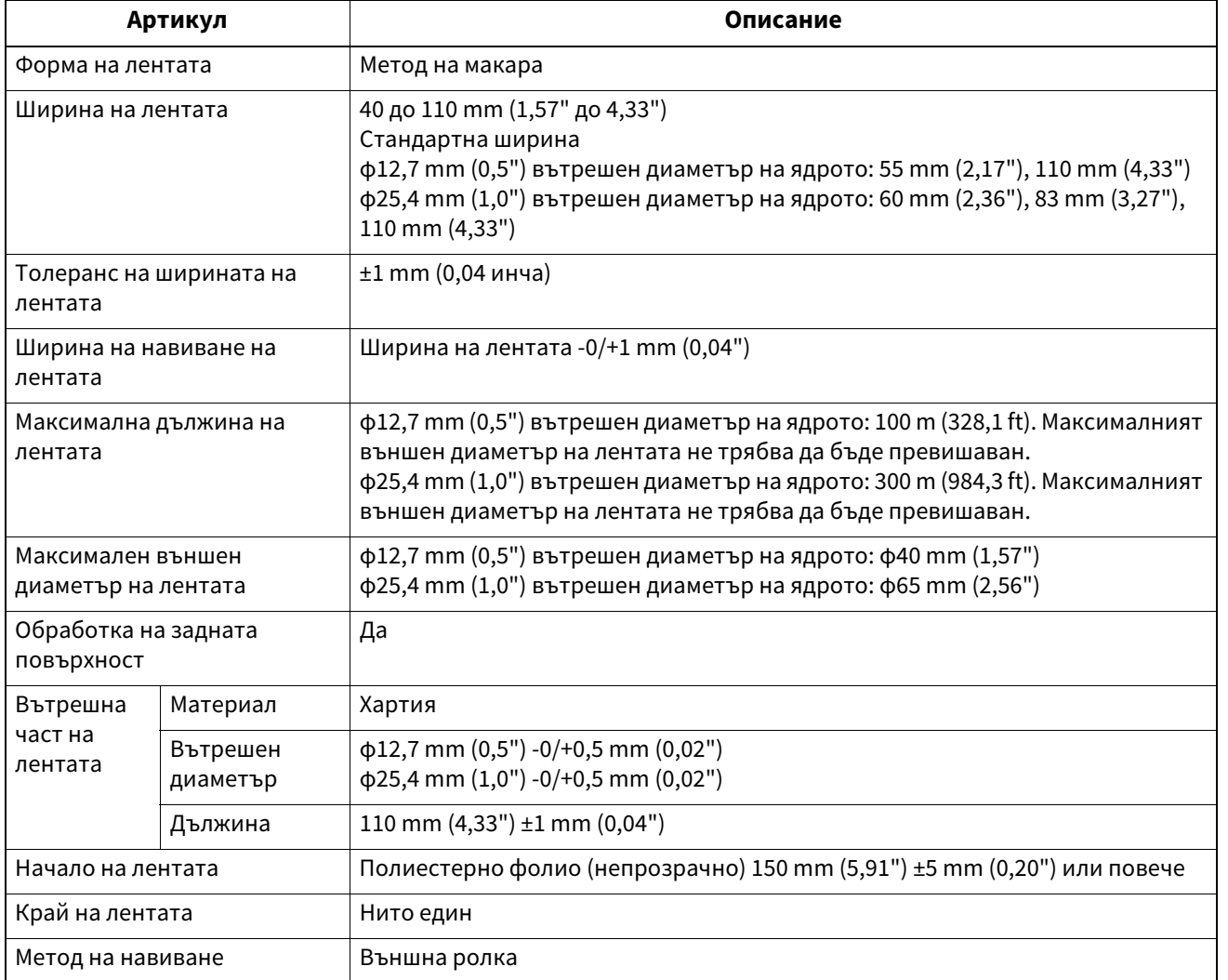

# Забележка

 Използвайте лентата, за да съответства на ширината на носителя (основата). Твърде малката ширина на лентата прави ширината за печат малка. Обратно, твърде голяма ширина на лентата може да доведе до набръчкване на лентата. Използвайте лентата, по-широк от носителя (основата) с най-малко 5 mm (0,20"), както е посочено по-долу.

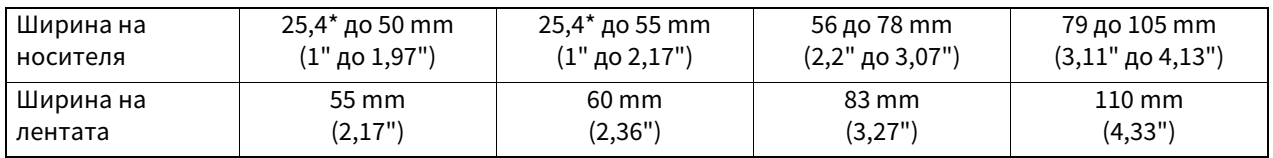

\* Когато се използва гривна, минималната ширина на носителя е 15 mm (0,59").

Могат да се използват и сърцевини с нарези.

- За сърцевини с вътрешен диаметър 12,7 mm (0,5") и за 25,4 mm (1,0") сърцевини за домашна употреба
	- Подравнете центъра на лентата с центъра на сърцевината и навийте лентата с мастилената страна [A] навън.

**Приложение**

Приложение

- Уверете се, че несъответствието между центровете на лентата и сърцевината е в рамките на ±1 mm (0,04").

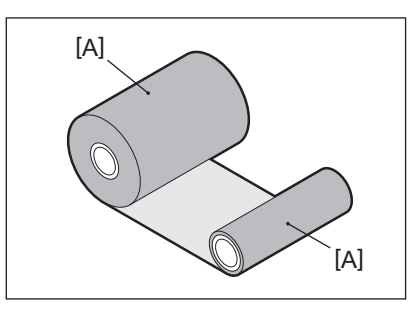

- За сърцевини с вътрешен диаметър 25,4 mm (1,0") за чуждестранна и домашна употреба
	- Подравнете дължината на сърцевината с ширината на лентата и навийте лентата с мастилената страна [A] навън.
	- Ако ширината на лентата е по-малка от дължината на сърцевината, подравнете центъра на лентата с центъра на сърцевината и го навийте.

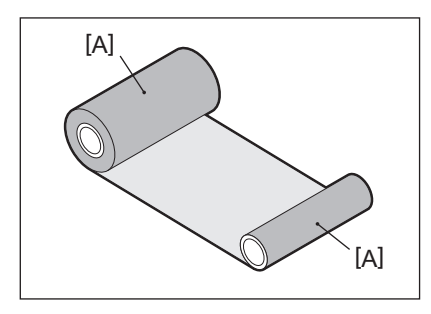

- Ако принтерът бъде оставен на горещо място със затворен горен капак, в зависимост от вида на използваната лента, мастилото от лентата може да се прехвърли върху хартията в контакт с лентата на позицията на печатащата глава като черна линия.
- В зависимост от комбинацията от лентата и от хартията, хоризонталните линии, отпечатани около водещия ръб на хартията (в рамките на 5 мм (0,2") от стартовата позиция на печатане), понякога са замъглени. В такива случаи е препоръчително да се намали скоростта на отпечатване или да се промени типа лента.

# **Бележки за използване на опции**

#### Л ПРЕДУПРЕЖДЕНИЕ

#### **Преди да включите опция, изключете бутон POWER на принтера и извадете щепсела от електрическия контакт.**

Включването на опция при включено захранване може да причини пожар, токов удар и нараняване. За да защитите електрическата верига вътре в принтера, свързвайте и изключвайте кабелите поне 1 минута след изключване на захранването на принтера.

#### **A ВНИМАНИЕ**

- **Уверете се, че пръстите и ръцете ви не са захванати в калъфи и т.н.**
- **Непосредствено след отпечатването не докосвайте печатащата глава, стъпковия двигател или околните области.**

Това може да причини изгаряния.

 **Когато монтирате и почиствате режещ модул, не докосвайте режещото острие директно.** Това може да причини нараняване.

#### Забележка

- Ако прикрепите режещ модул и извършите отпечатване с изрязване на носителя за етикети, отрежете носителя в празнините (основата). Избягвайте издаването на носителя, като отрежете етикетите. Това може да причини засядане на хартия, неизправности и кратък живот на ножа.
- Когато използвате вътрешната ролна медия за отпечатване с изрязване, се препоръчва тази с разстояние между етикетите 3 mm. По-голямото разстояние между етикетите може да причини засядане на хартия.
- Ако позицията на рязане не е подходяща, коригирайте позицията с [CUT ADJ.]. За подробности вижте "Key Operation Specification (Спецификация на ключовите операции)".
- Ако по време на отпечатване с изрязване носителят се навива върху преса, променете [MOVE TO TEAROFF] в настройката на параметъра на [ON].
- За подробности вижте "Key Operation Specification (Спецификация на ключовите операции)". Ако по време на отпечатване с изрязване носителят се навие на преса, използвайте Инструмент за настройка на BCP, за да зададете [MOVE TO TEAROFF] на ON.
- Използването на носители или лентата, които могат лесно да генерират статично електричество, може да доведе до залепване на етикети върху изхода на ножа. Ако това се случи, редът, в който етикетите се изваждат, може да бъде променен.
- Ако прикрепите модул за отлепяне и извършите отпечатване с отлепяне на етикетния носител, може да е невъзможно етикетите да се отлепят правилно в зависимост от материала на етикета или основата. За подробности относно материалите на етикетите и основите се свържете с вашия сервизен представител.
- След отпечатване с отлепяне етикетите може да провиснат надолу в посока напред под собствената си тежест, залепвайки за предната част на принтера или пода. Ако използвате етикети от 150 mm (5,91") или повече, уверете се, че не залепват за пода.
- В режим на частично изрязване автоматично се добавя поле от 32 mm (1,26") дължина преди ефективния диапазон на печат.

# <span id="page-95-0"></span>**0.Смяна на консумативите**

# <span id="page-95-1"></span>**Носител**

Този раздел обяснява процедурата за подмяна на носител с нов носител от същия тип и същата ширина. Използвайте Toshiba Tec Corporation сертифицирани оригинални носители.

**1 Отворете горен капак.**

### **A ВНИМАНИЕ**

- **Непосредствено след отпечатване не докосвайте печатаща глава или заобикалящата я област.** Това може да причини изгаряния.
- **2 Докато държите лост за заключване на държачите [1], изпънете държач за носител [2] надясно и наляво.**

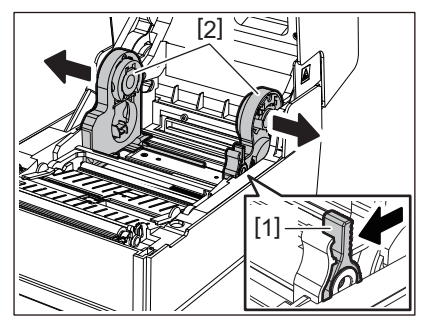

- **3 Отстранете сърцевината или останалата част от носителя.**
- **4 Поставете новата ролна медия [1] между дясната и лявата част на държач за носител [2], така че страната за печат да сочи нагоре.**

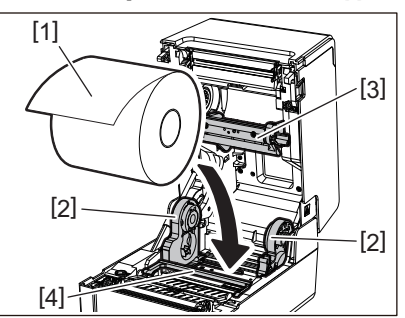

#### Забележка

- Обърнете внимание на посоката на търкаляне на носителя, когато зареждате носителя. Ако заредите носителя в обратна посока, отпечатването е неуспешно.
- Изрежете края на носителя направо с ножица. За етикети изрежете основата между етикетите направо.
- Когато зареждате носител, внимавайте да не повредите амортизиращ механизъм за носител (отгоре) [3] и амортизиращ механизъм за носител (отдолу) [4].
- **5 Докато държите лост за заключване на държачите [1], плъзнете дясната и лявата част на държач за носител [2] навътре, за да заключите здраво ролката. Потвърдете, че изпъкналите части на държач за вътрешната част [2] пасват на сърцевината.**

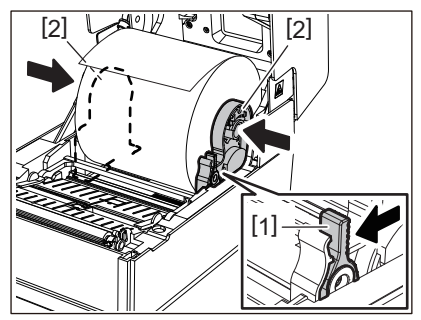

**6 Прекарайте носителя под десния и левия водачи за носител [1] и издърпайте носителя, така че краят на носителя да е малко извън изход за носител.**

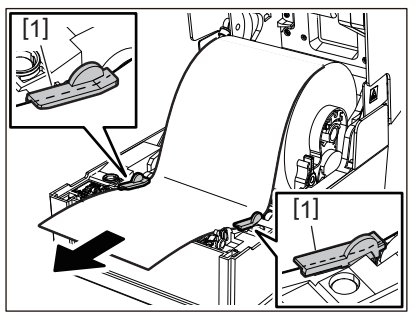

### Забележка

Уверете се, че водачи за носител [1] не затягат твърде много носителя. Твърде силното затягане на носителя може да го огъне, причинявайки засядане на хартия и неуспешно подаване на носителя.

**7 В случай на външен ролков носител, натиснете десния и левия ръб на носителя, за да го прекарате през външните куки за ролна хартия [1].**

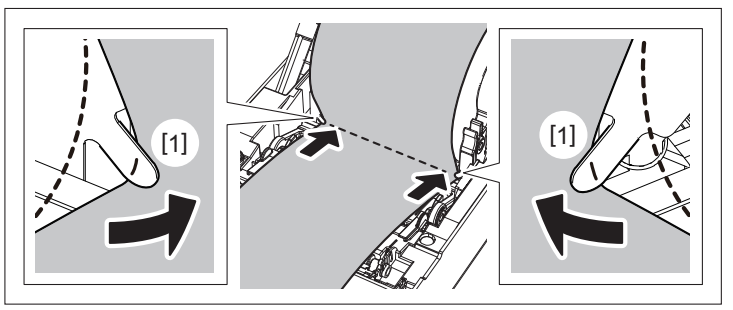

#### Забележка

Когато прекарвате носителя през външните куки за ролна хартия [1], внимавайте да не го набръчкате или да го повредите по някакъв начин. Използването на носител с гънки или други повреди може да причини неуспешен печат.

**8 Настройте десния и левия лост на държач за преса в съответствие с типа на заредения носител. (Етикет: наклонете лоста напред, Таг: наклонете лоста назад.)**

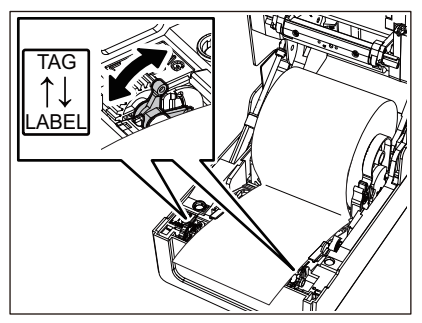

#### Забележка

Когато се използват тагове с ширина, по-малка от 50,8 mm (2 инча), настройте лостчетата на страната [LABEL].

**9 Спуснете внимателно горен капак, натиснете предната част на горен капак с две ръце, докато "щракне" на място, за да се уверите, че е затворен здраво.**

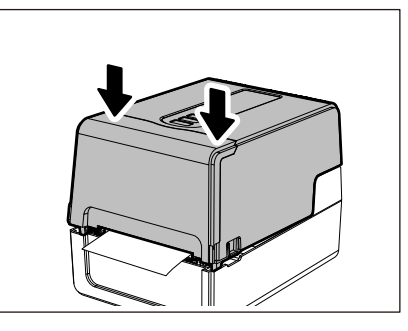

# **10Натиснете и задръжте бутон [FEED], за да подадете носителя с около 10 до 20 cm (3,94" до 7,87"), за да потвърдите, че носителят може да се подаде правилно.**

За подробности относно зареждането на медия, не забравяйте да прочетете внимателно информацията, посочена по-долу.

**Д Р.39** "Зареждане на носителя"

# <span id="page-97-0"></span>**Лентата**

Този раздел обяснява процедурата за подмяна на лентата с нова от същия тип и същата ширина. Използвайте Toshiba Tec Corporation сертифицирана оригинална лента.

# **1 Отворете горен капак.**

#### **A ВНИМАНИЕ**

- **Непосредствено след отпечатване не докосвайте печатаща глава или заобикалящата я област.** Това може да причини изгаряния.
- **2 Натиснете надолу амортизиращ механизъм за носител (отгоре).**

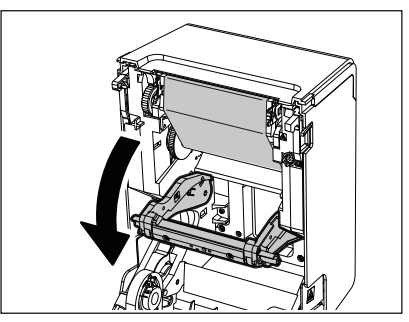

#### Забележка

Натиснете леко надолу амортизиращ механизъм за носител (отгоре). Силното задържане или дърпане на амортизиращ механизъм за носител (отгоре) може да причини неизправности.

# **3 Отворете капак за лента.**

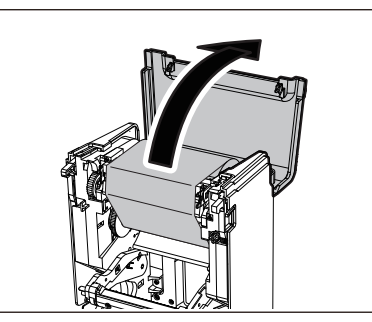

**4 Отстранете поемащата странична ролка на лентата от водача.**

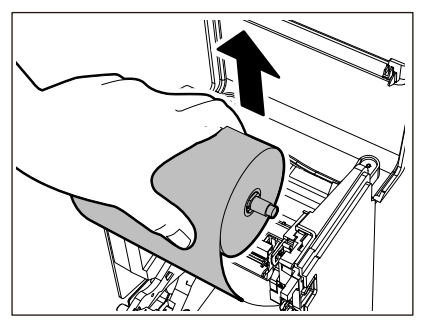

- 1. Отстранете дясната страна [1] на спулер за лента от водещ отвор [2].
- 2. Отстранете лявата страна [3] на спулер за лента, поставена в ролката от водеща ролка [4].

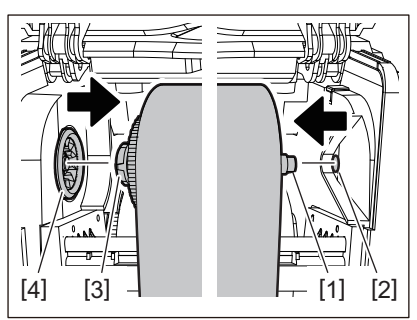

**5 Отстранете ролката от страната на захранването на лентата от водача.**

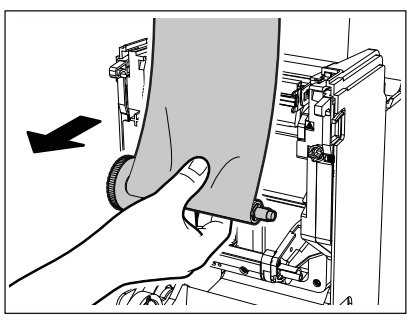

- 1. Отстранете дясната страна [1] на спулер за лента от водещ отвор [2].
- 2. Отстранете лявата страна [3] на спулер за лента, поставена в ролката от водеща ролка [4].

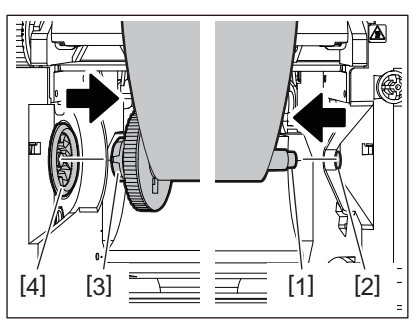

**6 Премахнете спулер за лента [2] от ядрата на лентата [1].**

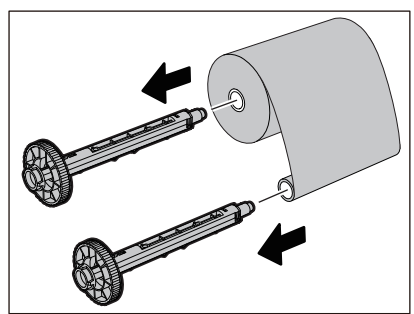

#### Забележка

За да задържите спулер за лента, задръжте зелената част. Боравенето с него чрез задържане на черната издатина в края може да причини неизправности.

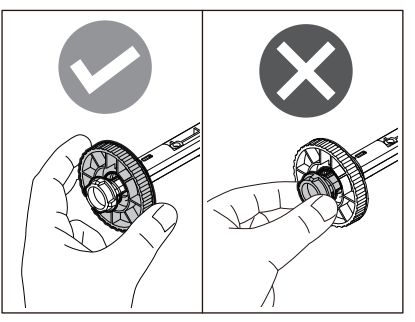

**7 Поставете спулер за лента [1] в резервните ядра лентата [2].**

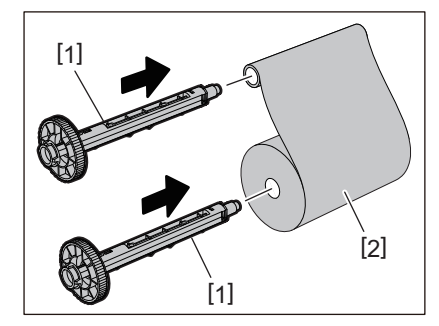

#### Забележка

Поставете спулер за лента както в сърцевината на ролката от подаващата страна, така и в сърцевината на ролката от страната на поемане.

# **8 Заредете лентата според фигурата по-долу.**

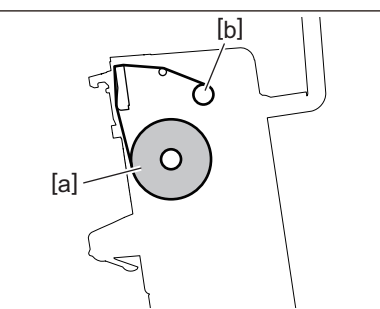

- [а] Страна за подаване
- [b] Страна за поемане

#### Забележка

Обърнете внимание на предната и задната страна на лентата.

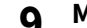

# **9 Монтирайте ролката от страната на захранването на лентата върху водача.**

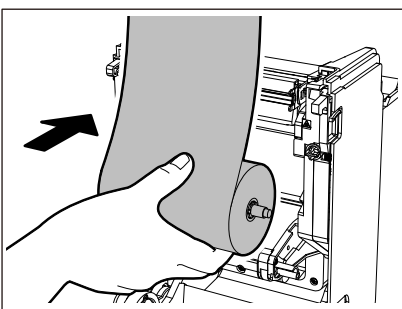

- 1. Поставете лявата страна [1] на спулер за лента, поставен в ролката във водеща ролка [2].
- 2. Поставете дясната страна [3] на спулер за лента във водещ отвор [4].

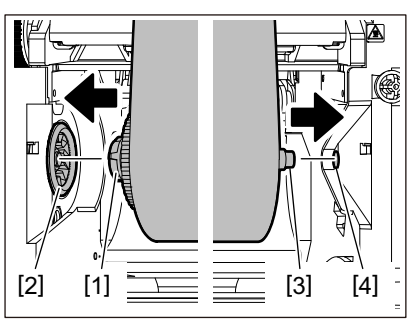

**10Монтирайте поемащата странична ролка на лентата върху водача.**

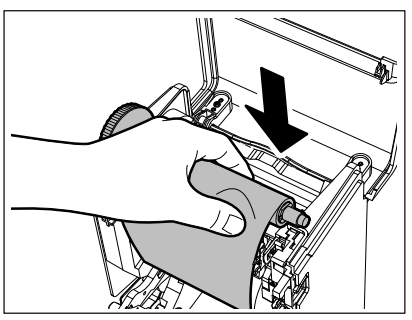

- 1. Поставете лявата страна [1] на спулер за лента, поставен в ролката във водеща ролка [2].
- 2. Поставете дясната страна [3] на спулер за лента във водещ отвор [4].

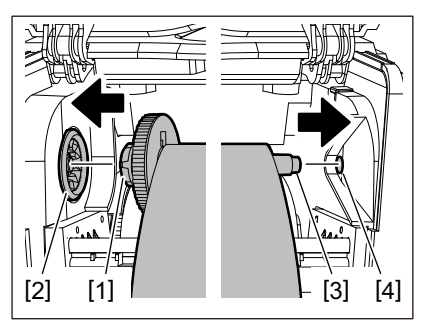

**11Завъртете спулер за лента в посока нагоре, за да премахнете хлабината в лентата.**

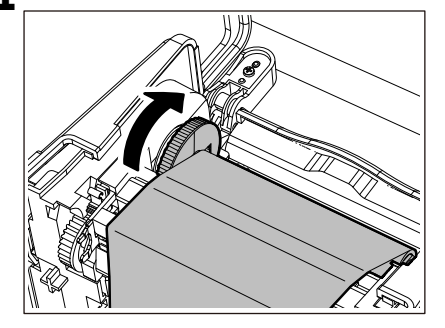

#### Забележка

- Всяко провисване на лентата може да причини лошо качество на печат. След като премахнете хлабината в лентата, завъртете спулер за лента още два пъти, за да сте сигурни, че цялата хлабина в лентата е отстранена.
- Частта от лентата, която сте докоснали при зареждане на лентата, може да има лошо качество на печат. По този начин завъртете спулер за лента, докато частта, която сте докоснали, премине позицията за преминаване печатаща глава.

 Натискането на лоста на фигурата по-долу освобождава блокировката за предотвратяване на обратното въртене на спулер за лента, давайки хлабина на лентата. Внимавайте да не натиснете лоста по погрешка след навиване на лентата.

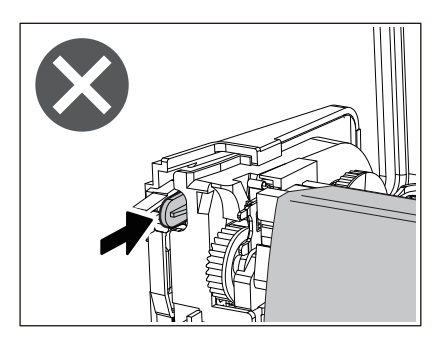

12<sup>3</sup> Затворете капак за лента, докато "щракне" на място.

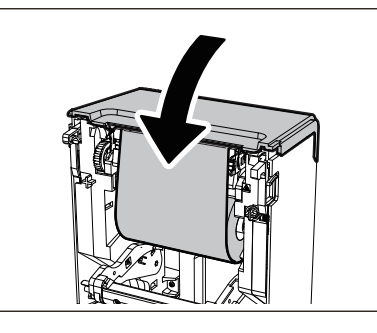

**13Повдигнете амортизиращ механизъм за носител (отгоре).**

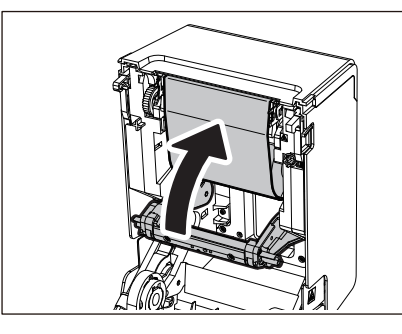

14 Спуснете внимателно горен капак, натиснете предната част на горен капак с две ръце, **докато "щракне" на място, за да се уверите, че е затворен здраво.**

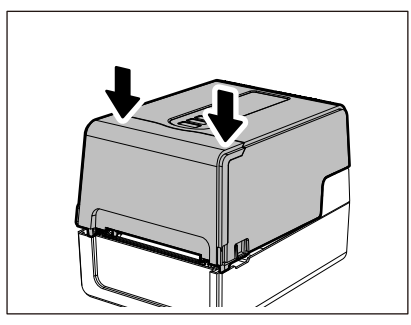

**15Натиснете и задръжте бутон [FEED], за да подадете носителя с около 10 до 20 cm (3,94" до 7,87"), за да потвърдите, че носителят може да се подаде правилно.**

За подробности относно зареждането на лентата, не забравяйте да прочетете внимателно информацията, посочена по-долу.

 [P.55 "Зареждане на лентата \(метод на термичен трансфер\)"](#page-54-0)

#### Забележка

Когато лентата се изчерпи, печатането може да спре наполовина в зависимост от времето за откриване на края на лентата. След като лентата бъде заменена с нова и след това бъде натиснат клавишът [RESTART], печатането ще започне отново от етикета за грешка.

104 Смяна на консумативите

**ПРИНТЕРИ ЗА БАРКОДОВЕ**

**Ръководство за собственика**

**BV410 0 T-GS 2 - -QM S/BV410 1 T-GS 4 - -QM S BV410 0 T- TS 2 - -QM S/BV410 1 T-TS 4 - -QM S BV420 0 T-GS 2 - -QM S/BV420 1 T-GS 4 - -QM S BV420 0 T- TS 2 - -QM S/BV420 1 T-TS 4 - -QM S**

# **Toshiba Tec Corporation**

1-11-1, OSAKI, SHINAGAWA-KU, TOKYO, 141-8562, JAPAN